# **Xcompact3d-toolbox**

*Release v1.1.0*

**2021-10-07**

# **Contents**

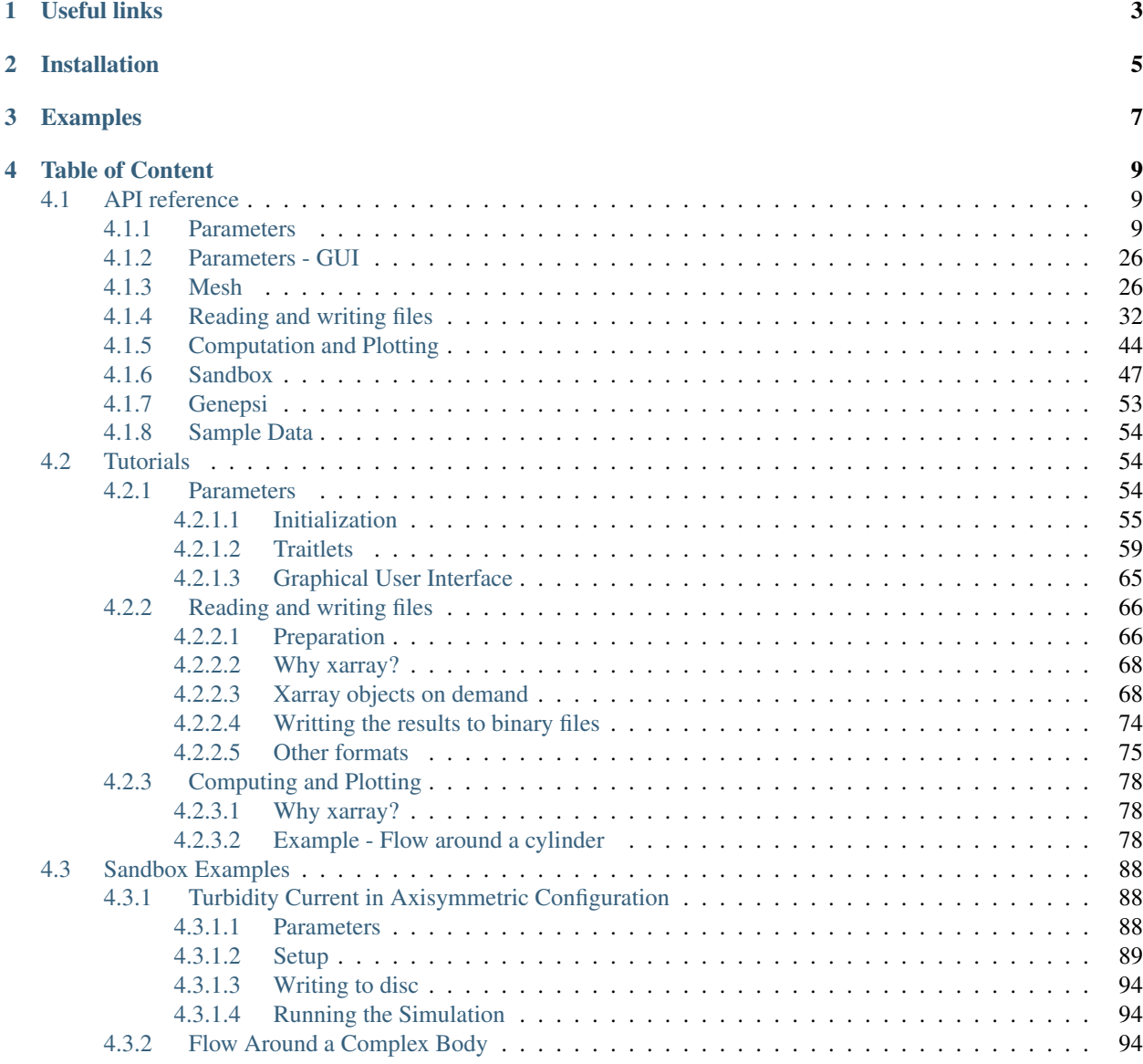

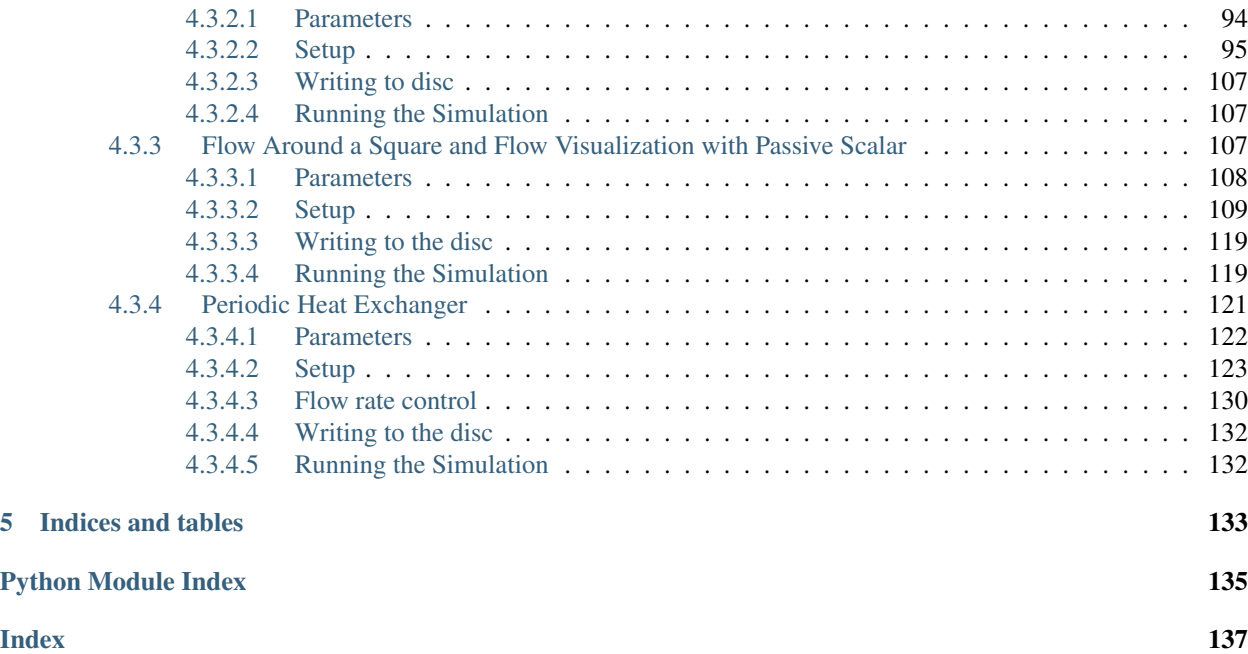

It is a Python package designed to handle the pre and postprocessing of the high-order Navier-Stokes solver [Xcom](https://github.com/xcompact3d/Incompact3d)[pact3d.](https://github.com/xcompact3d/Incompact3d) It aims to help users and code developers to build case-specific solutions with a set of tools and automated processes.

The physical and computational parameters are built on top of [traitlets,](https://traitlets.readthedocs.io/en/stable/index.html) a framework that lets Python classes have attributes with type checking, dynamically calculated default values, and 'on change' callbacks. In addition to [ipywid](https://ipywidgets.readthedocs.io/en/latest/)[gets](https://ipywidgets.readthedocs.io/en/latest/) for an user friendly interface.

Data structure is provided by [xarray](http://xarray.pydata.org/en/stable/) (see [Why xarray?\)](http://xarray.pydata.org/en/stable/why-xarray.html), that introduces labels in the form of dimensions, coordinates and attributes on top of raw [NumPy-](https://numpy.org/)like arrays, which allows for a more intuitive, more concise, and less error-prone developer experience. It integrates tightly with [dask](https://dask.org/) for parallel computing and [hvplot](https://hvplot.holoviz.org/user_guide/Gridded_Data.html) for interactive data visualization.

Finally, Xcompact3d-toolbox is fully integrated with the new *Sandbox Flow Configuration*. The idea is to easily provide everything that Xcompact3d needs from a [Jupyter Notebook,](https://jupyter.org/) like initial conditions, solid geometry, boundary conditions, and the parameters. It makes life easier for beginners, that can run any new flow configuration without worrying about Fortran and [2decomp.](http://www.2decomp.org/) For developers, it works as a rapid prototyping tool, to test concepts and then compare results to validate any future Fortran implementations.

# Useful links

- <span id="page-6-0"></span>• [View on GitHub;](https://github.com/fschuch/xcompact3d_toolbox)
- [Changelog;](https://github.com/fschuch/xcompact3d_toolbox/blob/master/CHANGELOG.md)
- [Suggestions for new features and bug report;](https://github.com/fschuch/xcompact3d_toolbox/issues)
- [See what is coming next \(Project page\).](https://github.com/fschuch/xcompact3d_toolbox/projects/1)

# Installation

<span id="page-8-0"></span>It is possible to install using pip:

pip install xcompact3d-toolbox

There are other dependency sets for extra functionality:

```
pip install xcompact3d-toolbox[visu] # interactive visualization with hvplot and
˓→others
pip install xcompact3d-toolbox[doc] # dependencies to build the documentation
pip install xcompact3d-toolbox[dev] # tools for development
pip install xcompact3d-toolbox[test] # tools for testing
pip install xcompact3d-toolbox[all] # all the above
```
To install from source, clone de repository:

git clone https://github.com/fschuch/xcompact3d\_toolbox.git

And then install it interactively with pip:

```
cd xcompact3d_toolbox
pip install -e .
```
You can install all dependencies as well:

```
pip install -e .[all]
```
Now, any change you make at the source code will be available at your local installation, with no need to reinstall the package every time.

# Examples

<span id="page-10-0"></span>• Importing the package:

```
import xcompact3d_toolbox as x3d
```
• Loading the parameters file (both i3d and prm are supported, see [#7\)](https://github.com/fschuch/xcompact3d_toolbox/issues/7/) from the disc:

```
prm = x3d.Parameters(loadfile="input.i3d")
prm = x3d.Parameters(loadfile="incompact3d.prm")
```
- Specifying how the binary fields from your simulations are named, for instance:
	- If the simulated fields are named like  $ux-000$ .bin:

```
prm.dataset.filename_properties.set(
  separator = "-",
   file extension = ".bin",number_of_digits = 3
)
```
– If the simulated fields are named like ux0000:

```
prm.dataset.filename_properties.set(
   separator = ",
   file_extension = "",
   number_of_digits = 4
)
```
- There are many ways to load the arrays produced by your numerical simulation, so you can choose what best suits your post-processing application. All arrays are wrapped into [xarray](http://xarray.pydata.org/en/stable/) objects, with many useful methods for indexing, comparisons, reshaping and reorganizing, computations and plotting. See the examples:
	- Load one array from the disc:

```
ux = prm.dataset.load_array("ux-0000.bin")
```
– Load the entire time series for a given variable:

ux = prm.dataset["ux"]

– Load all variables from a given snapshot:

snapshot = prm.dataset [10]

– Loop through all snapshots, loading them one by one:

```
for ds in prm.dataset:
   # compute something
  vort = ds.uy.x3d.first_derivative("x") - ds.ux.x3d.first_derivative("y")
   # write the results to the disc
  prm.dataset.write(data = vort, file_prefix = "\text{w3"})
```
– Or simply load all snapshots at once (if you have enough memory):

```
ds = prm.dataset[:]
```
– It is possible to produce a new xdmf file, so all data can be visualized on any external tool:

```
prm.dataset.write_xdmf()
```
• User interface for the parameters with IPywidgets:

```
prm = x3d.ParametersGui()
prm
```
# Table of Content

# <span id="page-12-1"></span><span id="page-12-0"></span>**4.1 API reference**

# <span id="page-12-2"></span>**4.1.1 Parameters**

Tools to manipulate the physical and computational parameters. It contains variables and methods designed to be a link between [XCompact3d](https://github.com/xcompact3d/Incompact3d) and Python applications for pre and post-processing.

```
class xcompact3d_toolbox.parameters.Parameters(raise_warning: bool = False,
                                          **kwargs)
   xcompact3d_toolbox.parameters.ParametersBasicParam,
   xcompact3d_toolbox.parameters.ParametersNumOptions, xcompact3d_toolbox.
   parameters.ParametersInOutParam, xcompact3d_toolbox.parameters.
   ParametersScalarParam, xcompact3d_toolbox.parameters.ParametersLESModel,
   xcompact3d_toolbox.parameters.ParametersIbmStuff, xcompact3d_toolbox.
   parameters.ParametersALMParam, xcompact3d_toolbox.parameters.
   ParametersExtras
```
The physical and computational parameters are built on top of [traitlets.](https://traitlets.readthedocs.io/en/stable/index.html) It is a framework that lets Python classes have attributes with type checking, dynamically calculated default values, and 'on change' callbacks. In this way, many of the parameters are validated regarding the type, business rules, and the range of values supported by [XCompact3d.](https://github.com/xcompact3d/Incompact3d) There are methods to handle the parameters file (.i3d and .prm).

The parameters are arranged in different classes, but just for organization purposes, this class inherits from all of them.

In addition, there are [ipywidgets](https://ipywidgets.readthedocs.io/en/latest/) for a friendly user interface, see  $x$ compact3d\_toolbox.gui. [ParametersGui](#page-29-2).

After that, it is time to read the binary arrays produced by [XCompact3d](https://github.com/xcompact3d/Incompact3d) and also to write a new xdmf file, so the binary fields can be opened in any external visualization tool. See more details in  $x$ compact3d toolbox. [parameters.ParametersExtras.dataset](#page-22-1).

Note: This is a work in progress, not all parameters are covered yet.

**\_\_init\_\_**(*raise\_warning: bool = False*, *\*\*kwargs*) Initializes the Parameters Class.

#### Parameters

- **raise\_warning** ([bool,](https://docs.python.org/3/library/functions.html#bool) optional) Raise a warning instead of an error if an invalid parameter is found. By default False.
- **\*\*kwargs** Keyword arguments for valid attributes, like nx, re and so on.

Raises [KeyError](https://docs.python.org/3/library/exceptions.html#KeyError) – Exception is raised when an Keyword arguments is not a valid attribute.

# **Examples**

There are a few ways to initialize the class.

First, calling it with no arguments initializes all variables with default value:

```
>>> prm = xcompact3d_toolbox.Parameters()
```
It is possible to set any value afterwards:

```
>>> prm.re = 1e6
>>> prm.set(
... iibm = 0,
\cdots p_row = 4,
\cdots p_col = 2,
... )
```
Second, we can specify some values, and let the missing ones be initialized with default value:

```
>>> prm = x3d.Parameters(
... filename = 'example.i3d',
... itype = 12,
... nx = 257,
... ny = 129,
\ldots nz = 32,
... xlx = 15.0,
... yly = 10.0,
... zlz = 3.0,
... nclx1 = 2,
... nclxn = 2,
... ncly1 = 1,
... nclyn = 1,
... nclz1 = 0,
... nclzn = 0,
... re = 300.0,
... init_noise = 0.0125,
\cdot \cdot \cdot dt = 0.0025,
... ilast = 45000,
... ioutput = 200,
... iprocessing = 50
... )
```
And finally, it is possible to read the parameters from the disc:

**>>>** prm = xcompact3d\_toolbox.Parameters(loadfile = 'example.i3d')

It also supports the previous parameters file format (see [#7\)](https://github.com/fschuch/xcompact3d_toolbox/issues/7):

**>>>** prm = xcompact3d\_toolbox.Parameters(loadfile = 'incompact3d.prm')

**\_\_repr\_\_**()

Return repr(self).

**\_\_str\_\_**()

Representation of the parameters class, similar to the representation of the .i3d file.

<span id="page-14-0"></span>**from\_file** (*filename: str = None*, *raise\_warning: bool = False*)  $\rightarrow$  None Loads the attributes from the parameters file.

It also includes support for the previous format  $\text{prm}$  (see [#7\)](https://github.com/fschuch/xcompact3d_toolbox/issues/7).

#### Parameters

- **filename** ([str,](https://docs.python.org/3/library/stdtypes.html#str) optional) The filename for the parameters file. If None, it uses the filename specified in the class (default is [None](https://docs.python.org/3/library/constants.html#None)).
- **raise\_warning** ([bool,](https://docs.python.org/3/library/functions.html#bool) optional) Raise a warning instead of an error if an invalid parameter is found. By default False.

#### Raises

- [IOError](https://docs.python.org/3/library/exceptions.html#IOError) If the file format is not i3d or prm.
- [KeyError](https://docs.python.org/3/library/exceptions.html#KeyError) Exception is raised when an attributes is invalid.

#### **Examples**

```
>>> prm = xcompact3d_toolbox.Parameters(filename = 'example.i3d')
>>> prm.load()
```

```
>>> prm = xcompact3d_toolbox.Parameters()
>>> prm.load('example.i3d')
```
or just:

```
>>> prm = xcompact3d_toolbox.Parameters(loadfile = 'example.i3d')
>>> prm = xcompact3d_toolbox.Parameters(loadfile = 'incompact3d.prm')
```
**from\_string** (*string: str, raise\_warning: bool = False*)  $\rightarrow$  None Loads the attributes from a string.

#### Parameters

- **filename** ([str,](https://docs.python.org/3/library/stdtypes.html#str) optional) The filename for the parameters file. If None, it uses the filename specified in the class (default is [None](https://docs.python.org/3/library/constants.html#None)).
- **raise\_warning** ([bool,](https://docs.python.org/3/library/functions.html#bool) optional) Raise a warning instead of an error if an invalid parameter is found. By default False.

**Raises** [KeyError](https://docs.python.org/3/library/exceptions.html#KeyError) – Exception is raised when an attributes is invalid.

#### **get\_boundary\_condition**(*variable\_name: str*) → dict

This method returns the appropriate boundary parameters that are expected by the derivatives methods.

**Parameters variable name**  $(s \tau r)$  – Variable name. The supported options are ux, uy, uz, pp and phi, otherwise the method returns the default option.

Returns A dict containing the boundary conditions for the variable specified.

Return type [dict](https://docs.python.org/3/library/stdtypes.html#dict) of [dict](https://docs.python.org/3/library/stdtypes.html#dict)

#### **Examples**

```
>>> prm = xcompact3d_toolbox.Parameters()
>>> prm.get_boundary_condition('ux')
{'x': {'ncl1': 1, 'ncln': 1, 'npaire': 0},
'y': {'ncl1': 1, 'ncln': 2, 'npaire': 1, 'istret': 0, 'beta': 0.75},
'z': {'ncl1': 0, 'ncln': 0, 'npaire': 1}}
```
It is possible to store this information as an attribute in any xarray. DataArray:

**>>>** DataArray.attrs['BC'] = prm.get\_boundary\_condition('ux')

So the correct boundary conditions will be used to compute the derivatives:

```
>>> DataArray.x3d.first_derivative('x')
>>> DataArray.x3d.second_derivative('x')
```
#### $get\_mesh$  (*refined\_for\_ibm: bool = False*)  $\rightarrow$  dict

Get mesh the three-dimensional coordinate system. The coordinates are stored in a dictionary. It supports mesh refinement in y when [ParametersBasicParam.istret](#page-18-0)  $\neq 0$ .

**Parameters refined\_for\_ibm** ([bool](https://docs.python.org/3/library/functions.html#bool)) – If True, it returns a refined mesh as a function of [ParametersIbmStuff.nraf](#page-25-2) (default is False).

Returns It contains the mesh point locations at three dictionary keys, for x, y and z.

Return type [dict](https://docs.python.org/3/library/stdtypes.html#dict) of [numpy.ndarray](https://numpy.org/doc/stable/reference/generated/numpy.ndarray.html#numpy.ndarray)

#### **Examples**

```
>>> prm = xcompact3d_toolbox.Parameters()
>>> prm.get_mesh()
{'x': array([0. , 0.0625, 0.125 , 0.1875, 0.25 , 0.3125, 0.375 , 0.4375,
       0.5 , 0.5625, 0.625 , 0.6875, 0.75 , 0.8125, 0.875 , 0.9375,
       1. ]),
 'y': array([0. , 0.0625, 0.125 , 0.1875, 0.25 , 0.3125, 0.375 , 0.4375,
       0.5 , 0.5625, 0.625 , 0.6875, 0.75 , 0.8125, 0.875 , 0.9375,
       1. ]),
 'z': array([0. , 0.0625, 0.125 , 0.1875, 0.25 , 0.3125, 0.375 , 0.4375,
       0.5 , 0.5625, 0.625 , 0.6875, 0.75 , 0.8125, 0.875 , 0.9375,
       1. ])}
```
 $\text{load}$ (*\*arg*, *\*\*kwarg*)  $\rightarrow$  None

An alias for [Parameters.from\\_file](#page-14-0)

**set** (*raise\_warning: bool* = *False*,  $**$ *kwargs*)  $\rightarrow$  None Set a new value for any parameter after the initialization.

Parameters

- **raise\_warning** ([bool,](https://docs.python.org/3/library/functions.html#bool) optional) Raise a warning instead of an error if an invalid parameter is found. By default False.
- **\*\*kwargs** Keyword arguments for valid attributes, like nx, re and so on.

Raises [KeyError](https://docs.python.org/3/library/exceptions.html#KeyError) – Exception is raised when an Keyword arguments is not a valid attribute.

### **Examples**

```
>>> prm = xcompact3d_toolbox.Parameters()
>>> prm.set(
... iibm = 0,
\cdots p_row = 4,
\cdots p_col = 2,
... )
```
**write** (*filename: str = None*)  $\rightarrow$  None

Write all valid attributes to an i3d file.

An attribute is considered valid if it has a tag named group, witch assigns it to the respective namespace at the i3d file.

**Parameters filename** ([str,](https://docs.python.org/3/library/stdtypes.html#str) optional) – The filename for the i3d file. If None, it uses the filename specified in the class (default is [None](https://docs.python.org/3/library/constants.html#None)).

# **Examples**

```
>>> prm = xcompact3d_toolbox.Parameters(
... filename = 'example.i3d',
... nx = 101,
\cdots ny = 65,
... nz = 11,
... # and so on...
... )
>>> prm.write()
```
or just:

**>>>** prm.write('example.i3d')

<span id="page-16-1"></span>**class** xcompact3d\_toolbox.parameters.**ParametersALMParam** Bases: [traitlets.traitlets.HasTraits](https://traitlets.readthedocs.io/en/stable/api.html#traitlets.HasTraits)

#### **\_\_init\_\_**()

Initialize self. See help(type(self)) for accurate signature.

<span id="page-16-0"></span>**class** xcompact3d\_toolbox.parameters.**ParametersBasicParam** Bases: [traitlets.traitlets.HasTraits](https://traitlets.readthedocs.io/en/stable/api.html#traitlets.HasTraits)

**\_\_init\_\_**()

Initialize self. See help(type(self)) for accurate signature.

<span id="page-16-2"></span>**beta**

Refinement factor in y.

# **Notes**

Only necessary if  $\text{istret} \neq 0$  $\text{istret} \neq 0$  $\text{istret} \neq 0$ .

Type [float](https://docs.python.org/3/library/functions.html#float)

#### **dt**

Time step  $(\Delta t)$ .

Type [float](https://docs.python.org/3/library/functions.html#float)

# **gravx**

Component of the unitary vector pointing in the gravity's direction.

Type [float](https://docs.python.org/3/library/functions.html#float)

#### **gravy**

Component of the unitary vector pointing in the gravity's direction.

Type [float](https://docs.python.org/3/library/functions.html#float)

# **gravz**

Component of the unitary vector pointing in the gravity's direction.

Type [float](https://docs.python.org/3/library/functions.html#float)

# **ifirst**

The number for the first iteration.

Type [int](https://docs.python.org/3/library/functions.html#int)

# <span id="page-17-1"></span>**iibm**

- 0 Off (default);
- 1 On with direct forcing method, i.e., it sets velocity to zero inside the solid body;
- 2 On with alternating forcing method, i.e, it uses Lagrangian Interpolators to define the velocity inside the body and imposes no-slip condition at the solid/fluid interface;
- 3 Cubic Spline Reconstruction;

Any option greater than zero activates the namespace ibmstuff, for variables like [ParametersIbmStuff.nobjmax](#page-24-1) and [ParametersIbmStuff.nraf](#page-25-2).

Type [int](https://docs.python.org/3/library/functions.html#int)

Type Enables Immersed Boundary Method (IBM)

#### <span id="page-17-0"></span>**iin**

- 0 No random noise (default);
- $\bullet$  1 Random noise with amplitude of [init\\_noise](#page-18-1);
- 2 Random noise with fixed seed (important for reproducibility, development and debugging) and amplitude of [init\\_noise](#page-18-1);
- 3 Read inflow planes.

# **Notes**

The exactly behavior may be different according to each flow configuration.

Type [int](https://docs.python.org/3/library/functions.html#int)

Type Defines perturbation at the initial condition

#### **ilast**

The number for the last iteration.

Type [int](https://docs.python.org/3/library/functions.html#int)

#### **ilesmod**

- 0 No (also forces [ParametersNumOptions.nu0nu](#page-27-1) and [ParametersNumOptions.cnu](#page-26-1) to 4.0 and 0.44, respectively);
- 1 Yes (also activates the namespace LESModel (see [ParametersLESModel](#page-25-1)).

Type [int](https://docs.python.org/3/library/functions.html#int)

Type Enables Large-Eddy methodologies

# **inflow\_noise**

Random number amplitude at inflow boundary (where  $x = 0$ ).

# **Notes**

Only necessary if  $nclx1$  is equal to 2.

Type [float](https://docs.python.org/3/library/functions.html#float)

# <span id="page-18-1"></span>**init\_noise**

Random number amplitude at initial condition.

#### **Notes**

Only necessary if  $\exists$  in  $\neq$  0. The exactly behavior may be different according to each flow configuration.

Type [float](https://docs.python.org/3/library/functions.html#float)

### **ipost**

- $\bullet$  0 No;
- 1 Yes (default).

Note: The computation for each case is specified at the BC. <flow-configuration>.f90 file.

Type [int](https://docs.python.org/3/library/functions.html#int)

Type Enables online postprocessing at a frequency [ParametersInOutParam.](#page-25-3) [iprocessing](#page-25-3)

# <span id="page-18-0"></span>**istret**

- 0 No refinement (default);
- 1 Refinement at the center;
- 2 Both sides;
- 3 Just near the bottom.

# **Notes**

See [beta](#page-16-2).

Type [int](https://docs.python.org/3/library/functions.html#int)

Type Controls mesh refinement in y

# **itype**

Sets the flow configuration, each one is specified in a different BC. <flow-configuration>.f90 file (see [Xcompact3d/src\)](https://github.com/xcompact3d/Incompact3d/tree/master/src), they are:

- 0 User configuration;
- 1 Turbidity Current in Lock-Release;
- 2 Taylor-Green Vortex;
- 3 Periodic Turbulent Channel;
- 4 Periodic Hill
- 5 Flow around a Cylinder;
- 6 Debug Schemes (for developers);
- 7 Mixing Layer;
- 8 Jet;
- 9 Turbulent Boundary Layer;
- $10 ABL$ ;
- 11 Uniform;
- 12 *[Sandbox](#page-50-0)*.

Type [int](https://docs.python.org/3/library/functions.html#int)

#### **ivisu**

- $\bullet$  0 No;
- 1 Yes (default).

Type [int](https://docs.python.org/3/library/functions.html#int)

Type Enables store snapshots at a frequency [ParametersInOutParam.ioutput](#page-25-4)

# <span id="page-19-0"></span>**nclx1**

- 0 Periodic;
- 1 Free-slip;
- $\bullet$  2 Inflow.

Type [int](https://docs.python.org/3/library/functions.html#int)

**Type** Boundary condition for velocity field where  $x = 0$ , the options are

# **nclxn**

• 0 - Periodic;

- 1 Free-slip;
- 2 Convective outflow.

Type [int](https://docs.python.org/3/library/functions.html#int)

**Type** Boundary condition for velocity field where  $x = L_x$ , the options are

# **ncly1**

- 0 Periodic;
- 1 Free-slip;
- 2 No-slip.

Type [int](https://docs.python.org/3/library/functions.html#int)

**Type** Boundary condition for velocity field where  $y = 0$ , the options are

#### **nclyn**

- 0 Periodic;
- 1 Free-slip;
- 2 No-slip.

Type [int](https://docs.python.org/3/library/functions.html#int)

**Type** Boundary condition for velocity field where  $y = L_y$ , the options are

# **nclz1**

- 0 Periodic;
- 1 Free-slip;
- $\bullet$  2 No-slip.

Type [int](https://docs.python.org/3/library/functions.html#int)

**Type** Boundary condition for velocity field where  $z = 0$ , the options are

**nclzn**

- 0 Periodic;
- 1 Free-slip;
- 2 No-slip.

Type [int](https://docs.python.org/3/library/functions.html#int)

**Type** Boundary condition for velocity field where  $z = L_z$ , the options are

#### **numscalar**

Number of scalar fraction, which can have different properties. Any option greater than zero activates the namespace [ParametersScalarParam](#page-27-0).

Type [int](https://docs.python.org/3/library/functions.html#int)

**nx**

Number of mesh points.

# **Notes**

See [xcompact3d\\_toolbox.mesh.Coordinate.possible\\_grid\\_size](#page-31-0) for recommended grid sizes.

Type [int](https://docs.python.org/3/library/functions.html#int)

#### **ny**

Number of mesh points.

# **Notes**

See [xcompact3d\\_toolbox.mesh.Coordinate.possible\\_grid\\_size](#page-31-0) for recommended grid sizes.

Type [int](https://docs.python.org/3/library/functions.html#int)

#### **nz**

Number of mesh points.

#### **Notes**

See [xcompact3d\\_toolbox.mesh.Coordinate.possible\\_grid\\_size](#page-31-0) for recommended grid sizes.

Type [int](https://docs.python.org/3/library/functions.html#int)

# **p\_col**

Defines the domain decomposition for (large-scale) parallel computation.

#### **Notes**

The product  $p_{\text{row}} \neq p_{\text{col}}$  must be equal to the number of computational cores where XCompact3d will run. More information can be found at [2DECOMP&FFT.](http://www.2decomp.org)

 $p_{\text{row}} = p_{\text{col}} = 0$  activates auto-tunning.

Type [int](https://docs.python.org/3/library/functions.html#int)

#### **p\_row**

Defines the domain decomposition for (large-scale) parallel computation.

#### **Notes**

The product  $p_{\text{row}} \times p_{\text{col}}$  must be equal to the number of computational cores where XCompact3d will run. More information can be found at [2DECOMP&FFT.](http://www.2decomp.org)

 $p_{\text{row}} = p_{\text{col}} = 0$  activates auto-tunning.

Type [int](https://docs.python.org/3/library/functions.html#int)

**re**

Reynolds number  $(Re)$ .

Type [float](https://docs.python.org/3/library/functions.html#float)

**xlx**

Domain size.

Type [float](https://docs.python.org/3/library/functions.html#float)

**yly**

Domain size.

Type [float](https://docs.python.org/3/library/functions.html#float)

**zlz**

Domain size.

Type [float](https://docs.python.org/3/library/functions.html#float)

<span id="page-22-0"></span>**class** xcompact3d\_toolbox.parameters.**ParametersExtras** Bases: [traitlets.traitlets.HasTraits](https://traitlets.readthedocs.io/en/stable/api.html#traitlets.HasTraits)

Extra utilities that are not present at the parameters file, but are usefull for Python applications.

**\_\_init\_\_**()

Initialize self. See help(type(self)) for accurate signature.

#### <span id="page-22-1"></span>**dataset**

An object that reads and writes the raw binary files from XCompact3d on-demand.

#### **Notes**

All arrays are wrapped into Xarray objects ([xarray.DataArray](http://xarray.pydata.org/en/stable/generated/xarray.DataArray.html#xarray.DataArray) or [xarray.Dataset](http://xarray.pydata.org/en/stable/generated/xarray.Dataset.html#xarray.Dataset)), take a look at [xarray'](http://xarray.pydata.org/en/stable/)s documentation, specially, see [Why xarray?](http://xarray.pydata.org/en/stable/why-xarray.html) Xarray has many useful methods for indexing, comparisons, reshaping and reorganizing, computations and plotting.

Consider using [hvPlot](https://hvplot.holoviz.org/) to explore your data interactively, see how to plot [Gridded Data.](https://hvplot.holoviz.org/user_guide/Gridded_Data.html)

# **Examples**

The first step is specify the filename properties. If the simulated fields are named like  $ux-000$ . bin, they are in the default configuration, there is no need to specify filename properties. But just in case, it would be like:

```
>>> prm = xcompact3d_toolbox.Parameters()
>>> prm.dataset.filename_properties.set(
... separator = "-",
... file_extension = ".bin",
... number_of_digits = 3
... )
```
If the simulated fields are named like ux0000, the parameters are:

```
>>> prm = xcompact3d_toolbox.Parameters()
>>> prm.dataset.filename_properties.set(
... separator = "",
... file_extension = "",
... number_of_digits = 4
... )
```
Data type is defined by xcompact3d\_toolbox.param:

```
>>> import numpy
>>> xcompact3d_toolbox.param["mytype] = numpy.float64 # if double precision
>>> xcompact3d_toolbox.param["mytype] = numpy.float32 # if single precision
```
Now it is possible to customize the way the dataset will be handled:

```
>>> prm.dataset.set(
... data_path = "./data/",
... drop_coords = "",
... set_of_variables = {"ux", "uy", "uz"},
... snapshot_step = "ioutput",
... snapshot_counting = "ilast",
... stack_scalar = True,
... stack_velocity = False,
... )
```
Note: For convenience, data\_path is set as "./data/" relative to the filename of the parameters file when creating a new instance of  $Parameters$  (i.g., if filename = "./example/input.i3d " then data\_path =  $"./example/data/")$ .

There are many ways to load the arrays produced by your numerical simulation, so you can choose what best suits your post-processing application. See the examples:

• Load one array from the disc:

```
>>> ux = prm.dataset.load_array("ux-0000.bin")
```
• Load the entire time series for a given variable:

```
>>> ux = prm.dataset.load_time_series("ux")
>>> uy = prm.dataset.load_time_series("uy")
>>> uz = prm.dataset.load_time_series("uz")
```
or just:

```
>>> ux = prm.dataset["ux"]
>>> uy = prm.dataset["uy"]
>>> uz = prm.dataset["uz"]
```
You can organize them using a dataset:

```
>>> dataset = xarray.Dataset()
>>> for var in "ux uy uz".split():
... dataset[var] = prm.dataset[var]
```
• Load all variables from a given snapshot:

```
>>> snapshot = prm.dataset.load_snapshot(10)
```
or just:

```
>>> snapshot = prm.dataset[10]
```
• Loop through all snapshots, loading them one by one:

```
>>> for ds in prm.dataset:
... vort = ds.uy.x3d.first_derivative("x") - ds.ux.x3d.first_
\rightarrowderivative("y")
... prm.dataset.write(data = vort, file_prefix = "w3")
```
• Loop through some snapshots, loading them one by one, with the same arguments of a classic Python [range](https://docs.python.org/3/library/stdtypes.html#range), for instance, from 0 to 100 with a step of 5:

```
>>> for ds in prm.dataset(0, 101, 5):
... vort = ds.uy.x3d.first_derivative("x") - ds.ux.x3d.first_
˓→derivative("y")
... prm.dataset.write(data = vort, file_prefix = "w3")
```
• Or simply load all snapshots at once (if you have enough memory):

```
>>> ds = prm.dataset[:]
```
And finally, it is possible to produce a new xdmf file, so all data can be visualized on any external tool:

```
>>> prm.dataset.write_xdmf()
```
Type [xcompact3d\\_toolbox.io.Dataset](#page-35-1)

#### **dx**

Mesh resolution.

Type [float](https://docs.python.org/3/library/functions.html#float)

#### **dy**

Mesh resolution.

Type [float](https://docs.python.org/3/library/functions.html#float)

#### **dz**

Mesh resolution.

Type [float](https://docs.python.org/3/library/functions.html#float)

#### **filename**

Filename for the parameters file.

Type [str](https://docs.python.org/3/library/stdtypes.html#str)

#### **mesh**

Mesh object.

Type [xcompact3d\\_toolbox.mesh.Mesh3D](#page-32-0)

#### **ncores**

Number of computational cores where XCompact3d will run.

#### Type [int](https://docs.python.org/3/library/functions.html#int)

#### **size**

Auxiliar variable indicating the demand for storage.

#### Type [str](https://docs.python.org/3/library/stdtypes.html#str)

```
class xcompact3d_toolbox.parameters.ParametersIbmStuff
    Bases: traitlets.traitlets.HasTraits
```
#### **\_\_init\_\_**()

Initialize self. See help(type(self)) for accurate signature.

#### <span id="page-24-1"></span>**izap**

How many points to skip for reconstruction ranging from 0 to 3, the recommended is 1.

Type [int](https://docs.python.org/3/library/functions.html#int)

#### **nobjmax**

Maximum number of objects in any direction. It is defined automatically at gene\_epsi\_3D.

Type [int](https://docs.python.org/3/library/functions.html#int)

#### **npif**

Number of Points for the reconstruction ranging from 1 to 3, the recommended is 2.

Type [int](https://docs.python.org/3/library/functions.html#int)

#### <span id="page-25-2"></span>**nraf**

Level of refinement to find the surface of the immersed object, when [ParametersBasicParam.iibm](#page-17-1) is equal to 2.

Type [int](https://docs.python.org/3/library/functions.html#int)

<span id="page-25-0"></span>**class** xcompact3d\_toolbox.parameters.**ParametersInOutParam** Bases: [traitlets.traitlets.HasTraits](https://traitlets.readthedocs.io/en/stable/api.html#traitlets.HasTraits)

# **\_\_init\_\_**()

Initialize self. See help(type(self)) for accurate signature.

#### **icheckpoint**

Frequency for writing restart file.

Type [int](https://docs.python.org/3/library/functions.html#int)

#### <span id="page-25-4"></span>**ioutput**

Frequency for visualization (3D snapshots).

Type [int](https://docs.python.org/3/library/functions.html#int)

#### <span id="page-25-3"></span>**iprocessing**

Frequency for online postprocessing.

Type [int](https://docs.python.org/3/library/functions.html#int)

#### **irestart**

Reads initial flow field if equals to 1.

Type [int](https://docs.python.org/3/library/functions.html#int)

#### **nvisu**

Size for visual collection.

# Type [int](https://docs.python.org/3/library/functions.html#int)

<span id="page-25-1"></span>**class** xcompact3d\_toolbox.parameters.**ParametersLESModel** Bases: [traitlets.traitlets.HasTraits](https://traitlets.readthedocs.io/en/stable/api.html#traitlets.HasTraits)

**\_\_init\_\_**()

Initialize self. See help(type(self)) for accurate signature.

# **iwall** type: int

# **jles**

- 0 No model (DNS);
- 1 Phys Smag;
- 2 Phys WALE;
- 3 Phys dyn. Smag;
- $\bullet$  4 iSVV.

#### Type [int](https://docs.python.org/3/library/functions.html#int)

Type Chooses LES model, they are

#### **maxdsmagcst**

type: float

#### **nSmag**

type: float

# **smagcst**

type: float

# **smagwalldamp**

type: int

#### **walecst**

type: float

```
class xcompact3d_toolbox.parameters.ParametersNumOptions
    Bases: traitlets.traitlets.HasTraits
```
# **\_\_init\_\_**()

Initialize self. See help(type(self)) for accurate signature.

#### <span id="page-26-1"></span>**cnu**

Ratio between hyperviscosity at  $k_m = 2/3\pi$  and  $k_c = \pi$ .

Type [float](https://docs.python.org/3/library/functions.html#float)

#### **ifirstder**

- 1 2nd central;
- 2 4th central;
- 3 4th compact;
- 4 6th compact (default).

#### Type [int](https://docs.python.org/3/library/functions.html#int)

Type Scheme for first order derivative

#### **iimplicit**

- 0 Off (default);
- 1 With backward Euler for Y diffusion;
- 2 With CN for Y diffusion.

Type [int](https://docs.python.org/3/library/functions.html#int)

Type Time integration scheme

# **isecondder**

- 1 2nd central;
- 2 4th central;
- 3 4th compact;
- 4 6th compact (default);

• 5 - Hyperviscous 6th.

Type [int](https://docs.python.org/3/library/functions.html#int)

Type Scheme for second order derivative

#### **itimescheme**

- 1 Forwards Euler;
- 2 Adams-bashforth 2;
- 3 Adams-bashforth 3 (default);
- 4 Adams-bashforth 4 (Not Implemented);
- 5 Runge-kutta 3;
- 6 Runge-kutta 4 (Not Implemented).

Type [int](https://docs.python.org/3/library/functions.html#int)

Type Time integration scheme

#### <span id="page-27-1"></span>**nu0nu**

Ratio between hyperviscosity/viscosity at nu.

# Type [float](https://docs.python.org/3/library/functions.html#float)

```
class xcompact3d_toolbox.parameters.ParametersScalarParam
    Bases: traitlets.traitlets.HasTraits
```
**\_\_init\_\_**()

Initialize self. See help(type(self)) for accurate signature.

```
cp
```
Initial concentration(s).

Type [list](https://docs.python.org/3/library/stdtypes.html#list) of [float](https://docs.python.org/3/library/functions.html#float)

# **nclxS1**

- 0 Periodic;
- $\bullet$  1 No-flux;
- $\bullet$  2 Inflow.

Type [int](https://docs.python.org/3/library/functions.html#int)

**Type** Boundary condition for scalar field(s) where  $x = 0$ , the options are

# **nclxSn**

- 0 Periodic;
- $\bullet$  1 No-flux;
- 2 Convective outflow.

Type [int](https://docs.python.org/3/library/functions.html#int)

**Type** Boundary condition for scalar field(s) where  $x = L_x$ , the options are

**nclyS1**

- 0 Periodic;
- $\bullet$  1 No-flux;
- 2 Dirichlet.

Type [int](https://docs.python.org/3/library/functions.html#int)

**Type** Boundary condition for scalar field(s) where  $y = 0$ , the options are

# **nclySn**

- 0 Periodic;
- $\bullet$  1 No-flux;
- 2 Dirichlet.

Type [int](https://docs.python.org/3/library/functions.html#int)

**Type** Boundary condition for scalar field(s) where  $y = L_y$ , the options are

#### **nclzS1**

- 0 Periodic;
- $\bullet$  1 No-flux;
- 2 Dirichlet.

Type [int](https://docs.python.org/3/library/functions.html#int)

**Type** Boundary condition for scalar field(s) where  $z = 0$ , the options are

#### **nclzSn**

- 0 Periodic;
- $\bullet$  1 No-flux;
- 2 Dirichlet.

Type [int](https://docs.python.org/3/library/functions.html#int)

**Type** Boundary condition for scalar field(s) where  $z = L_z$ , the options are

# **ri**

Richardson number(s).

Type [list](https://docs.python.org/3/library/stdtypes.html#list) of [float](https://docs.python.org/3/library/functions.html#float)

#### **sc**

Schmidt number(s).

Type [list](https://docs.python.org/3/library/stdtypes.html#list) of [float](https://docs.python.org/3/library/functions.html#float)

#### **scalar\_lbound**

Lower scalar bound(s), for clipping methodology.

Type [list](https://docs.python.org/3/library/stdtypes.html#list) of [float](https://docs.python.org/3/library/functions.html#float)

# **scalar\_ubound**

Upper scalar bound(s), for clipping methodology.

Type [list](https://docs.python.org/3/library/stdtypes.html#list) of [float](https://docs.python.org/3/library/functions.html#float)

**uset**

Settling velocity(s).

Type [list](https://docs.python.org/3/library/stdtypes.html#list) of [float](https://docs.python.org/3/library/functions.html#float)

# <span id="page-29-0"></span>**4.1.2 Parameters - GUI**

Manipulate the physical and computational parameters, just like [xcompact3d\\_toolbox.parameters.](#page-12-3) [Parameters](#page-12-3), but with [ipywidgets.](https://ipywidgets.readthedocs.io/en/latest/)

```
class xcompact3d_toolbox.gui.ParametersGui(**kwargs)
    Bases: xcompact3d_toolbox.parameters.Parameters
```
This class is derivated from  $x$ compact3d\_toolbox.parameters.parameters, including all its features. In addition, there is a two way link between the parameters and their widgets. Control them with code and/or with the graphical user interface.

**\_\_call\_\_**(*\*args) -> Type(widgets.VBox*) Returns widgets on demand.

**Parameters**  $\star \text{args}(str)$  $\star \text{args}(str)$  $\star \text{args}(str)$  **– Name(s) for the desired widget(s).** 

Returns Widgets for an user friendly interface.

Return type ipywidgets.VBox

# **Examples**

```
>>> prm = xcompact3d_toolbox.ParametersGui()
>>> prm('nx', 'xlx', 'dx', 'nclx1', 'nclxn')
```
**\_\_init\_\_**(*\*\*kwargs*)

Initializes the Parameters Class.

```
Parameters **kwargs – Keyword arguments for xcompact3d_toolbox.
  parameters.Parameters.
```
#### **link\_widgets**() → None

Creates a two-way link between the value of an attribute and its widget. This method is called at initialization, but provides an easy way to link any new variable.

#### **Examples**

```
>>> prm = xcompact3d_toolbox.ParametersGui(loadfile = 'example.i3d')
>>> prm.link_widgets()
```
# <span id="page-29-1"></span>**4.1.3 Mesh**

Objects to handle the coordinates and coordinate system. Note they are an atribute at  $x \text{ compact3d\_toolbox}.$ parameters. ParametersExtras, so they work together with all the other parameters. They are presented here for reference.

```
class xcompact3d_toolbox.mesh.Coordinate(**kwargs)
    Bases: traitlets.traitlets.HasTraits
```
A coordinate.

Thanks to [traitlets,](https://traitlets.readthedocs.io/en/stable/index.html) the attributes can be type checked, validated and also trigger 'on change' callbacks. It means that:

- grid\_size is validated to just accept the values expected by XCompact3d (see [xcompact3d\\_toolbox.mesh.Coordinate.possible\\_grid\\_size](#page-31-0));
- delta is updated after any change on grid\_size or length;
- length is updated after any change on delta (grid\_size remais constant);
- grid\_size is reduced automatically by 1 when is\_periodic changes to [True](https://docs.python.org/3/library/constants.html#True) and it is added by 1 when is\_periodic changes back to [False](https://docs.python.org/3/library/constants.html#False) (see [xcompact3d\\_toolbox.mesh.Coordinate.](#page-31-0) [possible\\_grid\\_size](#page-31-0));

All these functionalities aim to make a user-friendly interface, where the consistency between different coordinate parameters is ensured even when they change at runtime.

#### **Parameters**

- **length** (*[float](https://docs.python.org/3/library/functions.html#float)*) Length of the coordinate (default is 1.0).
- **grid** size ([int](https://docs.python.org/3/library/functions.html#int)) Number of mesh points (default is 17).
- **delta**  $(f$ loat) Mesh resolution (default is  $0.0625$ ).
- **is\_periodic** ([bool](https://docs.python.org/3/library/functions.html#bool)) Specifies if the boundary condition is periodic (True) or not (False) (default is False).

#### **Notes**

There is no need to specify both length and delta, because they are a function of each other, the missing value is automatically computed from the other.

Returns Coordinate

Return type [xcompact3d\\_toolbox.mesh.Coordinate](#page-29-3)

**\_\_array\_\_**(*) -> Type(np.ndarray*)

This method makes the coordinate automatically work as a numpy like array in any function from numpy.

Returns A numpy array.

Return type [numpy.ndarray](https://numpy.org/doc/stable/reference/generated/numpy.ndarray.html#numpy.ndarray)

#### **Examples**

```
>>> from xcompact3d_toolbox.mesh import Coordinate
>>> import numpy
\Rightarrow coord = Coordinate(length = 1.0, grid size = 9)
>>> numpy.sin(coord)
array([0. , 0.12467473, 0.24740396, 0.36627253, 0.47942554,
       0.58509727, 0.68163876, 0.7675435 , 0.84147098])
>>> numpy.cos(coord)
array([1. , 0.99219767, 0.96891242, 0.93050762, 0.87758256,
       0.81096312, 0.73168887, 0.64099686, 0.54030231])
```
**\_\_init\_\_**(*\*\*kwargs*)

Initializes the Coordinate class.

**Parameters \*\*kwargs** – Keyword arguments for attributes, like grid size, length and so on.

**Raises**  $\text{KeyError} - \text{Exception}$  $\text{KeyError} - \text{Exception}$  $\text{KeyError} - \text{Exception}$  is raised when an Keyword arguments is not a valid attribute.

# **Examples**

```
>>> from xcompact3d_toolbox.mesh import Coordinate
>>> coord = Coordinate(length = 1.0, grid_size = 9, is_periodic = False)
```
#### **\_\_len\_\_**()

Make the coordinate work with the Python function [len](https://docs.python.org/3/library/functions.html#len).

Returns Coordinate size (grid\_size)

Return type [int](https://docs.python.org/3/library/functions.html#int)

**Examples**

```
>>> from xcompact3d_toolbox.mesh import Coordinate
>>> coord = Coordinate(grid_size = 9)
>>> len(coord)
9
```
#### **\_\_repr\_\_**()

Return repr(self).

#### <span id="page-31-0"></span>**possible\_grid\_size**

Possible values for grid size.

Due to restrictions at the FFT library, they must be equal to:

 $n = 2^{1+a} \times 3^b \times 5^c,$ 

if the coordinate is periodic, and:

 $n = 2^{1+a} \times 3^b \times 5^c + 1,$ 

otherwise, where  $a$ ,  $b$  and  $c$  are non negative integers.

Aditionally, the derivative's stencil imposes that  $n \geq 8$  if periodic and  $n \geq 9$  otherwise.

Returns Possible values for grid size

Return type [list](https://docs.python.org/3/library/stdtypes.html#list)

# **Notes**

There is no upper limit, as long as the restrictions are satisfied.

# **Examples**

```
>>> from xcompact3d_toolbox.mesh import Coordinate
>>> coordinate(is_periodic = True).possible_grid_size
[8, 10, 12, 16, 18, 20, 24, 30, 32, 36, 40, 48, 50, 54, 60, 64, 72, 80,
90, 96, 100, 108, 120, 128, 144, 150, 160, 162, 180, 192, 200, 216, 240,
250, 256, 270, 288, 300, 320, 324, 360, 384, 400, 432, 450, 480, 486,
```
(continues on next page)

(continued from previous page)

```
500, 512, 540, 576, 600, 640, 648, 720, 750, 768, 800, 810, 864, 900,
960, 972, 1000, 1024, 1080, 1152, 1200, 1250, 1280, 1296, 1350, 1440,
1458, 1500, 1536, 1600, 1620, 1728, 1800, 1920, 1944, 2000, 2048, 2160,
2250, 2304, 2400, 2430, 2500, 2560, 2592, 2700, 2880, 2916, 3000, 3072,
3200, 3240, 3456, 3600, 3750, 3840, 3888, 4000, 4050, 4096, 4320, 4374,
4500, 4608, 4800, 4860, 5000, 5120, 5184, 5400, 5760, 5832, 6000, 6144,
6250, 6400, 6480, 6750, 6912, 7200, 7290, 7500, 7680, 7776, 8000, 8100,
8192, 8640, 8748, 9000]
>>> coordinate(is_periodic = False).possible_grid_size
[9, 11, 13, 17, 19, 21, 25, 31, 33, 37, 41, 49, 51, 55, 61, 65, 73, 81,
91, 97, 101, 109, 121, 129, 145, 151, 161, 163, 181, 193, 201, 217, 241,
251, 257, 271, 289, 301, 321, 325, 361, 385, 401, 433, 451, 481, 487,
501, 513, 541, 577, 601, 641, 649, 721, 751, 769, 801, 811, 865, 901,
961, 973, 1001, 1025, 1081, 1153, 1201, 1251, 1281, 1297, 1351, 1441,
1459, 1501, 1537, 1601, 1621, 1729, 1801, 1921, 1945, 2001, 2049, 2161,
2251, 2305, 2401, 2431, 2501, 2561, 2593, 2701, 2881, 2917, 3001, 3073,
3201, 3241, 3457, 3601, 3751, 3841, 3889, 4001, 4051, 4097, 4321, 4375,
4501, 4609, 4801, 4861, 5001, 5121, 5185, 5401, 5761, 5833, 6001, 6145,
6251, 6401, 6481, 6751, 6913, 7201, 7291, 7501, 7681, 7777, 8001, 8101,
8193, 8641, 8749, 9001]
```
**set**(*\*\*kwargs*) → None

Set a new value for any parameter after the initialization.

**Parameters \*\*kwargs** – Keyword arguments for attributes, like grid size, length and so on.

Raises [KeyError](https://docs.python.org/3/library/exceptions.html#KeyError) – Exception is raised when an Keyword arguments is not a valid attribute.

#### **Examples**

```
>>> from xcompact3d_toolbox.mesh import Coordinate
>>> coord = Coordinate()
>>> coord.set(length = 1.0, grid_size = 9, is_periodic = False)
```
**size**

An alias for grid size.

Returns Grid size

#### Return type [int](https://docs.python.org/3/library/functions.html#int)

#### **vector**

Construct a vector with numpy. Linspace and return it.

#### Returns Numpy array

Return type [numpy.ndarray](https://numpy.org/doc/stable/reference/generated/numpy.ndarray.html#numpy.ndarray)

```
class xcompact3d_toolbox.mesh.Mesh3D(**kwargs)
    Bases: traitlets.traitlets.HasTraits
```
A three-dimensional coordinate system

#### **Parameters**

- **x** ([xcompact3d\\_toolbox.mesh.Coordinate](#page-29-3)) Streamwise coordinate
- **y** ([xcompact3d\\_toolbox.mesh.StretchedCoordinate](#page-34-0)) Vertical coordinate

• **z** ([xcompact3d\\_toolbox.mesh.Coordinate](#page-29-3)) – Spanwise coordinate

### **Notes**

mesh is in fact an atribute of [xcompact3d\\_toolbox.parameters.ParametersExtras](#page-22-0), so there is no need to initialize it manually for most of the common use cases. The features of each coordinate are copled by a two-way link with their corresponding values at the Parameters class. For instance, the length of each of them is copled to  $x \perp x$ ,  $y \perp y$  and  $z \perp z$ , grid size to  $nx$ ,  $ny$  and  $nz$  and so on.

Returns Coordinate system

Return type [xcompact3d\\_toolbox.mesh.Mesh3D](#page-32-0)

```
__init__(**kwargs)
```
Initializes the 3DMesh class.

**Parameters**  $\star\star k_{\text{wargs}}$  – Keyword arguments for each coordinate (x, y and z), containing a [dict](https://docs.python.org/3/library/stdtypes.html#dict) with the parameters for them, like grid\_size, length and so on.

Raises [KeyError](https://docs.python.org/3/library/exceptions.html#KeyError) – Exception is raised when an Keyword arguments is not a valid coordinate.

#### **Examples**

```
>>> from xcompact3d_toolbox.mesh import Mesh3D
>>> mesh = Mesh3D(
... x = dict(length = 4.0, grid_size = 65, is_periodic = False),
\ldots y = dict(length = 1.0, grid_size = 17, is_periodic = False, istret =
\rightarrow0),
\ldots z = dict(length = 1.0, grid_size = 16, is_periodic = True)
... )
```
# **\_\_len\_\_**()

Make the coordinate work with the Python function  $l$ en.

Returns Mesh size is calculated by multiplying the size of the three coordinates

Return type [int](https://docs.python.org/3/library/functions.html#int)

**\_\_repr\_\_**()

Return repr(self).

**copy**()

Return a copy of the Mesh3D object.

 $\textbf{drop}$  (*\*args*)  $\rightarrow$  dict

Get the coordinates in a dictionary, where the keys are their names and the values are their vectors. It is possible to drop any of the coordinates in case they are needed to process planes. For instance:

- Drop x if working with yz planes;
- Drop y if working with xz planes;
- Drop z if working with xy planes.

**Parameters \*args** ([str](https://docs.python.org/3/library/stdtypes.html#str) or list of str) – Name of the coordenate(s) to be dropped **Raises**  $KeyError - Exception is raised when an Keyword arguments is not a valid attribute.$  $KeyError - Exception is raised when an Keyword arguments is not a valid attribute.$ 

Returns A dict containing the desired coordinates

Return type [dict](https://docs.python.org/3/library/stdtypes.html#dict) of [numpy.ndarray](https://numpy.org/doc/stable/reference/generated/numpy.ndarray.html#numpy.ndarray)

**get**() → dict

Get the three coordinates in a dictionary, where the keys are their names  $(x, y, z)$  and the values are their vectors.

Raises [KeyError](https://docs.python.org/3/library/exceptions.html#KeyError) – Exception is raised when an Keyword arguments is not a valid attribute.

Returns A dict containing the coordinates

Return type [dict](https://docs.python.org/3/library/stdtypes.html#dict) of [numpy.ndarray](https://numpy.org/doc/stable/reference/generated/numpy.ndarray.html#numpy.ndarray)

#### **Notes**

It is an alias for Mesh3D.drop(None).

```
set(**kwargs) → None
```
Set new values for any of the coordinates after the initialization.

**Parameters**  $\star\star k_{\text{wargs}}$  – Keyword arguments for each coordinate (x, y and z), containing a [dict](https://docs.python.org/3/library/stdtypes.html#dict) with the parameters for them, like grid\_size, length and so on.

Raises [KeyError](https://docs.python.org/3/library/exceptions.html#KeyError) – Exception is raised when an Keyword arguments is not a valid attribute.

#### **Examples**

```
>>> from xcompact3d_toolbox.mesh import Mesh3D
>>> mesh = Mesh3D()
>>> mesh.set(
\therefore x = \text{dict}(\text{length} = 4.0, \text{ grid\_size} = 65, \text{ is\_periodic} = \text{False}),\cdot \cdot \cdot y = dict(length = 1.0, grid_size = 17, is_periodic = False, istret =.
\leftrightarrow0),
\ldots z = dict(length = 1.0, grid_size = 16, is_periodic = True)
... )
```
#### **size**

Mesh size

Returns Mesh size is calculated by multiplying the size of the three coordinates

#### Return type [int](https://docs.python.org/3/library/functions.html#int)

```
class xcompact3d_toolbox.mesh.StretchedCoordinate(**kwargs)
    Bases: xcompact3d_toolbox.mesh.Coordinate
```
Another coordinate, as a subclass of [Coordinate](#page-29-3). It includes parameters and methods to handle stretched coordinates, which is employed by XCompact3d at the vertical dimension y.

#### Parameters

- **length** (*[float](https://docs.python.org/3/library/functions.html#float)*) Length of the coordinate (default is 1.0).
- **grid\_size** ([int](https://docs.python.org/3/library/functions.html#int)) Number of mesh points (default is 17).
- **delta** ([float](https://docs.python.org/3/library/functions.html#float)) Mesh resolution (default is 0.0625).
- **is\_periodic** ([bool](https://docs.python.org/3/library/functions.html#bool)) Specifies if the boundary condition is periodic (True) or not (False) (default is False).
- **istret** ([int](https://docs.python.org/3/library/functions.html#int)) Type of mesh refinement:
	- 0 No refinement (default);
	- 1 Refinement at the center;
- 2 Both sides;
- 3 Just near the bottom.
- $\bullet$  **beta** (*[float](https://docs.python.org/3/library/functions.html#float)*) Refinement parameter.

## **Notes**

There is no need to specify both length and delta, because they are a function of each other, the missing value is automatically computed from the other.

Returns Stretched coordinate

Return type [xcompact3d\\_toolbox.mesh.StretchedCoordinate](#page-34-0)

#### **\_\_array\_\_**()

This method makes the coordinate automatically work as a numpy like array in any function from numpy.

Returns A numpy array.

Return type [numpy.ndarray](https://numpy.org/doc/stable/reference/generated/numpy.ndarray.html#numpy.ndarray)

# **Examples**

```
>>> from xcompact3d_toolbox.mesh import StretchedCoordinate
>>> import numpy
>>> coord = StretchedCoordinate(length = 1.0, grid_size = 9)
>>> numpy.sin(coord)
array([0. , 0.12467473, 0.24740396, 0.36627253, 0.47942554,
      0.58509727, 0.68163876, 0.7675435 , 0.84147098])
>>> numpy.cos(coord)
array([1. , 0.99219767, 0.96891242, 0.93050762, 0.87758256,
       0.81096312, 0.73168887, 0.64099686, 0.54030231])
```
# **\_\_repr\_\_**()

Return repr(self).

# <span id="page-35-0"></span>**4.1.4 Reading and writing files**

Usefull objects to read and write the binary fields produced by XCompact3d.

<span id="page-35-1"></span>**class** xcompact3d\_toolbox.io.**Dataset**(*\*\*kwargs*) Bases: [traitlets.traitlets.HasTraits](https://traitlets.readthedocs.io/en/stable/api.html#traitlets.HasTraits)

An object that reads and writes the raw binary files from XCompact3d on-demand.

#### Parameters

• **data\_path**  $(s \, t)$  – The path to the folder where the binary fields are located (default is ".  $/data/$ "). .. note :: the default ".  $/data/$ " is relative to the path to the parameters

file when initialized from [xcompact3d\\_toolbox.parameters.](#page-22-0) [ParametersExtras](#page-22-0).

• **drop\_coords**  $(str)$  $(str)$  $(str)$  – If working with two-dimensional planes, specify which of the coordinates should be dropped, i.e., " $x$ ", " $y$ " or " $z$ ", or leave it empty for 3D fields (default is "").
- **filename\_properties** ([FilenameProperties](#page-44-0)) Specifies filename properties for the binary files, like the separator, file extension and number of digits.
- [set](https://docs.python.org/3/library/stdtypes.html#set) of variables  $(set)$  The methods in this class will try to find all variables per snapshot, use this parameter to work with just a few specified variables if you need to speedup your application (default is an empty set).
- **snapshot** counting  $(s \text{tr})$  The parameter that controls the number of timesteps used to produce the datasets (default is "ilast").
- **snapshot\_step**  $(s \, t)$  The parameter that controls the number of timesteps between each snapshot, it is often "ioutput" or "iprocessing" (default is "ioutput").
- **stack\_scalar** ([bool](https://docs.python.org/3/library/functions.html#bool)) When [True](https://docs.python.org/3/library/constants.html#True), the scalar fields will be stacked in a new coordinate n, otherwise returns one array per scalar fraction (default is  $False$ ).
- **stack** velocity  $(b \circ \circ l)$  When  $True$ , the velocity will be stacked in a new coordinate  $i$ , otherwise returns one array per velocity component (default is  $False$ ).

# **Notes**

- [Dataset](#page-35-0) is in fact an atribute of [xcompact3d\\_toolbox.parameters.ParametersExtras](#page-22-0), so there is no need to initialize it manually for most of the common use cases.
- All arrays are wrapped into Xarray objects ([xarray.DataArray](http://xarray.pydata.org/en/stable/generated/xarray.DataArray.html#xarray.DataArray) or [xarray.Dataset](http://xarray.pydata.org/en/stable/generated/xarray.Dataset.html#xarray.Dataset)), take a look at [xarray's documentation,](http://xarray.pydata.org/en/stable/) specially, see [Why xarray?](http://xarray.pydata.org/en/stable/why-xarray.html) Xarray has many useful methods for indexing, comparisons, reshaping and reorganizing, computations and plotting.
- Consider using [hvPlot](https://hvplot.holoviz.org/) to explore your data interactively, see how to plot [Gridded Data.](https://hvplot.holoviz.org/user_guide/Gridded_Data.html)

# **\_\_call\_\_**(*\*args*) → Type[xarray.core.dataset.Dataset]

Yields selected snapshots, so the application can iterate over them, loading one by one, with the same arguments of a classic Python [range](https://docs.python.org/3/library/stdtypes.html#range).

Parameters  $\star \text{args}(\text{int})$  $\star \text{args}(\text{int})$  $\star \text{args}(\text{int})$  – Same arguments used for a [range](https://docs.python.org/3/library/stdtypes.html#range).

**Yields** xarray. Dataset – Dataset containing the arrays loaded from the disc with the appropriate dimensions, coordinates and attributes.

# **Examples**

Initial setup:

```
>>> prm = xcompact3d_toolbox.Parameters(loadfile="input.i3d")
>>> prm.dataset.set(
... filename_properties=dict(
... separator="-",
... file_extension=".bin",
... number of digits=3
... ),
... stack_scalar=True,
... stack_velocity=True,
... )
```
Iterate over some snapshots, loading them one by one, with the same arguments of a classic Python [range](https://docs.python.org/3/library/stdtypes.html#range), for instance, from 0 to 100 with a step of 5:

```
>>> for ds in prm.dataset(0, 101, 5):
... vort = ds.uy.x3d.first_derivative("x") - ds.ux.x3d.first_derivative("y
\leftrightarrow")
... prm.dataset.write(data = vort, file_prefix = "w3")
```
**\_\_getitem\_\_**(*arg: Union[int, slice, str]*) → Union[Type[xarray.core.dataarray.DataArray], Type[xarray.core.dataset.Dataset]]

Get specified items from the disc.

Note: Make sure to have enough memory to load many files at the same time.

**Parameters arg** ([int](https://docs.python.org/3/library/functions.html#int) or [slice](https://docs.python.org/3/library/functions.html#slice) or [str](https://docs.python.org/3/library/stdtypes.html#str)) – Specifies the items to load from the disc, depending on the type of the argument:

- [int](https://docs.python.org/3/library/functions.html#int) returns the specified snapshot in a [xarray.Dataset](http://xarray.pydata.org/en/stable/generated/xarray.Dataset.html#xarray.Dataset). It is equivalent to Dataset.load snapshot;
- [slice](https://docs.python.org/3/library/functions.html#slice) returns the specified snapshots in a [xarray.Dataset](http://xarray.pydata.org/en/stable/generated/xarray.Dataset.html#xarray.Dataset);
- [str](https://docs.python.org/3/library/stdtypes.html#str) returns the entire time series for a given variable in a [xarray.DataArray](http://xarray.pydata.org/en/stable/generated/xarray.DataArray.html#xarray.DataArray). It is equivalent to [Dataset.load\\_time\\_series](#page-40-0);
- Returns Xarray objects containing values loaded from the disc with the appropriate dimensions, coordinates and attributes.

Return type xarray. Dataset or xarray. DataArray

Raises [TypeError](https://docs.python.org/3/library/exceptions.html#TypeError) – Raises type error if arg is not an interger, string or slice

#### **Examples**

Initial setup:

```
>>> prm = xcompact3d_toolbox.Parameters(loadfile="input.i3d")
>>> prm.dataset.set(
... filename_properties=dict(
... separator="-",
... file_extension=".bin",
... number_of_digits=3
... ),
... drop_coords="z",
... stack_scalar=True,
... stack_velocity=True,
... )
```
• Load the entire time series for a given variable:

```
>>> ux = prm.dataset["ux"]
>>> uy = prm.dataset["uy"]
>>> uz = prm.dataset["uz"]
```
or organize them using a dataset:

```
>>> dataset = xarray.Dataset()
>>> for var in "ux uy uz".split():
... dataset[var] = prm.dataset[var]
```
• Load all variables from a given snapshot:

**>>>** snapshot = prm.dataset[10]

• Load many snapshots at once with a [slice](https://docs.python.org/3/library/functions.html#slice), for instance, from 0 to 100 with a step of 10:

**>>>** snapshots = prm.dataset[0:101:10]

• Or simply load all snapshots at once (if you have enough memory):

```
>>> snapshots = prm.dataset[:]
```
#### **\_\_init\_\_**(*\*\*kwargs*)

Initializes the Dataset class.

# Parameters

- **filename\_properties** ([dict,](https://docs.python.org/3/library/stdtypes.html#dict) optional) Keyword arguments for FilenamePropertie, like separator, file\_extension and so on.
- **\*\*kwargs** Keyword arguments for the parameters, like data\_path, drop\_coords and so on.

Raises [KeyError](https://docs.python.org/3/library/exceptions.html#KeyError) – Exception is raised when an Keyword arguments is not a valid parameter.

Returns An object to read and write the raw binary files from XCompact3d on-demand.

Return type [Dataset](#page-35-0)

# **\_\_iter\_\_**()

Yields all the snapshots, so the application can iterate over them.

Yields xarray. Dataset – Dataset containing the arrays loaded from the disc with the appropriate dimensions, coordinates and attributes.

#### **Examples**

Initial setup:

```
>>> prm = xcompact3d_toolbox.Parameters(loadfile="input.i3d")
>>> prm.dataset.set(
... filename_properties=dict(
... separator="-",
... file_extension=".bin",
... number_of_digits=3
... ),
... stack_scalar=True,
... stack_velocity=True,
... )
```
Iterate over all snapshots, loading them one by one:

```
>>> for ds in prm.dataset:
... vort = ds.uy.x3d.first_derivative("x") - ds.ux.x3d.first_derivative("y
\hookrightarrow \overset{\text{\tiny{H}}}{\rightarrow} )
... prm.dataset.write(data = vort, file_prefix = "w3")
```
 $\mathsf{\_len\_}() \to \text{int}$ 

Make the dataset work with the Python function [len](https://docs.python.org/3/library/functions.html#len).

Returns Total of snapshots as a function of snapshot counting and snapshot step.

#### Return type [int](https://docs.python.org/3/library/functions.html#int)

**\_\_repr\_\_**()

Return repr(self).

**load array**(*filename: str. add time: bool = True. attrs: Optional[dict] = None*)  $\rightarrow$ Type[xarray.core.dataarray.DataArray]

This method reads a binary field from XCompact3d with [numpy.fromfile](https://numpy.org/doc/stable/reference/generated/numpy.fromfile.html#numpy.fromfile) and wraps it into a [xarray.DataArray](http://xarray.pydata.org/en/stable/generated/xarray.DataArray.html#xarray.DataArray) with the appropriate dimensions, coordinates and attributes.

Parameters

- **filename**  $(str)$  $(str)$  $(str)$  Name of the file.
- **add time** ([bool,](https://docs.python.org/3/library/functions.html#bool) optional) Add time as a coordinate (default is [True](https://docs.python.org/3/library/constants.html#True)).
- **attrs** (dict\_like, optional) Attributes to assign to the new instance [xarray.DataArray](http://xarray.pydata.org/en/stable/generated/xarray.DataArray.html#xarray.DataArray).

Returns Data array containing values loaded from the disc.

Return type xarray. DataArray

#### **Examples**

Initial setup:

```
>>> prm = xcompact3d_toolbox.Parameters(loadfile="input.i3d")
>>> prm.dataset.set(
... filename_properties=dict(
... separator="-",
... file_extension=".bin",
... number_of_digits=3
... ),
... stack_scalar=True,
... stack_velocity=True,
... )
```
Load one array from the disc:

**>>>** ux = prm.dataset.load\_array("ux-000.bin")

<span id="page-39-0"></span>**load\_snapshot**(*numerical\_identifier: int*, *list\_of\_variables: Optional[list] = None*, *add\_time: bool = True*, *stack\_scalar: Optional[bool] = None*, *stack\_velocity: Optional[bool] = None*)  $\rightarrow$  Type[xarray.core.dataset.Dataset]

Load the variables for a given snapshot.

#### Parameters

- **numerical identifier** ([int](https://docs.python.org/3/library/functions.html#int)) The number of the snapshot.
- **list\_of\_variables** ([list,](https://docs.python.org/3/library/stdtypes.html#list) optional) List of variables to be loaded, if None, it uses Dataset.set\_of\_variables, if Dataset.set\_of\_variables is empty, it automatically loads all arrays from this snapshot, by default None.
- **add\_time** ([bool,](https://docs.python.org/3/library/functions.html#bool) optional) Add time as a coordinate, by default True.
- **stack** scalar ([bool,](https://docs.python.org/3/library/functions.html#bool) optional) When true, the scalar fields will be stacked in a new coordinate n, otherwise returns one array per scalar fraction. If none, it uses Dataset.stack\_scalar, by default None.
- **stack** velocity ( $bool$ , optional) When true, the velocity will be stacked in a new coordinate i, otherwise returns one array per velocity component. If none, it uses Dataset.stack\_velocity, by default None.
- Returns Dataset containing the arrays loaded from the disc with the appropriate dimensions, coordinates and attributes.

Return type xarray. Dataset

Raises [IOError](https://docs.python.org/3/library/exceptions.html#IOError) – Raises IO error if it does not find any variable for this snapshot.

#### **Examples**

Initial setup:

```
>>> prm = xcompact3d_toolbox.Parameters(loadfile="input.i3d")
>>> prm.dataset.set(
... filename_properties=dict(
... separator="-",
... file_extension=".bin",
... number_of_digits=3
... ),
... stack_scalar=True,
... stack_velocity=True,
... )
```
Load all variables from a given snapshot:

**>>>** snapshot = prm.dataset.load\_snapshot(10)

or just

**>>>** snapshot = prm.dataset[10]

<span id="page-40-0"></span>**load\_time\_series**(*array\_prefix: str*) → Type[xarray.core.dataarray.DataArray] Load the entire time series for a given variable.

Note: Make sure to have enough memory to load all files at the same time.

- **Parameters array\\_prefix([str](https://docs.python.org/3/library/stdtypes.html#str)) Name of the variable, for instance <math>ux</math>, <math>uy</math>, <math>uz</math>, pp,** phi1.
- Returns DataArray containing the time series loaded from the disc, with the appropriate dimensions, coordinates and attributes.

Return type xarray. DataArray

Raises [IOError](https://docs.python.org/3/library/exceptions.html#IOError) – Raises IO error if it does not find any snapshot for this variable.

# **Examples**

Initial setup:

```
>>> prm = xcompact3d_toolbox.Parameters(loadfile="input.i3d")
>>> prm.dataset.set(
... filename_properties=dict(
... separator="-",
... file_extension=".bin",
... number_of_digits=3
... ),
... stack_scalar=True,
... stack_velocity=True,
... )
```
Load the entire time series for a given variable:

```
>>> ux = prm.dataset.load_time_series("ux")
>>> uy = prm.dataset.load_time_series("uy")
>>> uz = prm.dataset.load_time_series("uz")
```
or just:

```
>>> ux = prm.dataset["ux"]
>>> uy = prm.dataset["uy"]
>>> uz = prm.dataset["uz"]
```
You can organize them using a dataset:

```
>>> dataset = xarray.Dataset()
>>> for var in "ux uy uz".split():
... dataset[var] = prm.dataset[var]
```

```
load_wind_turbine_data(file_pattern: Optional[str] = None) →
                          Type[xarray.core.dataset.Dataset]
    Load the data produced by wind turbine simulations.
```
Note: This feature is experimental

```
str, optional) - A filename pattern used to locate the
   glob.iglob. If None, it is obtained from datapath, i.g., if datapath
   = ./examples/Wind-Turbine/data then file_pattern = ./examples/
   Wind-Turbine/data/\ldots/*.perf. By default None.
```
Returns A dataset with all variables as a function of the time

Return type xarray. Dataset

**Examples**

```
>>> prm = xcompact3d_toolbox.Parameters(loadfile="NREL-5MW.i3d")
>>> ds = prm.dataset.load_wind_turbine_data()
>>> ds
<xarray.Dataset>
Dimensions: (t: 21)
Coordinates:
* t (t) float64 0.0 2.0 4.0 6.0 8.0 ... 34.0 36.0 38.0 40.0
Data variables: (12/14)
```
(continued from previous page)

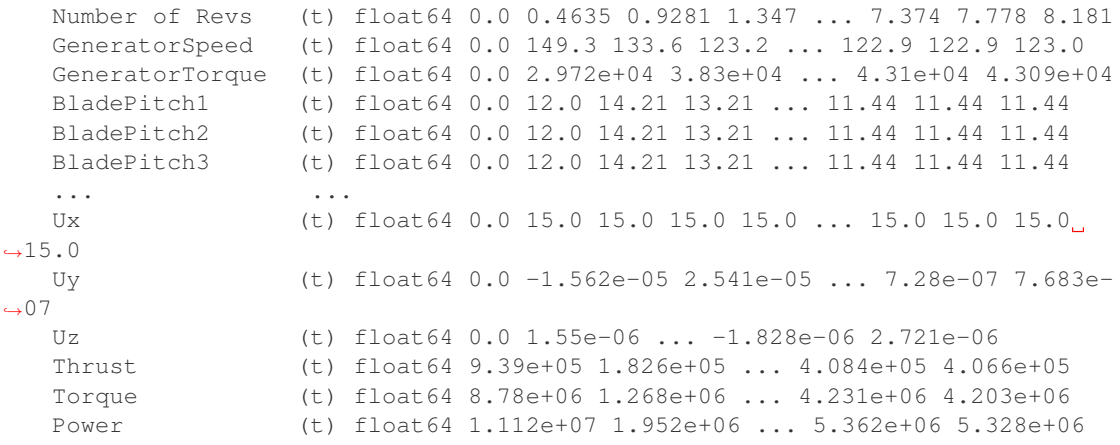

**set**(*\*\*kwargs*)

Set new values for any of the properties after the initialization.

#### **Parameters**

- **filename\_properties** ([dict,](https://docs.python.org/3/library/stdtypes.html#dict) optional) Keyword arguments for [FilenameProperties](#page-44-0), like separator, file\_extension and so on.
- **\*\*kwargs** Keyword arguments for the parameters, like data path, drop coords and so on.

Raises [KeyError](https://docs.python.org/3/library/exceptions.html#KeyError) – Exception is raised when an Keyword arguments is not a valid parameter.

## **Examples**

```
>>> prm = xcompact3d_toolbox.Parameters(loadfile="input.i3d")
>>> prm.dataset.set(
... filename_properties=dict(
... separator="-",
... file_extension=".bin",
... number_of_digits=3
... ),
... stack_scalar=True,
... stack_velocity=True,
... )
```
**write**(*data: Union[xarray.core.dataarray.DataArray, xarray.core.dataset.Dataset], file\_prefix: Optional[str] = None*)

Write an array or dataset to raw binary files on the disc, in the same order that Xcompact3d would do, so they can be easily read with 2DECOMP.

In order to avoid overwriting any relevant field, only the variables in a dataset with an attribute called file\_name will be written.

Coordinates are properly aligned before writing.

If n is a valid coordinate (for scalar fractions) in the array, one numerated binary file will be written for each scalar field.

If i is a valid coordinate (for velocity components) in the array, one binary file will be written for each of them  $(x, y \text{ or } z)$ .

If  $t$  is a valid coordinate (for time) in the array, one numerated binary file will be written for each available time.

#### Parameters

- **data** ([xarray.DataArray](http://xarray.pydata.org/en/stable/generated/xarray.DataArray.html#xarray.DataArray) or [xarray.Dataset](http://xarray.pydata.org/en/stable/generated/xarray.Dataset.html#xarray.Dataset)) Data to be written
- **file prefix** ([str,](https://docs.python.org/3/library/stdtypes.html#str) optional) filename prefix for the array, if data is [xarray.](http://xarray.pydata.org/en/stable/generated/xarray.DataArray.html#xarray.DataArray) [DataArray](http://xarray.pydata.org/en/stable/generated/xarray.DataArray.html#xarray.DataArray), by default None
- Raises [IOError](https://docs.python.org/3/library/exceptions.html#IOError) Raises IO error data is not an [xarray.](http://xarray.pydata.org/en/stable/generated/xarray.Dataset.html#xarray.Dataset) DataArray or xarray. [Dataset](http://xarray.pydata.org/en/stable/generated/xarray.Dataset.html#xarray.Dataset).

#### **Examples**

Initial setup:

```
>>> prm = xcompact3d_toolbox.Parameters(loadfile="input.i3d")
>>> prm.dataset.set(
... filename_properties=dict(
... separator="-",
... file_extension=".bin",
... number_of_digits=3
... ),
... stack_scalar=True,
... stack_velocity=True,
... )
```
• From a dataset, write only the variables with the atribute file\_name,

notice that ux and uy will not be overwritten because them do not have the atribute  $file\_name$ :

```
>>> for ds in prm.dataset:
... ds["vort"] = ds.uy.x3d.first_derivative("x") - ds.ux.x3d. first_
˓→derivative("y")
... ds["vort"].attrs["file_name"] = "vorticity"
... prm.dataset.write(ds)
```
• Write an array:

```
>>> for ds in prm.dataset:
... vort = ds.uy.x3d.first_derivative("x") - ds.ux.x3d.first_
\rightarrowderivative("y")
... vort.attrs["file_name"] = "vorticity"
... prm.dataset.write(vort)
```
or

```
>>> for ds in prm.dataset:
... vort = ds.uy.x3d.first_derivative("x") - ds.ux.x3d.first_
\rightarrowderivative("y")
... prm.dataset.write(data = vort, file_prefix = "vorticity")
```
Note: It is not recomended to load the arrays with  $add\_time = False$  when planning to write the results in a time series (e.g., *vort-000.bin*, *vort-001.bin*, *vort-002.bin*, . . . )

```
write xdmf(xdmf name: str = 'snapshots.xdmf') \rightarrow None
```
Write the xdmf file, so the results from the simulation and its postprocessing can be opened in an external visualization tool, like Paraview.

Make sure to set all the parameters in this object properly.

If set of objects is empty, the files are obtained automatically with  $q$ lob.glob.

**Parameters**  $xdmf_name$  **([str,](https://docs.python.org/3/library/stdtypes.html#str) optional) – Filename for the xdmf file, by default "snap**shots.xdmf"

Raises [IOError](https://docs.python.org/3/library/exceptions.html#IOError) – Raises IO error if it does not find any file for this simulation.

# **Examples**

Initial setup:

```
>>> prm = xcompact3d_toolbox.Parameters(loadfile="input.i3d")
>>> prm.dataset.set(
... filename_properties=dict(
... separator="-",
... file_extension=".bin",
... number of digits=3
... ),
... stack_scalar=True,
... stack_velocity=True,
... )
```
It is possible to produce a new xdmf file, so all data can be visualized on any external tool:

**>>>** prm.dataset.write\_xdmf()

```
class xcompact3d_toolbox.io.FilenameProperties(**kwargs)
    Bases: traitlets.traitlets.HasTraits
```
Filename properties are important to guarantee consistency for input/output operations. This class makes xcompact3d-toolbox work with different types of file names for the binary fields produced from the numerical simulations and their pre/postprocessing.

#### Parameters

- **separator** ( $s \, t \, r$ ) The [str](https://docs.python.org/3/library/stdtypes.html#str)ing used as separator between the name of the variable and its numeration, it can be an empty string (default is  $"$  – $"$ ).
- **file\_extension** ([str](https://docs.python.org/3/library/stdtypes.html#str)) The file extension that identify the raw binary files from XCompact3d, it can be an empty string (default is ".bin").
- **number\_of\_digits** ([int](https://docs.python.org/3/library/functions.html#int)) The number of numerical digits used to identify the time series (default is 3).
- **scalar\_num\_of\_digits** ([int](https://docs.python.org/3/library/functions.html#int)) The number of numerical digits used to identify each scalar field (default is 1).

# **Notes**

[FilenameProperties](#page-44-0) is in fact an atribute of [xcompact3d\\_toolbox.io.Dataset](#page-35-0), so there is no need to initialize it manually for most of the common use cases.

```
__init__(**kwargs)
```
Initializes the object.

Parameters **\*\*kwargs** – Keyword arguments for the parameters, like separator, file\_extension and so on.

**Raises** [KeyError](https://docs.python.org/3/library/exceptions.html#KeyError) – Raises an error if the user tries to set an invalid parameter.

Returns Filename properties

Return type [xcompact3d\\_toolbox.io.FilenameProperties](#page-44-0)

#### **\_\_repr\_\_**()

Return repr(self).

```
get_filename_for_binary(prefix: str, counter: int, data_path=") → str
```
Get the filename for an array.

#### Parameters

- $\mathbf{prefix}(str) \mathbf{Name}$  $\mathbf{prefix}(str) \mathbf{Name}$  $\mathbf{prefix}(str) \mathbf{Name}$  of the array.
- **counter** ([int](https://docs.python.org/3/library/functions.html#int) or  $str$ ) The number that identifies this array, it can be the string " $\star$ " if the filename is going to be used with [glob.glob](https://docs.python.org/3/library/glob.html#glob.glob).
- **data\_path** ([str](https://docs.python.org/3/library/stdtypes.html#str)) Path to the folder where the data is stored.

Returns The filename

Return type [str](https://docs.python.org/3/library/stdtypes.html#str)

# **Examples**

```
>>> prm = xcompact3d_toolbox.Parameters()
>>> prm.dataset.filename_properties.set(
... separator = "-",
... file_extension = ".bin",
... number_of_digits = 3
... )
>>> prm.dataset.filename_properties.get_filename_for_binary("ux", 10)
'ux-010.bin'
>>> prm.dataset.filename_properties.get_filename_for_binary("ux", "*")
'ux-???.bin'
```

```
>>> prm.dataset.filename_properties.set(
... separator = "",
... file_extension = "",
... number_of_digits = 4
... )
>>> prm.dataset.filename_properties.get_filename_for_binary("ux", 10)
'ux0010'
>>> prm.dataset.filename_properties.get_filename_for_binary("ux", "*")
'ux????'
```
# <span id="page-45-0"></span>**get\_info\_from\_filename**(*filename: str*) → tuple[int, str]

Get information from the name of a binary file.

**Parameters filename**  $(str)$  $(str)$  $(str)$  – The name of the array.

Returns A tuple with the name of the array and the number that identifies it.

Return type [tuple](https://docs.python.org/3/library/stdtypes.html#tuple)[\[int,](https://docs.python.org/3/library/functions.html#int) [str\]](https://docs.python.org/3/library/stdtypes.html#str)

## **Examples**

```
>>> prm = xcompact3d_toolbox.Parameters()
>>> prm.dataset.filename_properties.set(
... separator = "-",
... file_extension = ".bin",
... number_of_digits = 3
... )
>>> prm.dataset.filename_properties.get_info_from_filename('ux-010.bin')
(10, 'ux')
```

```
>>> prm.dataset.filename_properties.set(
... separator = "",
... file_extension = "",
... number_of_digits = 4
... )
>>> prm.dataset.filename_properties.get_info_from_filename("ux0010")
(10, 'ux')
```
#### **get\_name\_from\_filename**(*filename: str*) → str Same as get info from filename, but just returns the name.

```
get_num_from_filename(filename: str) → int
    Same as get\_info\_from\_filename, but just returns the number.
```
#### **set**(*\*\*kwargs*) → None

Set new values for any of the properties after the initialization.

```
Parameters **kwargs – Keyword arguments for parameters, like separator,
   file_extension and so on.
```
**Raises** [KeyError](https://docs.python.org/3/library/exceptions.html#KeyError) – Raises an error if the user tries to set an invalid parameter.

# **Examples**

If the simulated fields are named like  $ux-000$ . bin, they are in the default configuration, there is no need to specify filename properties. But just in case, it would be like:

```
>>> prm = xcompact3d_toolbox.Parameters()
>>> prm.dataset.filename_properties.set(
... separator = "-",
... file_extension = ".bin",
... number_of_digits = 3
... )
```
If the simulated fields are named like ux0000, the parameters are:

```
>>> prm = xcompact3d_toolbox.Parameters()
>>> prm.dataset.filename_properties.set(
... separator = "",
... file_extension = "",
... number_of_digits = 4
... )
```
# **4.1.5 Computation and Plotting**

The data structure is provided by [xarray,](http://xarray.pydata.org/en/stable/) that introduces labels in the form of dimensions, coordinates and attributes on top of raw [NumPy-](https://numpy.org/)like arrays, which allows for a more intuitive, more concise, and less error-prone developer experience.

See [xarray'](http://xarray.pydata.org/en/stable/)s User Guide for a complete overview about its data structures and built-in functions for indexing, selecting, computing, plotting and much more. It integrates tightly with [dask](https://dask.org/) for parallel computing.

Consider using [hvPlot](https://hvplot.holoviz.org/) to explore your data interactively, see how to plot [Gridded Data.](https://hvplot.holoviz.org/user_guide/Gridded_Data.html)

Xcompact3d-toolbox adds extra functions on top of [xarray.DataArray](http://xarray.pydata.org/en/stable/generated/xarray.DataArray.html#xarray.DataArray) and [xarray.Dataset](http://xarray.pydata.org/en/stable/generated/xarray.Dataset.html#xarray.Dataset), all the details are described bellow.

```
class xcompact3d_toolbox.array.X3dDataArray(data_array)
```
An accessor with extra utilities for xarray. DataArray.

```
cumtrapz(dim)
```
Cumulatively integrate [xarray.DataArray](http://xarray.pydata.org/en/stable/generated/xarray.DataArray.html#xarray.DataArray) in direction dim using the composite trapezoidal rule. It is a wrapper for scipy. integrate.cumtrapz. Initial value is defined to zero.

**Parameters**  $\dim (str)$  $\dim (str)$  $\dim (str)$  **– Coordinate used for the integration.** 

Returns Integrated

Return type xarray. DataArray

# **Examples**

**>>>** da.x3d.cumtrapz('t')

## **first\_derivative**(*dim*)

Compute first derivative with the 4th order accurate centered scheme.

It is fully functional with all boundary conditions available on XCompact3d and stretched mesh in the vertical direction (y). The atribute BC is used to store Boundary Condition information in a dictionary (see examples), default is  $ncl1 = ncln = 2$  and  $npaire = 1$ .

**Parameters**  $\dim (str)$  $\dim (str)$  $\dim (str)$  **– Coordinate used for the derivative.** 

Returns differentiated

Return type xarray. DataArray

# **Examples**

```
>>> da.attrs['BC'] = {
... 'x': {
... 'ncl1': 1,
... 'ncln': 1,
... 'npaire': 0
... },
... 'y': {
... 'ncl1': 2,
... 'ncln': 1,
... 'npaire': 1,
... 'istret': 0,
... 'beta': 1.0
```
(continued from previous page)

```
... },
... 'z': {
... 'ncl1': 0,
... 'ncln': 0,
... 'npaire': 1
... }
>>> da.x3d.first_derivative('x')
```
or just:

```
>>> prm = xcompact3d_toolbox.Parameters()
>>> da.attrs['BC'] = prm.get_boundary_condition('ux')
>>> da.x3d.first_derivative('x')
```
# **pencil\_decomp**(*\*args*)

Coerce the data array into dask array.

It applies chunk=-1 for all coordinates listed in args, which means no decomposition, and 'auto' to the others, resulting in a pencil decomposition for parallel evaluation.

For customized chunks adjust, see xarray. DataArray.chunk.

**Parameters arg** ([str](https://docs.python.org/3/library/stdtypes.html#str) or sequence of str) – Dimension(s) to apply no decomposition.

Returns chunked

```
Return type xarray. DataArray
```
**Raises** [ValueError](https://docs.python.org/3/library/exceptions.html#ValueError) – args must be valid dimensions in the data array

## **Examples**

```
>>> da.x3d.pencil_decomp('x') # Pencil decomposition
>>> da.x3d.pencil_decomp('t')
>>> da.x3d.pencil_decomp('y', 'z') # Slab decomposition
```
### **second\_derivative**(*dim*)

Compute second derivative with the 4th order accurate centered scheme.

It is fully functional with all boundary conditions available on Xcompact3d and stretched mesh in y direction. The **atribute** BC is used to store Boundary Condition information in a dictionary (see examples), default is  $ncl1 = ncln = 2$  and  $npaire = 1$ .

**Parameters**  $\dim (str)$  $\dim (str)$  $\dim (str)$  **– Coordinate used for the derivative.** 

Returns differentiated

Return type xarray. DataArray

# **Examples**

```
>>> da.attrs['BC'] = {
... 'x': {
... 'ncl1': 1,
... 'ncln': 1,
... 'npaire': 0
```
(continued from previous page)

```
... },
... 'y': {
... 'ncl1': 2,
... 'ncln': 1,
... 'npaire': 1
... 'istret': 0,
... 'beta': 1.0
... },
... 'z': {
... 'ncl1': 0,
... 'ncln': 0,
... 'npaire': 1
... }
>>> da.x3d.second_derivative('x')
```
or just:

```
>>> prm = xcompact3d_toolbox.Parameters()
>>> da.attrs['BC'] = prm.get_boundary_condition('ux')
>>> da.x3d.second_derivative('x')
```
#### **simps**(*\*args*)

Integrate [xarray.DataArray](http://xarray.pydata.org/en/stable/generated/xarray.DataArray.html#xarray.DataArray) in direction(s) args using the composite Simpson's rule. It is a wrapper for scipy.integrate.simps.

Parameters  $arg (str or sequence of str) - Dimension(s) to compute integration.$  $arg (str or sequence of str) - Dimension(s) to compute integration.$  $arg (str or sequence of str) - Dimension(s) to compute integration.$ 

Returns Integrated

Return type xarray. DataArray

**Raises** [ValueError](https://docs.python.org/3/library/exceptions.html#ValueError) – args must be valid dimensions in the data array

# **Examples**

```
>>> da.x3d.simps('x')
>>> da.x3d.simps('t')
>>> da.x3d.simps('x', 'y', 'z')
```
**class** xcompact3d\_toolbox.array.**X3dDataset**(*data\_set*)

An accessor with extra utilities for xarray. Dataset.

#### **cumtrapz**(*dim*)

Cumulatively integrate all arrays in this dataset in direction dim using the composite trapezoidal rule. It is a wrapper for scipy.integrate.cumtrapz. Initial value is defined to zero.

**Parameters**  $\dim (str)$  $\dim (str)$  $\dim (str)$  **– Coordinate used for the integration.** 

Returns Integrated

Return type [xarray.Dataset](http://xarray.pydata.org/en/stable/generated/xarray.Dataset.html#xarray.Dataset)

# **Examples**

**>>>** ds.x3d.cumtrapz('t')

```
pencil_decomp(*args)
```
Coerce all arrays in this dataset into dask arrays.

It applies chunk=-1 for all coordinates listed in args, which means no decomposition, and "auto" to the others, resulting in a pencil decomposition for parallel evaluation.

For customized chunks adjust, see xarray. Dataset.chunk.

**Parameters**  $\arg(\text{str or sequence of } str)$  $\arg(\text{str or sequence of } str)$  $\arg(\text{str or sequence of } str)$  **– Dimension(s) to apply no decomposi**tion.

Returns chunked

Return type [xarray.Dataset](http://xarray.pydata.org/en/stable/generated/xarray.Dataset.html#xarray.Dataset)

Raises [ValueError](https://docs.python.org/3/library/exceptions.html#ValueError) – args must be valid dimensions in the dataset

#### **Examples**

```
>>> ds.x3d.pencil_decomp('x') # Pencil decomposition
>>> ds.x3d.pencil_decomp('t')
>>> ds.x3d.pencil_decomp('y', 'z') # Slab decomposition
```
#### **simps**(*\*args*)

Integrate all arrays in this dataset in direction(s) args using the composite Simpson's rule. It is a wrapper for scipy.integrate.simps.

**Parameters**  $\arg(\text{str or sequence of } str)$  $\arg(\text{str or sequence of } str)$  $\arg(\text{str or sequence of } str)$  **– Dimension(s) to compute integration.** 

Returns Integrated

Return type xarray. Dataset

Raises [ValueError](https://docs.python.org/3/library/exceptions.html#ValueError) – args must be valid dimensions in the dataset

## **Examples**

```
>>> ds.x3d.simps('x')
>>> ds.x3d.simps('t')
>>> ds.x3d.simps('x', 'y', 'z')
```
# **4.1.6 Sandbox**

The new **Sandbox Flow Configuration** ( $\pm \text{type} = 12$ ) aims to break many of the barriers to entry in a Navier-Stokes solver. The idea is to easily provide everything that XCompact3d needs from a Python Jupyter Notebook, like initial conditions, solid geometry, boundary conditions, and the parameters. For students in computational fluid dynamics, it provides a direct hands-on experience and a safe place for practicing and learning, while for advanced users and code developers, it works as a rapid prototyping tool. For more details, see:

- ["A Jupyter sandbox environment coupled into the high-order Navier-Stokes solver Xcompact3d", by F.N.](https://www.fschuch.com/en/publication/2020-jupytercon/) [Schuch, F.D. Vianna, A. Mombach, J.H. Silvestrini. JupyterCon 2020.](https://www.fschuch.com/en/publication/2020-jupytercon/)
- <span id="page-50-0"></span>• ["Sandbox flow configuration: A rapid prototyping tool inside XCompact3d", by F.N. Schuch. XCompact3d](https://www.fschuch.com/en/talk/sandbox-flow-configuration-a-rapid-prototyping-tool-inside-xcompact3d/) [2021 Online Showcase Event.](https://www.fschuch.com/en/talk/sandbox-flow-configuration-a-rapid-prototyping-tool-inside-xcompact3d/)

**class** xcompact3d\_toolbox.sandbox.**Geometry**(*data\_array*)

An accessor with some standard geometries for xarray. DataArray. Use them in combination with the arrays initialized at  $x$ compact3d toolbox.sandbox.init epsi and the new [xcompact3d\\_toolbox.genepsi.gene\\_epsi\\_3D](#page-56-0).

**ahmed\_body**(*scale=1.0*, *angle=45.0*, *wheels=False*, *remp=True*, *\*\*kwargs*)

Draw an Ahmed body.

#### Parameters

- **scale** ([float](https://docs.python.org/3/library/functions.html#float)) Ahmed body's scale (the default is 1).
- **angle** (*[float](https://docs.python.org/3/library/functions.html#float)*) Ahmed body's angle at the back, in degrees (the default is 45).
- **wheel**  $(b \circ \circ l)$  Draw "wheels" if True (the default is False).
- **remp** ([bool](https://docs.python.org/3/library/functions.html#bool)) Adds the geometry to the [xarray.DataArray](http://xarray.pydata.org/en/stable/generated/xarray.DataArray.html#xarray.DataArray) if True and removes it if False (the default is True).
- **\*\*kwargs** ([float](https://docs.python.org/3/library/functions.html#float)) Ahmed body's center.

Returns Array with(out) the Ahmed body

Return type xarray. DataArray

#### Raises

- [KeyError](https://docs.python.org/3/library/exceptions.html#KeyError) Center coordinates must be valid dimensions.
- [NotImplementedError](https://docs.python.org/3/library/exceptions.html#NotImplementedError) Body must be centered in z.

# **Examples**

```
>>> prm = xcompact3d_toolbox.Parameters()
>>> epsi = xcompact3d_toolbox.init_epsi(prm)
>>> for key in epsi.keys():
>>> epsi[key] = epsi[key].geo.ahmed_body(x=2)
```
#### **box**(*remp=True*, *\*\*kwargs*)

Draw a box.

## Parameters

- **remp** ([bool](https://docs.python.org/3/library/functions.html#bool)) Adds the geometry to the [xarray.DataArray](http://xarray.pydata.org/en/stable/generated/xarray.DataArray.html#xarray.DataArray) if True and removes it if False (the default is True).
- **\*\*kwargs** (tuple of float) Box's boundaries.

Returns Array with(out) the box

Return type xarray. DataArray

**Raises** [KeyError](https://docs.python.org/3/library/exceptions.html#KeyError) – Boundaries coordinates must be valid dimensions

# **Examples**

```
>>> prm = xcompact3d_toolbox.Parameters()
>>> epsi = xcompact3d_toolbox.init_epsi(prm)
>>> for key in epsi.keys():
>>> epsi[key] = epsi[key].geo.box(x=(2,5), y=(0,1))
```

```
cylinder(radius=0.5, axis='z', height=None, remp=True, **kwargs)
     Draw a cylinder.
```
Parameters

- **radius**  $(f$ loat) Cylinder's radius (the default is 0.5).
- **axis**  $(str)$  $(str)$  $(str)$  Cylinder's axis (the default is "z").
- **height** ([float](https://docs.python.org/3/library/functions.html#float) or [None](https://docs.python.org/3/library/constants.html#None)) Cylinder's height (the default is None), if None, it will take the entire axis, otherwise  $\pm h/2$  is considered from the center.
- **remp** ([bool](https://docs.python.org/3/library/functions.html#bool)) Adds the geometry to the [xarray.DataArray](http://xarray.pydata.org/en/stable/generated/xarray.DataArray.html#xarray.DataArray) if True and removes it if False (the default is True).
- **\*\*kwargs** ([float](https://docs.python.org/3/library/functions.html#float)) Cylinder's center point.

Returns Array with(out) the cylinder

Return type xarray. DataArray

**Raises** [KeyError](https://docs.python.org/3/library/exceptions.html#KeyError) – Center coordinates must be valid dimensions

### **Examples**

```
>>> prm = xcompact3d_toolbox.Parameters()
>>> epsi = xcompact3d_toolbox.init_epsi(prm)
>>> for key in epsi.keys():
>>> epsi[key] = epsi[key].geo.cylinder(x=4.0, y=5.0)
```
<span id="page-52-0"></span>**from\_stl**(*filename: str = None*, *stl\_mesh: stl.mesh.Mesh = None*, *origin: dict = None*, *rotate: dict =*

*None*, *scale: float = None*, *user\_tol: float = 6.283185307179586*, *remp: bool = True*) Load a STL file and compute if the nodes of the computational mesh are inside or outside the object. In this way, the customized geometry can be used at the flow solver.

The methodology is based on the work of:

• Jacobson, A., Kavan, L., & Sorkine-Hornung, O. (2013). Robust inside-outside segmentation using generalized winding numbers. ACM Transactions on Graphics (TOG), 32(4), 1-12.

The Python implementation is an adaptation from [inside-3d-mesh](https://github.com/marmakoide/inside-3d-mesh) (licensed under the MIT License), by [@marmakoide.](https://github.com/marmakoide)

To maximize the performance here at the toolbox,  $from\_st1$  is powered by [Numba,](http://numba.pydata.org/) that translates Python functions to optimized machine code at runtime. This method is compatible with [Dask](https://dask.org/) for parallel computation. In addition, just the subdomain near the object is tested, to save computational time.

Note: The precision of the method is influenced by the complexity of the STL mesh, there is no guarantee it will work for all geometries. This feature is experimental, its interface may change in future releases.

#### Parameters

- **filename** ([str,](https://docs.python.org/3/library/stdtypes.html#str) optional) Filename of the STL file to be loaded and included in the cartesian domain, by default None
- **scale** ([float,](https://docs.python.org/3/library/functions.html#float) optional) This parameters can be used to scale up the object when greater than one and scale it down when smaller than one, by default None
- **rotate** ([dict,](https://docs.python.org/3/library/stdtypes.html#dict) optional) Rotate the object, including keyword arguments that are expected by [stl.mesh.Mesh.rotate](https://numpy-stl.readthedocs.io/en/stable/stl.html#stl.mesh.Mesh.rotate), like axis, theta and point. For more details, see [numpy-stl's documentation.](https://numpy-stl.readthedocs.io/en/latest/) By default None
- **origin** ([dict,](https://docs.python.org/3/library/stdtypes.html#dict) optional) Specify the location of the origin point for the geometry. It is considered as the minimum value computed from all points in the object for each coordinate, after scaling and rotating them. The keys of the dictionary are the coordinate names  $(x, y, z)$  and the values are the origin on that coordinate. For missing keys, the value is assumed as zero. By default None
- **stl\_mesh** ([stl.mesh.Mesh,](https://numpy-stl.readthedocs.io/en/stable/stl.html#stl.mesh.Mesh) optional) For very customizable control over the 3D object, you can provide it directly. Note that none of the arguments above are applied in this case. For more details about how to create and modify the geometry, see [numpy-stl's](https://numpy-stl.readthedocs.io/en/latest/) [documentation.](https://numpy-stl.readthedocs.io/en/latest/) By default None
- **user tol** ([float,](https://docs.python.org/3/library/functions.html#float) optional) Control the tolerance used to compute if a mesh node is inside or outside the object. Values smaller than the default may reduce the number of false negatives. By default  $2\pi$
- **remp** ([bool,](https://docs.python.org/3/library/functions.html#bool) optional) Add the geometry to the [xarray.DataArray](http://xarray.pydata.org/en/stable/generated/xarray.DataArray.html#xarray.DataArray) if [True](https://docs.python.org/3/library/constants.html#True) and removes it if [False](https://docs.python.org/3/library/constants.html#False), by default True

Returns Array with(out) the customized geometry

#### Return type xarray. DataArray

# Raises

- [ValueError](https://docs.python.org/3/library/exceptions.html#ValueError) If neither filename or stl\_mesh are specified
- [ValueError](https://docs.python.org/3/library/exceptions.html#ValueError) If stl\_mesh is not valid, the test is performed by [stl.mesh.Mesh.](https://numpy-stl.readthedocs.io/en/stable/stl.html#stl.mesh.Mesh.check) [check](https://numpy-stl.readthedocs.io/en/stable/stl.html#stl.mesh.Mesh.check)
- [ValueError](https://docs.python.org/3/library/exceptions.html#ValueError) If stl\_mesh is not closed, the test is performed by [stl.mesh.](https://numpy-stl.readthedocs.io/en/stable/stl.html#stl.mesh.Mesh.is_closed) [Mesh.is\\_closed](https://numpy-stl.readthedocs.io/en/stable/stl.html#stl.mesh.Mesh.is_closed)

# **Examples**

```
>>> prm = xcompact3d_toolbox.Parameters()
>>> epsi = xcompact3d_toolbox.init_epsi(prm, dask = True)
>>> for key in epsi.keys():
>>> epsi[key] = epsi[key].geo.from_stl(
... "My_file.stl",
... scale=1.0,
... rotate=dict(axis=[0, 0.5, 0], theta=math.radians(90)),
...    origin=dict(x=2, y=1, z=0),
... )
```
**mirror**(*dim='x'*)

Mirror the  $\epsilon$  array with respect to the central plane in the direction dim.

**Parameters**  $\dim (str)$  $\dim (str)$  $\dim (str)$  **– Reference for the mirror (the default is x).** 

Returns Mirrored array

Return type xarray. DataArray

# **Examples**

```
>>> prm = xcompact3d_toolbox.Parameters()
>>> epsi = xcompact3d_toolbox.init_epsi(prm)
>>> for key in epsi.keys():
>>> epsi[key] = epsi[key].geo.cylinder(x=4, y=5).geo.mirror("x")
```
**sphere**(*radius=0.5*, *remp=True*, *\*\*kwargs*)

Draw a sphere.

Parameters

- **radius** ([float](https://docs.python.org/3/library/functions.html#float)) Sphere's radius (the default is 0.5).
- **remp** ([bool](https://docs.python.org/3/library/functions.html#bool)) Adds the geometry to the [xarray.DataArray](http://xarray.pydata.org/en/stable/generated/xarray.DataArray.html#xarray.DataArray) if True and removes it if False (the default is True).
- **\*\*kwargs** ([float](https://docs.python.org/3/library/functions.html#float)) Sphere's center.

Returns Array with(out) the sphere

Return type xarray. DataArray

**Raises** [KeyError](https://docs.python.org/3/library/exceptions.html#KeyError) – Center coordinates must be valid dimensions

# **Examples**

```
>>> prm = xcompact3d_toolbox.Parameters()
>>> epsi = xcompact3d_toolbox.init_epsi(prm)
>>> for key in epsi.keys():
>>> epsi[key] = epsi[key].geo.sphere(x=1, y=1, z=1)
```
**square**(*length=1.0*, *thickness=0.1*, *remp=True*, *\*\*kwargs*)

Draw a squared frame.

#### Parameters

- **length** (*[float](https://docs.python.org/3/library/functions.html#float)*) Frame's external length (the default is 1).
- **thickness** ([float](https://docs.python.org/3/library/functions.html#float)) Frames's tickness (the default is 0.1).
- **remp** ([bool](https://docs.python.org/3/library/functions.html#bool)) Adds the geometry to the [xarray.DataArray](http://xarray.pydata.org/en/stable/generated/xarray.DataArray.html#xarray.DataArray) if True and removes it if False (the default is True).
- **\*\*kwargs** ([float](https://docs.python.org/3/library/functions.html#float)) Frames's center.

Returns Array with(out) the squared frame

Return type xarray. DataArray

**Raises** [KeyError](https://docs.python.org/3/library/exceptions.html#KeyError) – Center coordinates must be valid dimensions

# **Examples**

```
>>> prm = xcompact3d_toolbox.Parameters()
>>> epsi = xcompact3d_toolbox.init_epsi(prm)
>>> for key in epsi.keys():
>>> epsi[key] = epsi[key].geo.square(x=5, y=2, z=1)
```
#### xcompact3d\_toolbox.sandbox.**init\_dataset**(*prm*)

This function initializes a [xarray.Dataset](http://xarray.pydata.org/en/stable/generated/xarray.Dataset.html#xarray.Dataset) including all variables that should be provided to XCompact3d and the sandbox flow configuration, according to the computational and physical parameters.

**Parameters prm** ([xcompact3d\\_toolbox.parameters.Parameters](#page-12-0)) – Contains the computational and physical parameters.

#### Returns

Each variable is initialized with np.zeros(dtype=xcompact3d toolbox.param[ "mytype"]) and wrapped into a [xarray.Dataset](http://xarray.pydata.org/en/stable/generated/xarray.Dataset.html#xarray.Dataset) with the proper size, dimensions, coordinates and attributes, check them for more details. The variables are:

- bxx1, bxy1, bxz1 Inflow boundary condition for ux, uy and uz, respectively (if nclx1 = 2);
- noise mod  $x1$  for random noise modulation at inflow boundary condition (if nclx1 = 2);
- bxphi1 Inflow boundary condition for scalar field(s) (if  $nclx1 = 2$  and numscalar > 0);
- byphi1 Bottom boundary condition for scalar field(s) (if nclyS1 = 2, numscalar > 0 and uset  $= 0$ ;
- byphin Top boundary condition for scalar field(s) (if nclySn = 2, numscalar > 0 and uset  $= 0$ ;
- ux, uy, uz Initial condition for velocity field;
- phi Initial condition for scalar field(s) (if numscalar  $> 0$ );
- vol\_frc Integral operator employed for flow rate control in case of periodicity in x direction ( $nclx1 = 0$  and  $nclx = 0$ ). Xcompact3d will compute the volumetric integration as I = sum(vol\_frc  $*$  ux) and them will correct streamwise velocity as ux = ux / I, so, set vol\_frc properly.

Return type xarray. Dataset

# **Examples**

```
>>> prm = xcompact3d_toolbox.Parameters()
>>> dataset = xcompact3d_toolbox.init_dataset(prm)
>>> #
>>> # Code here your customized flow configuration
>>> #
>>> prm.dataset.write(dataset) # write the files to the disc
```
<span id="page-55-0"></span>xcompact3d\_toolbox.sandbox.**init\_epsi**(*prm*, *dask=False*)

Initializes the  $\epsilon$  arrays that define the solid geometry for the Immersed Boundary Method.

#### Parameters

- **prm** (xcompact3d toolbox.parameters.Parameters) Contains the computational and physical parameters.
- **dask** ([bool](https://docs.python.org/3/library/functions.html#bool)) Defines the lazy parallel execution with dask arrays. See xcompact3d\_toolbox.array.x3d.pencil\_decomp().

#### Returns

A dictionary containing the epsi(s) array(s):

- epsi (nx, ny, nz) if  $\pm \text{ibm}$  != 0;
- xepsi (nxraf, ny, nz) if  $\pm \pm \text{bm} = 2$ ;
- yepsi (nx, nyraf, nz) if  $\text{lim} = 2$ ;
- zepsi (nx, ny, nzraf) if  $\text{lim} = 2$ .

Each one initialized with np.zeros(dtype=np.bool) and wrapped into a  $xarrow$   $B = x$ with the proper size, dimensions and coordinates. They are used to define the object(s) that is(are) going to be inserted into the cartesian domain by the Immersed Boundary Method (IBM). They should be set to one (True) at the solid points and stay zero (False) at the fluid points, some standard geometries are provided by the accessor  $xcompact3d\_toolsox$ . sandbox. [Geometry](#page-50-0).

**Return type** [dict](https://docs.python.org/3/library/stdtypes.html#dict) of xarray. DataArray

# **Examples**

```
>>> prm = xcompact3d_toolbox.Parameters()
>>> epsi = xcompact3d_toolbox.init_epsi(prm)
```
# **4.1.7 Genepsi**

This module generates all the files necessary for our customized Immersed Boundary Method, based on Lagrange reconstructions. It is an adaptation to Python from the original Fortran code and methods from:

• Gautier R., Laizet S. & Lamballais E., 2014, A DNS study of jet control with microjets using an alternating direction forcing strategy, Int. J. of Computational Fluid Dynamics, 28, 393–410.

gene  $epsi$  3D is powered by [Numba,](http://numba.pydata.org/) it translates Python functions to optimized machine code at runtime. Numbacompiled numerical algorithms in Python can approach the speeds of C or FORTRAN.

<span id="page-56-0"></span>xcompact3d\_toolbox.genepsi.**gene\_epsi\_3D**(*epsi\_in\_dict*, *prm*)

This function generates all the auxiliar files necessary for our customize IBM, based on Lagrange reconstructions. The arrays can be initialized with  $x$ compact 3d\_toolbox.sandbox.init\_epsi(), then, some standard geometries are provided by the accessor xcompact3d toolbox.sandbox.Geometry. Notice that you can apply our own routines for your own objects. The main outputs of the function are written to disc at the files epsilon.bin, nobjx.dat, nobjy.dat, nobjz.dat, nxifpif.dat, nyifpif. dat, nzifpif.dat, xixf.dat, yiyf.dat and zizf.dat. They will be used by Xcompact3d and the sandbox flow configuration.

#### **Parameters**

- **epsi\_in\_dict** ([dict](https://docs.python.org/3/library/stdtypes.html#dict) of [xarray.DataArray](http://xarray.pydata.org/en/stable/generated/xarray.DataArray.html#xarray.DataArray)) A dictionary containing the epsi(s) array(s).
- **prm** (xcompact3d toolbox.parameters.Parameters) Contains the computational and physical parameters.

**Returns** All computed variables are returned in a Dataset if  $\text{prm.iibm} > = 2$ , but just for reference, since all the relevant values are written to the disc.

Return type xarray. Dataset or [None](https://docs.python.org/3/library/constants.html#None)

**Examples**

```
>>> prm = x3d.Parameters()
>>> epsi = x3d.sandbox.init_epsi(prm)
>>> for key in epsi.keys():
... epsi[key] = epsi[key].geo.cylinder(x=4, y=5)
>>> dataset = x3d.gene_epsi_3D(epsi, prm)
```
Remember to set the number of objects after that if  $\text{prm.i,bm} > = 2$ :

```
>>> if prm.iibm >= 2:
        ... prm.nobjmax = dataset.obj.size
```
# **4.1.8 Sample Data**

xcompact3d\_toolbox.tutorial.**open\_dataset**(*name: str*, *\*\*kws*) → tuple[xr.Dataset, Parame-

ters] Open a dataset from the online repository (requires internet).

If a local copy is found then always use that to avoid network traffic.

Available datasets: \* "cylinder": Flow around a cylinder

#### Parameters

- **name**  $(str)$  $(str)$  $(str)$  Name of the file containing the dataset. e.g. 'cylinder'.
- **\*\*kws** ([dict,](https://docs.python.org/3/library/stdtypes.html#dict) optional) Passed to [xarray.tutorial.open\\_dataset](http://xarray.pydata.org/en/stable/generated/xarray.tutorial.open_dataset.html#xarray.tutorial.open_dataset)

See also:

```
xarray.open_dataset()
```
# **4.2 Tutorials**

# **4.2.1 Parameters**

The computational and physical parameters are handled by class xcompact3d\_toolbox.Parameters. It is built on top of [Traitlets,](https://traitlets.readthedocs.io/en/stable/index.html) which aims to make the parameters compatible with what xcompact3d expects, and also brings some advantages:

- Attributes are type-checked;
- Default values, restrictions and connections between related parameters are applied where necessary;
- 'On change' callbacks for validation and observation;
- Two-way linking with [ipywidgets.](https://ipywidgets.readthedocs.io/en/latest/)

```
[1]: import numpy as np
    import xcompact3d_toolbox as x3d
```
The first step is to establish numerical precision. Use np. float 64 if Xcompact3d was compiled with the flag -DDOUBLE\_PREC (check the Makefile), use np.float32 otherwise:

```
[2]: x3d.param["mytype"] = np.float32
```
# **4.2.1.1 Initialization**

There are a few ways to initialize the class. First, calling it with no arguments initializes all variables with default value:

```
[3]: prm = x3d. Parameters()
```
You can access a list with all the available variables at the [Api reference.](https://xcompact3d-toolbox.readthedocs.io/en/latest/Docstrings.html)

Let's see how it looks like:

[4]: print(prm)

```
! -*- mode: f90 -*-
!===================
&BasicParam
!===================
     C_f filter = 0.49 !
         beta = 1.0 <br> ! Refinement parameter
          dt = 0.001 ! Time step
        gravx = 0.0 ! Gravity unitary vector in x-direction
        gravy = 0.0 ! Gravity unitary vector in y-direction
        gravz = 0.0 ! Gravity unitary vector in z-direction
      ifilter = 0 !
       ifirst = 0 \qquad ! The number for the first iteration
         iibm = 0 ! Flag for immersed boundary method (0: No, 1: Yes)
         iin = 0 ! Defines perturbation at initial condition
        ilast = 0 \qquad ! The number for the last iteration
      ilesmod = 0 ! Enables Large-Eddy methodologies (0: No, 1: Yes)
         ilmn = .false. !
  inflow_noise = 0.0 ! Turbulence intensity (1=100%) !! Inflow condition
    init_noise = 0.0 ! Turbulence intensity (1=100%) !! Initial condition
        ipost = 0 \blacksquare ! Enables online postprocessing at a frequency
˓→iprocessing (0: No, 1: Yes)
      \text{iscalar} = 0 !
       istret = 0 ! y mesh refinement (0:no, 1:center, 2:both sides,..
˓→3:bottom)
     iturbine = 0 !
       itype = 12 \qquad ! Flow configuration (1:Lock-exchange, 2:TGV, 3:
˓→Channel, and others)
        ivisu = 1 \qquad \qquad ! Enable store snapshots at a frequency ioutput (0:
\rightarrowNo, 1: Yes)
        nclx1 = 2 <br> 1 Velocity boundary condition where x=0
        nclxn = 2 \qquad ! Velocity boundary condition where x=xlx
        ncly1 = 2 <br> 1 Velocity boundary condition where y=0nclyn = 2 \qquad ! Velocity boundary condition where y=yly
        nclz1 = 2 \qquad ! Velocity boundary condition where z=0
        nclzn = 2 ! Velocity boundary condition where z=zlz
     numscalar = 0 \qquad ! Number of scalar fractions
          nx = 17 ! X-direction nodes
          ny = 17 ! Y-direction nodes
          nz = 17 ! Z-direction nodes
        p_col = 0 ! Column partition for domain decomposition and
˓→parallel computation
        p_row = 0 \qquad ! Row partition for domain decomposition and
˓→parallel computation
          re = 1000.0 ! Reynolds number
                                                              (continues on next page)
```
 $u1 = 2.0$  !  $u2 = 1.0$  ! xlx = 1.0 ! Size of the box in x-direction yly = 1.0 ! Size of the box in y-direction zlz = 1.0 ! Size of the box in z-direction /End !=================== &NumOptions !=================== cnu =  $0.44$  ! Ratio between hyperviscosity at km=2/3 and kc=. ˓<sup>→</sup>(dissipation factor range) ifirstder = 4  $\qquad$  ! iimplicit = 0 ! isecondder = 4  $\qquad$  ! Scheme for second order derivative itimescheme = 3 <br> 1 Time integration scheme (1: Euler, 2: AB2, 3: AB3,  $\rightarrow$  5: RK3) nu0nu = 4.0 ! Ratio between hyperviscosity/viscosity at nu ˓<sup>→</sup>(dissipation factor intensity) /End !=================== &InOutParam !=================== icheckpoint = 1000 ! Frequency for writing backup file ioutflow = 0 ! ioutput = 1000 ! Frequency for visualization file iprocessing = 1000 ! Frequency for online postprocessing irestart = 0 ! Read initial flow field (0: No, 1: Yes) ninflows = 1  $\qquad$  ! nprobes = 0 ! ntimesteps = 1  $\qquad$  ! nvisu = 1 ! Size for visualization collection output2D = 0 ! /End !=================== &Statistics !=================== /End !=================== &CASE !=================== /End

It is possible to access and/or set values afterwards:

(continued from previous page)

```
[5]: # Reynolds Number
    print(prm.re)
    # attribute new value
    prm.re = 1e6print(prm.re)
    1000.0
    1000000.0
```
Second, we can specify some values, and let the missing ones be initialized with default value:

```
[6]: prm = x3d.Parameters(
        filename="example.i3d",
        itype=10,
       nx=129,
       ny=65,
       nz=32x1x=15.0,
       yly=10.0,
       z1z=3.0,
       nclx1=2,
       nclxn=2,
       ncly1=1,
       nclyn=1,
       nclz1=0,
        nclzn=0,
        iin=1,
       istret=2,
       re=300.0,
       init_noise=0.0125,
       inflow_noise=0.0125,
       dt = 0.0025,
       ifirst=1,
       ilast=45000,
        irestart=0,
        icheckpoint=45000,
        ioutput=200,
        iprocessing=50,
    )
```
It is easy to write example. i3d to disc, just type:

[7]: prm.write()

And finally, it is possible to read the parameters from the disc:

```
[8]: prm = x3d.Parameters(filename="example.i3d")
    prm.load()
```
The same result is obtained in a more concise way:

```
[9]: prm = x3d.Parameters(loadfile="example.i3d")
```
The class can also read the previous parameters format [\(se more information here\)](https://github.com/fschuch/xcompact3d_toolbox/issues/7):

prm = x3d.Parameters(loadfile="incompact3d.prm")

There are extra objects read and write the raw binary files from XCompact3d on-demand.

• Read a binary field from the disc:

ux = prm.dataset.load\_array("ux-0000.bin")

• Read the entire time series for a given variable:

```
ux = prm.dataset.load_time_series("ux")
```
• Read all variables for a given snapshot:

```
snapshot = prm.dataset.load_snapshot(10)
```
• Write xdmf files, so the binary files can be open in any external visualization tool:

prm.dataset.write\_xdmf()

• Compute the coordinates, including support for mesh refinement in y:

[10]: prm.get\_mesh()

```
[10]: { 'x': array([0. 0.1171875, 0.234375 , 0.3515625, 0.46875 ,0.5859375, 0.703125 , 0.8203125, 0.9375 , 1.0546875,
              1.171875 , 1.2890625, 1.40625 , 1.5234375, 1.640625 ,
              1.7578125, 1.875 , 1.9921875, 2.109375 , 2.2265625,
              2.34375 , 2.4609375, 2.578125 , 2.6953125, 2.8125 ,
              2.9296875, 3.046875 , 3.1640625, 3.28125 , 3.3984375,
              3.515625 , 3.6328125, 3.75 , 3.8671875, 3.984375 ,
              4.1015625, 4.21875 , 4.3359375, 4.453125 , 4.5703125,
              \begin{array}{cccccccc} 4.6875 & , & 4.8046875, & 4.921875 , & 5.0390625, & 5.15625 \\ 5.2734375, & 5.390625 , & 5.5078125, & 5.625 & , & 5.7421875. \end{array}5.2734375, 5.390625, 5.5078125, 5.625
              5.859375 , 5.9765625, 6.09375 , 6.2109375, 6.328125 ,
              6.4453125, 6.5625 , 6.6796875, 6.796875 , 6.9140625,
              7.03125 , 7.1484375, 7.265625 , 7.3828125, 7.5
              7.6171875, 7.734375 , 7.8515625, 7.96875 , 8.0859375,
              8.203125 , 8.3203125, 8.4375 , 8.5546875, 8.671875 ,
              8.7890625, 8.90625 , 9.0234375, 9.140625 , 9.2578125,
              9.375 , 9.4921875, 9.609375, 9.7265625, 9.84375
              9.9609375, 10.078125 , 10.1953125, 10.3125 , 10.4296875,
             10.546875 , 10.6640625, 10.78125 , 10.8984375, 11.015625 ,
             11.1328125, 11.25 , 11.3671875, 11.484375 , 11.6015625,
             11.71875 , 11.8359375, 11.953125 , 12.0703125, 12.1875 ,
             12.3046875, 12.421875 , 12.5390625, 12.65625 , 12.7734375,
             12.890625 , 13.0078125, 13.125 , 13.2421875, 13.359375 ,
             13.4765625, 13.59375 , 13.7109375, 13.828125 , 13.9453125,
             14.0625 , 14.1796875, 14.296875 , 14.4140625, 14.53125 ,
             14.6484375, 14.765625 , 14.8828125, 15. ], dtype=float32),
      'y': array([ 0. , 0.04504663, 0.09029302, 0.13594234, 0.18220465,
              0.2293007 , 0.27746594, 0.3269554 , 0.37804887, 0.43105724,
              0.4863303 , 0.5442656 , 0.60532016, 0.670024 , 0.7389978 ,
              0.81297535, 0.8928308 , 0.9796148 , 1.0746001 , 1.1793398 ,
              1.2957417 , 1.4261622 , 1.5735214 , 1.7414377 , 1.9343702 ,
              2.1577313 , 2.4178853 , 2.72186 , 3.0764673 , 3.4864438 ,
              3.9514096, 4.462363, 5. , 5.537637, 6.0485907,
              6.5135565, 6.923533, 7.27814, 7.5821147, 7.842269
              8.06563 , 8.258562 , 8.426478 , 8.573838 , 8.704258 ,
              8.820661 , 8.9254 , 9.020385 , 9.107169 , 9.187025 ,
              9.261003 , 9.329976 , 9.39468 , 9.455734 , 9.51367 ,
              9.568943 , 9.621951 , 9.673044 , 9.722534 , 9.7706995 ,
```
(continued from previous page)

```
9.817796 , 9.864058 , 9.909707 , 9.954953 , 10. [,
     dtype=float32),
'z': array([0. , 0.09375, 0.1875, 0.28125, 0.375, 0.46875, 0.5625,
      0.65625, 0.75 , 0.84375, 0.9375 , 1.03125, 1.125 , 1.21875,
      1.3125 , 1.40625, 1.5 , 1.59375, 1.6875 , 1.78125, 1.875 ,
      1.96875, 2.0625 , 2.15625, 2.25 , 2.34375, 2.4375 , 2.53125,
      2.625 , 2.71875, 2.8125 , 2.90625], dtype=float32)}
```
More details about I/O and array manipulations with [xarray](http://xarray.pydata.org/en/stable/index.html) will be included in a new tutorial.

# **4.2.1.2 Traitlets**

# **Type-checking**

All parameters are type-checked, to make sure that they are what Xcompact3d expects. Use the cellcode below to see how a TraitError pops out when we try:

```
prm.itype = 10.5prm.itype = -5prm.itype = 20
prm.itype = 'sandbox'
```
 $\lceil$  1:

# **Validation**

Some parameters, like mesh points ( $nx$ ,  $ny$  and  $nz$ ), trigger a validation operation when a new value is attributed to them. Due to restrictions at the FFT library, they must be equal to:

$$
n_i = \begin{cases} 2^{1+a} \times 3^b \times 5^c & \text{if periodic,} \\ 2^{1+a} \times 3^b \times 5^c + 1 & \text{otherwise,} \end{cases}
$$

where  $a$ ,  $b$  and  $c$  are non negative integers. In addition, the derivatives stencil imposes that:

$$
n_i \ge \begin{cases} 8 & \text{if periodic,} \\ 9 & \text{otherwise.} \end{cases}
$$

Again, give it a try at the cellcode below:

prm.nx = 129 prm.nx = 4 prm.nx = 60  $prm.nx = 61$ 

 $\lceil$  1:

#### **Observation**

Other parameters, like mesh resolution  $(dx, dy$  and  $dz)$ , are automatically updated when any new attribution occurs to mesh points and/or domain size. Let's create a quick print functions to play with:

```
[11]: def show_param():
         for var in "nclx1 nclxn nx xlx dx".split():
             print(f"{var:>5} = {getattr(prm, var)}")
```
We are starting with:

 $[12]$ : show\_param()

 $nclx1 = 2$ nclxn = 2 nx = 129  $x \, 1x = 15.0$  $dx = 0.1171875$ 

Let's change just the domain's length:

 $[13]$ : prm.xlx = 50.0 show\_param()  $nclx1 = 2$  $nclxn = 2$ nx = 129  $x \, \text{lx} = 50.0$  $dx = 0.390625$ 

The resolution was updated as well. Now the number of mesh points:

 $[14]$ : prm.nx = 121

show\_param()  $nc1x1 = 2$  $nclxn = 2$ nx = 121  $x \, \text{lx} = 50.0$  $dx = 0.4166666666666667$ 

Again, the resolution was updated. Now we set a new mesh resolution, this time, xlx will be updated in order to satisfy the new resolution:

 $[15]:$  prm.dx = 1e-2

show\_param()  $nclx1 = 2$ nclxn = 2 nx = 121  $x \, \text{lx} = 1.2$  $dx = 0.01$ 

Boundary conditions are observed as well. Xcompact3d allows three different BC for velocity:

- Periodic 0;
- Free-slip 1;
- Dirichlet 2.

They can be assigned individually for each of the six boundaries:

• nclx1 and nclxn, where  $x = 0$  and  $x = x/x$ ;

- ncly1 and nclyn, where  $y = 0$  and  $y = yly$ ;
- nclz1 and nclzn, where  $z = 0$  and  $z = z \, dz$ .

It leads to 5 possibilities (00, 11, 12, 21 and 22), because both boundary must be periodic, or not, so 0 cannot be combined.

Let's check it out, we are starting with:

[16]: show\_param()

 $nclx1 = 2$  $nclxn = 2$ nx = 121 xlx = 1.2  $dx = 0.01$ 

We will change just one side to periodic ( $nclx1 = 0$ ), for consistence, the other side should be periodic too. Let's see:

```
[17]: prm.nclx1 = 0
```

```
show_param()
nclx1 = 0nclxn = 0
  nx = 120x \text{lx} = 1.2dx = 0.01
```
Now free-slip in one side ( $nclx1 = 1$ ), and the other should be non-periodic:

```
[18]: prm.nclx1 = 1
```
show\_param()  $nclx1 = 1$ nclxn = 1 nx = 121  $x \, \text{lx} = 1.2$  $dx = 0.01$ 

Setting the other boundary to periodic:

 $[19]$ : prm.nclxn = 0

show\_param()  $nclx1 = 0$ nclxn = 0  $nx = 120$  $x \text{lx} = 1.2$  $dx = 0.01$ 

and now back to Dirichlet:

 $[20]$ : prm.nclxn = 2

show\_param()

 $nclx1 = 2$ nclxn = 2 nx = 121  $x \, \text{lx} = 1.2$  $dx = 0.01$ 

#### This time, free-slip:

```
[21]: prm.nclxn = 1
     show_param()
     nclx1 = 2nclxn = 1
```
nx = 121  $xlx = 1.2$  $dx = 0.01$ 

There was no need to update  $nclx1$ , because 1 and 2 can be freely combined. Notice that  $nx$  was modified properly from 121 to 120 and then back, according to the possible values,  $dx$  and  $x \perp x$  stayed untouched.

## **Metadata**

Traitlets types constructors have a tag method to store metadata in a dictionary. In the case of Xcompact3d-toolbox, two are especially useful:

- group defines to what namespace a given parameter belongs when the class is written to . i3d file (.write() method) or read from . i 3d or . prm files (. load () method), parameters without a group are ignored for both methods;
- desc contains a brief description of each parameter that is shown on screen as we saw above, and also printed with the .write() method.

#### **Declaring new parameters**

You probably would like to add more parameters for your own flow configuration, or because some of them were not implemented yet (it is a work in progress).

To do so, any auxiliar variable can be included after initialization, like:

 $[22]$ : prm.my\_variable = 0 # or any other datatype

It was called auxiliar variable because, in this way, it will be available only for the Python application.

In order to include it at the .i3d file and make it available for XCompact3d, we can create a subclass that inherits all the functionality from xcompact3d\_toolbox.Parameters:

```
[23]: import traitlets
      # Create a class named my_Parameters, which inherits the properties all properties_
      ˓→and methods
     class my_Parameters(x3d.Parameters):
          # .tag with group and description guarantees that the new variable will
          # be compatible with all functionalities (like .write() and .load())
         a_my_variable = traitlets.Int(default_value=0, min=0).tag(
```
(continued from previous page)

```
group="BasicParam", desc="An example at the Tutorial <------"
   \lambda# And a custom method, for instance
   def my_method(self):
       return self.a_my_variable * 2
prm = my_Parameters(nx=257, ny=129, nz=31, a_my_variable=10) # and here we go
# Testing the method
print(prm.my_method())
# Show all parameters on screen
print(prm)
20
! -*- mode: f90 -*-
!===================
&BasicParam
!===================
     C_{\text{filter}} = 0.49 !
 a_my_variable = 10 \blacksquare P . An example at the Tutorial <------
         beta = 1.0 ! Refinement parameter
           dt = 0.001 ! Time step
        gravx = 0.0 ! Gravity unitary vector in x-direction
        gravy = 0.0 ! Gravity unitary vector in y-direction
         gravz = 0.0 ! Gravity unitary vector in z-direction
       ifilter = 0 !
        ifirst = 0 \qquad ! The number for the first iteration
          iibm = 0 ! Flag for immersed boundary method (0: No, 1: Yes)
          iin = 0 ! Defines perturbation at initial condition
         ilast = 0 \qquad ! The number for the last iteration
       ilesmod = 0 ! Enables Large-Eddy methodologies (0: No, 1: Yes)
         ilmn = .false. !
  inflow_noise = 0.0 ! Turbulence intensity (1=100%) !! Inflow condition
    init_noise = 0.0 \qquad ! Turbulence intensity (1=100%) !! Initial condition
        ipost = 0 \qquad ! Enables online postprocessing at a frequency
˓→iprocessing (0: No, 1: Yes)
       \text{iscalar} = 0 !
       istret = 0 ! y mesh refinement (0:no, 1:center, 2:both sides,..
˓→3:bottom)
      iturbine = 0 !
        itype = 12 \qquad ! Flow configuration (1:Lock-exchange, 2:TGV, 3:
˓→Channel, and others)
        ivisu = 1 \qquad \qquad ! Enable store snapshots at a frequency ioutput (0:
\rightarrowNo, 1: Yes)
        nclx1 = 2 ! Velocity boundary condition where x=0
        nclxn = 2 \qquad ! Velocity boundary condition where x=xlx
        ncly1 = 2 ! Velocity boundary condition where y=0nclyn = 2 \qquad ! Velocity boundary condition where y=yly
        nclz1 = 2 \qquad ! Velocity boundary condition where z=0
     nclzn = 2 \qquad ! Velocity boundary condition where z=zlz<br>numscalar = 0 \qquad ! Number of scalar fractions
                              ! Number of scalar fractions
          nx = 257 ! X-direction nodes
```

```
(continued from previous page)
          ny = 129 ! Y-direction nodes
          nz = 31 ! Z-direction nodes
        p_col = 0 ! Column partition for domain decomposition and
˓→parallel computation
        p_row = 0 \cdot ! Row partition for domain decomposition and
˓→parallel computation
          re = 1000.0 ! Reynolds number
          u1 = 2.0 !
          u2 = 1.0 !
         xlx = 1.0 ! Size of the box in x-direction
         yly = 1.0 ! Size of the box in y-direction
          zlz = 1.0 ! Size of the box in z-direction
/End
!===================
&NumOptions
!===================
         cnu = 0.44 ! Ratio between hyperviscosity at km=2/3 and kc=.
˓→(dissipation factor range)
    ifirstder = 4 !
    iimplicit = 0 !
   isecondder = 4 <br> 1 Scheme for second order derivative
  itimescheme = 3 ! Time integration scheme (1: Euler, 2: AB2, 3: AB3,
\rightarrow 5: RK3)
       nu0nu = 4.0 <br>! Ratio between hyperviscosity/viscosity at nu
˓→(dissipation factor intensity)
/End
!===================
&InOutParam
!===================
   icheckpoint = 1000 ! Frequency for writing backup file
    ioutflow = 0 \qquad !
     ioutput = 1000 ! Frequency for visualization file
   iprocessing = 1000 ! Frequency for online postprocessing
     irestart = 0 ! Read initial flow field (0: No, 1: Yes)
     ninflows = 1 !
     nprobes = 0 !
    ntimesteps = 1 !
       nvisu = 1 ! Size for visualization collection
     output2D = 0/End
!===================
&Statistics
!===================
/End
!===================
&CASE
```
(continued from previous page) !=================== /End

Take a look at the source code of [parameters.py](https://github.com/fschuch/xcompact3d_toolbox/blob/master/xcompact3d_toolbox/param.py) if you need more examples for different datatypes.

# **4.2.1.3 Graphical User Interface**

For an interactive experience [launch this tutorial on Binder,](https://mybinder.org/v2/gh/fschuch/xcompact3d_toolbox/main?labpath=.%2Fdocs%2Ftutorial) the widgets are not so responsive when disconnected from a Python application.

To conclude this part of the tutorial, let's see another option to handle the parameters. The class ParametersGui is a subclass of Parameters, and includes all the features described above. In addition, ParametersGui offers an user interface with [IPywidgets.](https://ipywidgets.readthedocs.io/en/stable/index.html)

It is still under development, more parameters and features are going to be included soon, as well as more widgets.

Just like before, we start with:

```
[24]: prm = x3d.ParametersGui()
```
Widgets are returned on demand when any instance of class ParametersGui is called, let's see:

```
[25]: prm("nx", "xlx", "dx", "nclx1", "nclxn")
```

```
VBox(children=(Dropdown(description='nx', description_tooltip='X-direction nodes',
\rightarrowindex=3, options=(9, 11, 13...
```
You can play around with the widgets above and see the effect of the observations made previously.

Notice that the [Traitlets](https://traitlets.readthedocs.io/en/stable/index.html) parameters are related to the value at their widgets in a two-way link, in this way, a print will show the actual value on the widgets:

```
[26]: show_param()
     nclx1 = 2nclxn = 2nx = 17
       xlx = 1.0
```
 $dx = 0.0625$ 

Give it a try, modify the values at the widgets and print them again.

It also works on the other way, set a new value to a parameters will change its widget, try it:

 $[27]:$  #prm.nclx1 = 0

And of course, different widgets for the same parameter are always synchronized, change the widget below and see what happens with the widget above:

[28]: prm('nx')

```
VBox(children=(Dropdown(description='nx', description_tooltip='X-direction nodes',
\rightarrowindex=3, options=(9, 11, 13...
```
A last example is about the domain decomposition for parallel computation, Xcompact3d uses [2DECOMP&FFT.](http://www.2decomp.org/) The available options for  $p_{\text{row}}$  and  $p_{\text{col}}$  are presented as functions of the number of computational cores ncores, notice that p\_row \* p\_col = ncores should be respected and p\_row \* p\_col = 0 activates the auto-tunning mode. The widgets are prepared to respect these restrictions:

```
[29]: prm('ncores', 'p_row', 'p_col')
```

```
VBox(children=(BoundedIntText(value=4, description='ncores', max=1000000000),
˓→Dropdown(description='p_row', de...
```
To conclude this part of the tutorial, let's see what happens when class ParametersGui is presented on screen, hover the mouse over some variable to see its description:

```
[30]: prm
```

```
VBox(children=(HTML(value='<h1>Xcompact3d Parameters</h1>'),
˓→HBox(children=(Text(value='input.i3d', descriptio...
```
# **4.2.2 Reading and writing files**

This tutorial includes an overview of the different ways available to load the binary arrays from the disc after running a numerical simulation with [XCompact3d.](https://github.com/xcompact3d/Incompact3d) Besides that, some options are presented to save the results from our analysis, together with some tips and tricks.

For an interactive experience [launch this tutorial on Binder.](https://mybinder.org/v2/gh/fschuch/xcompact3d_toolbox/main?labpath=.%2Fdocs%2Ftutorial)

# **4.2.2.1 Preparation**

Here we prepare the dataset for this notebook, so it can be reproduced on local machines or on the cloud, you are invited to test and interact with many of the concepts. It also provides nice support for courses and tutorials, let us know if you produce any of them.

The very first step is to import the toolbox and other packages:

```
[1]: import warnings
```

```
import numpy as np
import xarray as xr
import xcompact3d_toolbox as x3d
```
Then we can download an example from the [online database,](https://github.com/fschuch/xcompact3d_toolbox_data) the flow around a cylinder in this case. We set cache=True and a local destination where it can be saved in our computer cache\_dir="./example/", so there is no need to download it everytime the kernel is restarted.

```
[2]: cylinder_ds, prm = x3d.tutorial.open_dataset(
         "cylinder", cache=True, cache_dir="./example/"
     )
```
let's take a look at the dataset:

[3]: cylinder\_ds.info()

```
xarray.Dataset {
dimensions:
       i = 2;x = 257;
       y = 128;
        t = 201;
variables:
       float32 u(i, x, y, t);
       float32 pp(x, y, t);
       float32 epsi(x, y) ;
       float64 x(x);
       float64 y(y) ;
        float64 t(t) ;object i(i) ;
// global attributes:
        :xcompact3d_version = v3.0-397-gff531df;
        :xcompact3d_toolbox_version = 1.0.1 ;
        :url = https://github.com/fschuch/xcompact3d_toolbox_data ;
        :dataset_license = MIT License ;
}
```
We got a [xarray.Dataset](http://xarray.pydata.org/en/stable/generated/xarray.Dataset.html#xarray.Dataset) with the variables u (velocity vector), pp (pressure) and epsi (describes the geometry), their coordinates  $(x, y, t \text{ and } i)$  and some atributes like the xcompact 3d\_version used to run this simulation, the url where you can find the dataset, and others.

In the next block, we configure the toolbox and some atributes at the dataset, so we can write all the binary fields to the disc. Do not worry about the details right now, this is just the preparation step, we are going to discuss them later.

```
[4]: x3d.param["mytype"] = np.float32
```

```
prm.dataset.set(data_path="./data/", drop_coords="z")
cylinder_ds.u.attrs["file_name"] = "u"
cylinder_ds.pp.attrs["file_name"] = "pp"
cylinder_ds.epsi.attrs["file_name"] = "epsilon"
prm.write("input.i3d")
prm.dataset.write(cylinder_ds)
prm.dataset.write_xdmf("xy-planes.xdmf")
del cylinder_ds, prm
ux: 0%| | 0/201 [00:00<?, ?it/s]
uy: 0%| | 0/201 [00:00<?, ?it/s]
pp: 0%| | 0/201 [00:00<?, ?it/s]
xy-planes.xdmf: 0%| | 0/201 [00:00<?, ?it/s]
```
After that, the files are organized as follow:

```
tutorial
   computing_and_plotting.ipynb
    io.ipynb
```
(continued from previous page)

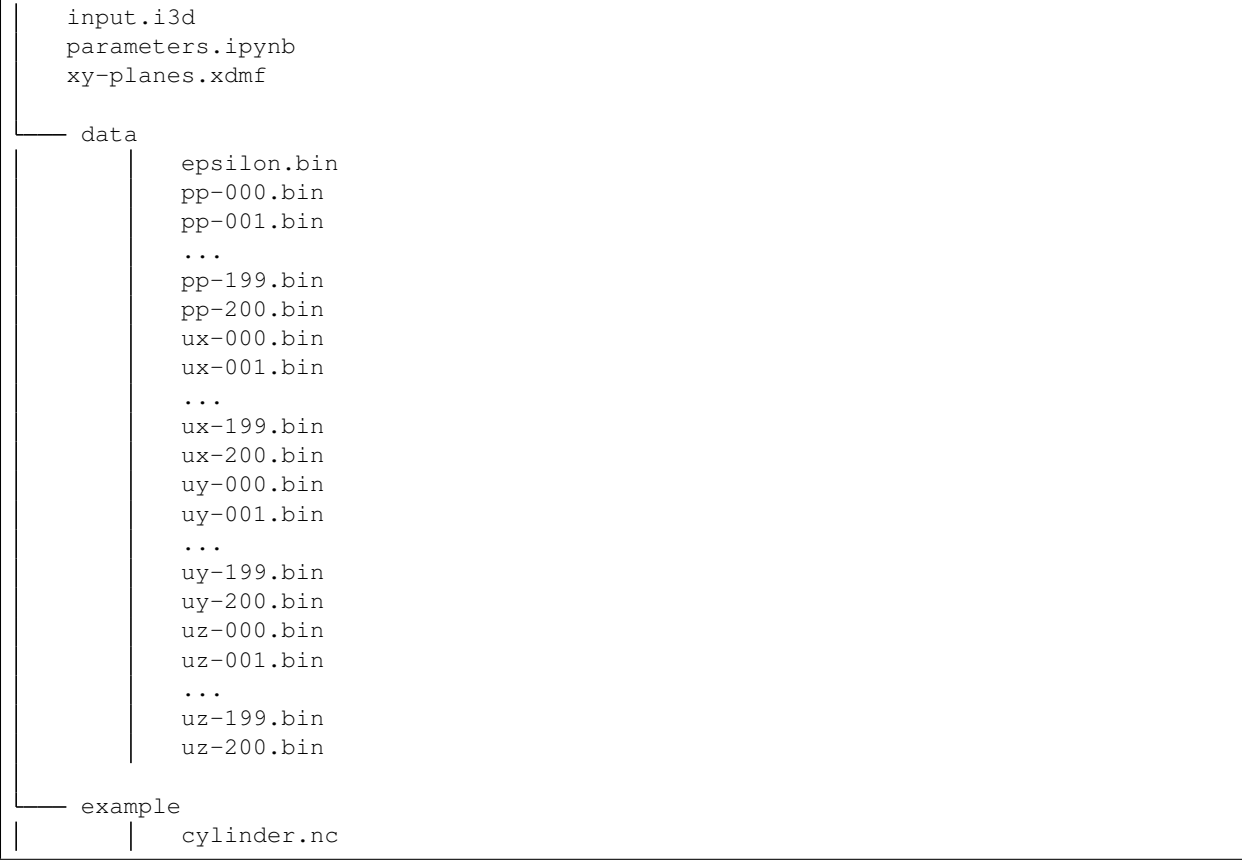

It is very similar to what we get after successfully running a simulation, so now we can move on to the tutorial.

# **4.2.2.2 Why xarray?**

The data structures are provided by [xarray,](http://xarray.pydata.org/en/stable/index.html) that introduces labels in the form of dimensions, coordinates and attributes on top of raw NumPy-like arrays, which allows for a more intuitive, more concise, and less error-prone developer experience. It integrates tightly with [dask](https://dask.org/) for parallel computing.

The goal here is to speed up the development of customized post-processing applications with the concise interface provided by [xarray.](http://xarray.pydata.org/en/stable/index.html) Ultimately, we can compute solutions with fewer lines of code and better readability, so we expend less time testing and debugging and more time exploring our datasets and getting insights.

Additionally, xcompact3d-toolbox includes extra functionalities for [DataArray](https://xcompact3d-toolbox.readthedocs.io/en/stable/Docstrings.html#xcompact3d_toolbox.array.X3dDataArray) and [Dataset.](https://xcompact3d-toolbox.readthedocs.io/en/stable/Docstrings.html#xcompact3d_toolbox.array.X3dDataset)

Before going forward, please, take a look at [Overview: Why xarray?](http://xarray.pydata.org/en/stable/getting-started-guide/why-xarray.html) and [Quick overview](http://xarray.pydata.org/en/stable/getting-started-guide/quick-overview.html) to understand the motivation to use [xarray'](http://xarray.pydata.org/en/stable/index.html)s data structures instead of just numpy-like arrays.

# **4.2.2.3 Xarray objects on demand**

To start our post-processing, let's load the parameters file:

```
[5]: prm = x3d.Parameters(loadfile="input.i3d")
```
Notice there is an entire [tutorial dedicated to it.](https://xcompact3d-toolbox.readthedocs.io/en/stable/tutorial/parameters.html)
To save space on the disc, our dataset was converted from double precision to single, so we have to configure the toolbox to:

```
[6]: x3d.param["mytype"] = np.float32
```
The methods in the toolbox support different [filename properties,](https://xcompact3d-toolbox.readthedocs.io/en/stable/Docstrings.html#xcompact3d_toolbox.io.FilenameProperties) like the classic  $ux000$  or the new  $ux-0000$ .bin, besides some combinations between them. For our case, we set the parameters as:

```
[7]: prm.dataset.filename_properties.set(
         separation = "-",
         file_extension = ".bin",
         number_of_digits = 3,
     )
```
Now we specify the parameters for our dataset, like where it is found (data\_path), if it needs to drop some coordinate (drop\_coords, again, to save space, we are working with a span-wise averaged dataset, so we drop z to work with  $xy$  planes), we inform the parameter that controls the number of timesteps snapshot\_counting and their step snapshot step. Consult the [dataset documentation](https://xcompact3d-toolbox.readthedocs.io/en/stable/Docstrings.html#xcompact3d_toolbox.io.Dataset) to see different ways to customize your experience, and choose the ones that best suits your post-processing application. In this example, they are defined as:

```
[8]: prm.dataset.set(
        data_path="./data/",
        drop_coords="z",
         snapshot_counting="ilast",
         snapshot_step="ioutput"
     )
```
Now we are good to go.

We can check the [length of the dataset](https://xcompact3d-toolbox.readthedocs.io/en/stable/Docstrings.html#xcompact3d_toolbox.io.Dataset.__len__) we are dealing with:

```
[9]: len(prm.dataset)
```
[9]: 201

Meaning that our binary files range from  $0$  (i.g.,  $ux-000$ .bin) to 200 (i.g.,  $ux-200$ .bin), exactly as expected.

It is possible to load any given array:

```
[10]: epsilon = prm.dataset.load_array("./data/epsilon.bin", add_time=False)
```
Notice that [load\\_array](https://xcompact3d-toolbox.readthedocs.io/en/stable/Docstrings.html#xcompact3d_toolbox.io.Dataset.load_array) requires the entire path to the file, and we use  $add\_time=False$  because this array does not evolve in time like the others, i.e., it is not numerated for several snapshots.

We can see it on the screen:

```
[11]: epsilon
```

```
[11]: <xarray.DataArray (x: 257, y: 128)>
```

```
array([[0., 0., 0., ..., 0., 0., 0.],
      [0., 0., 0., ..., 0., 0., 0.[0., 0., 0., ..., 0., 0., 0.]...,
      [0., 0., 0., ..., 0., 0., 0.[0., 0., 0., ..., 0., 0., 0.[0., 0., 0., ..., 0., 0., 0.]], dtype=float32)
Coordinates:
 * x (x) float32 0.0 0.07812 0.1562 0.2344 ... 19.77 19.84 19.92 20.0
  * y (y) float32 0.0 0.09375 0.1875 0.2812 ... 11.62 11.72 11.81 11.91
```
Let's do it again, this time for  $ux$  and using add  $time=True$ :

```
[12]: ux = prm.dataset.load_array("./data/ux-100.bin", add_time=True)
```
See that  $t$  is now a coordinate, and for this snapshot it was computed automatically as dimensionless time  $75.0$ :

```
[13]: ux
[13]: <xarray.DataArray 'ux' (x: 257, y: 128, t: 1)>
     array([[[1. ],
             [1. ],
             [1. ],...,
             [1. ],
             [1. ],
             [1.  ]],
            [[1.0000466 ],
             [0.99996716],
             [1.0000466 ],
             ...,
             [0.9999681 ],
             [1.0000459 ],
             [0.9999675 ]],
            [[1.0000602 ],
             [1.0000144 ],
             [1.0000602 ],
             ...,
     ...
             ...,
             [1.0140737 ],
             [1.0142432 ],
             [1.0144366 ]],
            [[1.0146521 ],
             [1.0148891 ],
             [1.0151588 ],
             ...,
             [1.0141058 ],
             [1.0142633 ],
             [1.0144445 ]],
            [[1.0146475 ],
             [1.0148702 ],
             [1.0151254 ],
             ...,
             [1.014144 ],
             [1.0142874 ],
             [1.014454 ]]], dtype=float32)
     Coordinates:
       * x (x) float32 0.0 0.07812 0.1562 0.2344 ... 19.77 19.84 19.92 20.0
       * y (y) float32 0.0 0.09375 0.1875 0.2812 ... 11.62 11.72 11.81 11.91
       * t (t) float32 75.0
```
That is not all. If you have enough memory, you can load the entire time series for a given variable with [load\\_time\\_series,](https://xcompact3d-toolbox.readthedocs.io/en/stable/Docstrings.html#xcompact3d_toolbox.io.Dataset.load_time_series) or simply by:

 $[14]$ : ux = prm.dataset $["ux"]$ 

```
./data/ux-??? .bin: 0% | 0/201 [00:00<?, ?it/s]
```
Let's see it (note 201 files are loaded and wrapped with the appropriate coordinates):

```
[15]: ux
[15]: <xarray.DataArray 'ux' (x: 257, y: 128, t: 201)>
     array([[[0.9999885 , 1. , 1. , ..., 1. ,
             1. , 1. ],
            [0.9999782, 1. , 1. , 1. , ..., 1.1. , 1. ],
            [0.9999907, 1. , 1. , 1. , ..., 1.1. , 1. ],
            ...,
            [1.0000122 \text{ , } 1. \qquad \qquad , \ 1. \qquad \qquad , \ \ldots, \ 1.1. , 1. ],
            [0.99999744, 1. , 1. , ..., 1.
             1. , 1. ],
            [0.9999945, 1. , 1. , 1. , ..., 1.1. , 1. ]],
           [0.99999535, 1.0000458, 1.0000486, ..., 1.0000464,1.0000468 , 1.0000476 ],
            [1.0000107 , 0.99997103, 0.99996907, ..., 0.9999675 ,
             0.99996674, 0.9999665 ],
            [1.0000069, 1.0000455, 1.0000486, ..., 1.0000459]1.0000468 , 1.0000478 ],
     ...
            [0.9999908 , 1.0001078 , 1.000192 , ..., 1.0155317 ,
            1.0153327 , 1.0146557 ],
            [0.9999987, 1.0001054, 1.0001911, ..., 1.0152053,1.0150691 , 1.0146141 ],
            [0.9999874, 1.0000997, 1.0001901, ..., 1.0149139,1.0148364 , 1.0145978 ]],
           [[1.0000043 , 1.0000877 , 1.0001792 , ..., 1.0146514 ,
             1.0146394 , 1.0146087 ],
            [1.0000119, 1.0000889, 1.0001761, ..., 1.014433,1.0144511 , 1.0146273 ],
            [1.0000004, 1.0000932, 1.000174, ..., 1.0142416,1.0142918 , 1.0146769 ],
            ...,
            [1.0000123 , 1.0000978 , 1.0001832 , ..., 1.0154953 ,
             1.0153852 , 1.0147215 ],
            [0.99998474, 1.000096, 1.0001816, ..., 1.0151795,1.0151051 , 1.0146575 ],
            [0.99999154, 1.0000918 , 1.0001806 , ..., 1.0148991 ,
             1.0148568 , 1.0146192 ]]], dtype=float32)
     Coordinates:
      * x (x) float32 0.0 0.07812 0.1562 0.2344 ... 19.77 19.84 19.92 20.0
       * y (y) float32 0.0 0.09375 0.1875 0.2812 ... 11.62 11.72 11.81 11.91
       * t (t) float64 0.0 0.75 1.5 2.25 3.0 ... 147.0 147.8 148.5 149.2 150.0
```
You can store each array in a different variable, like:

 $[16]$ : | ux = prm.dataset ["ux"]

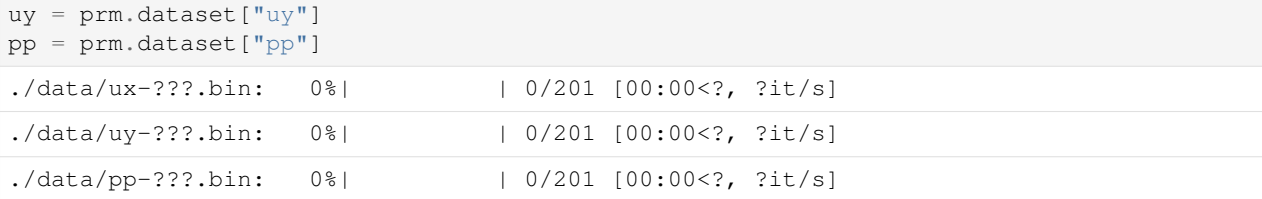

#### Or organize many arrays in a dataset:

```
[17]: # create an empty dataset
     ds = xr.Dataset()# populate it
     for var in ["ux", "uy", "pp"]:
        ds[var] = prm.dataset[var]
     # show on the screen
     ds
     ./data/ux-???.bin: 0%| | 0/201 [00:00<?, ?it/s]
     ./data/uy-???.bin: 0%| | 0/201 [00:00<?, ?it/s]
     ./data(pp-???.bin: 0% | 0/201 [00:00<?, ?it/s]
[17]: <xarray.Dataset>
     Dimensions: (x: 257, y: 128, t: 201)
     Coordinates:
       * x (x) float32 0.0 0.07812 0.1562 0.2344 ... 19.77 19.84 19.92 20.0
       * y (y) float32 0.0 0.09375 0.1875 0.2812 ... 11.62 11.72 11.81 11.91
       * t (t) float64 0.0 0.75 1.5 2.25 3.0 ... 147.0 147.8 148.5 149.2 150.0
     Data variables:
        ux (x, y, t) float 32 1.0 1.0 1.0 1.0 1.0 ... 1.015 1.015 1.015 1.015
        uy (x, y, t) float32 9.98e-06 8.496e-08 ... -0.0005357 0.003209
        pp (x, y, t) float32 0.0 0.03264 0.03613 ... 0.04078 0.03922 0.03859
```
It is possible to load all the variables from a given snapshot with [load\\_snapshot,](https://xcompact3d-toolbox.readthedocs.io/en/stable/Docstrings.html#xcompact3d_toolbox.io.Dataset.load_snapshot) or simply:

```
[18]: snapshot = prm.dataset[100]
```
And we got a [xarray.Dataset](http://xarray.pydata.org/en/stable/generated/xarray.Dataset.html#xarray.Dataset) with all the variables and their coordinates. You can access each of them with the dot notation (i.g., snapshot.pp, snapshot.ux, snapshot.uy) or the dict-like notation (i.g., snapshot ["pp"], snapshot ["ux"], snapshot ["uy"]). See the dataset:

[19]: snapshot

```
[19]: <xarray.Dataset>
     Dimensions: (x: 257, y: 128, t: 1)
     Coordinates:
       * x (x) float32 0.0 0.07812 0.1562 0.2344 ... 19.77 19.84 19.92 20.0
       * y (y) float32 0.0 0.09375 0.1875 0.2812 ... 11.62 11.72 11.81 11.91
       * t (t) float32 75.0
     Data variables:
        pp (x, y, t) float32 0.05232 0.05219 0.05243 ... 0.03986 0.03989
         ux (x, y, t) float 32 1.0 1.0 1.0 1.0 1.0 ... 1.014 1.014 1.014 1.014
        uy (x, y, t) float32 3.407e-07 1.503e-07 ... 0.007724 0.007703
```
Do you need the snapshots in a range? No problem. Let's do a slice to load the last 100, and just to exemplify, compute a time average:

```
[20]: time_averaged = prm.dataset[-100:].mean("t")
     time_averaged
[20]: < xarray.Dataset>
     Dimensions: (x: 257, y: 128)
     Coordinates:
       * x (x) float32 0.0 0.07812 0.1562 0.2344 ... 19.77 19.84 19.92 20.0
       * y (y) float32 0.0 0.09375 0.1875 0.2812 ... 11.62 11.72 11.81 11.91
     Data variables:
        pp (x, y) float32 0.05351 0.05335 0.05356 ... 0.03887 0.03886 0.03886
         ux (x, y) float 32 1.0 1.0 1.0 1.0 ... 1.015 1.015 1.015 1.015
        uy (x, y) float32 -6.206e-09 2.081e-09 ... -6.504e-05 -6.531e-05
```
You can even use the slice notation to load all the snapshots at once:

```
[21]: prm.dataset[:]
[21]: <xarray.Dataset>
     Dimensions: (x: 257, y: 128, t: 201)
     Coordinates:
       * x (x) float32 0.0 0.07812 0.1562 0.2344 ... 19.77 19.84 19.92 20.0
       * y (y) float32 0.0 0.09375 0.1875 0.2812 ... 11.62 11.72 11.81 11.91
       * t (t) float64 0.0 0.75 1.5 2.25 3.0 ... 147.0 147.8 148.5 149.2 150.0
     Data variables:
        pp (x, y, t) float32 0.0 0.03264 0.03613 ... 0.04078 0.03922 0.03859
        ux (x, y, t) float 32 1.0 1.0 1.0 1.0 1.0 ... 1.015 1.015 1.015 1.015
         uy (x, y, t) float 32 9.98e-06 8.496e-08 ... -0.0005357 0.003209
```
Of course, some simulations may not fit in the memory like in this tutorial. For these cases we can iterate over all snapshots, loading them one by one:

```
[22]: for ds in prm.dataset:
          # Computing the vorticity, just to exemplify
         vort = ds.uy.x3d.first_derivative("x") - ds.ux.x3d.first_derivative("y")
```
Note that reversed(prm.dataset) also works.

Or for better control, we can iterate over a selected range of snapshots loading them one by one. The arguments are the same of a classic [range](https://docs.python.org/3/library/functions.html#func-range) in Python:

```
[23]: for ds in prm.dataset(100, 200, 1):
         # Computing the vorticity, just to exemplify
         vort = ds.uy.x3d.first\_derivative("x") - ds.ux.x3d.first\_derivative("y")[24]: # Result from the last iteration
     vort
[24]: <xarray.DataArray (y: 128, t: 1, x: 257)>
     array([[-0.00268999, 0.00181677, 0.0001196, ..., 0.00324146,0.00302246, -0.01646465]],
            [[-0.0034743, -0.00406752, -0.00344934, ..., 0.0029434,0.00254392, -0.01612649]],
            [[-0.00303078, -0.00340789, -0.0030852, ..., 0.0026302, ]0.0024012 , -0.01718407]],
            ...,
```

```
[[-0.00178402, -0.00190772, -0.00161242, ..., 0.00415556,0.00375753, -0.01497194]],
      [[-0.00232817, -0.00317189, -0.00255065, ..., 0.00385816,0.00362989, -0.01590095]],
      [[-0.00263563, 0.00207518, 0.00038911, ..., 0.00355052,0.00316822, -0.01547501]]], dtype=float32)
Coordinates:
 * x (x) float32 0.0 0.07812 0.1562 0.2344 ... 19.77 19.84 19.92 20.0
  * y (y) float32 0.0 0.09375 0.1875 0.2812 ... 11.62 11.72 11.81 11.91
  * t (t) float32 149.2
```
#### **4.2.2.4 Writting the results to binary files**

In the last example we computed the vorticity but did nothing with it. This time, let's write it to the disc using [write:](https://xcompact3d-toolbox.readthedocs.io/en/stable/Docstrings.html#xcompact3d_toolbox.io.Dataset.write)

```
[25]: for ds in prm.dataset:
          vort = ds.uy.x3d.first_derivative("x") - ds.ux.x3d.first_derivative("y")
          prm.dataset.write(data = vort, file_prefix = "\text{w3"})
```
The example above works for a [xarray.DataArray.](http://xarray.pydata.org/en/stable/generated/xarray.DataArray.html#xarray.DataArray) We can do it for a [xarray.Dataset](http://xarray.pydata.org/en/stable/generated/xarray.Dataset.html#xarray.Dataset) as well, but with one key difference. Only the arrays with an attribute called  $file_name$  will be written. It is done to avoid overwriting the base fields ( $ux, uy, uz, \ldots$ ) by accident.

Let's rewrite the previous example to store vort in the dataset ds. We set an atribute file\_name to w3, so the arrays will be written as w3-000.bin, w3-001.bin, w3-002.bin, etc.

We are also suppressing warnings, because the application will tell us it can not save pp, ux and uy, since they do not have a file\_name. But in fact, we do not want to rewrite them anyway.

See the code:

```
[26]: with warnings.catch_warnings():
         warnings.filterwarnings('ignore', category=UserWarning)
         for ds in prm.dataset:
             ds["vort"] = ds.uy.x3d.first_derivative("x") - ds.ux.x3d.first_derivative("y")
             ds["vort"].attrs["file_name"] = "w3"
             prm.dataset.write(ds)
```
The method [prm.dataset.write\(\)](https://xcompact3d-toolbox.readthedocs.io/en/stable/Docstrings.html#xcompact3d_toolbox.io.Dataset.write) writes the files as raw binaries in the same way that [XCompact3d](https://github.com/xcompact3d/Incompact3d) would do. It means you can read them at the flow solver and also process them on any other tool that you are already familiar with, including the toolbox.

For instance, we get  $w3$  if we load snapshot 0 again:

```
[27]: prm.dataset[0]
[27]: <xarray.Dataset>
     Dimensions: (x: 257, y: 128, t: 1)
     Coordinates:
       * x (x) float32 0.0 0.07812 0.1562 0.2344 ... 19.77 19.84 19.92 20.0
       * y (y) float32 0.0 0.09375 0.1875 0.2812 ... 11.62 11.72 11.81 11.91
       * t (t) float32 0.0
     Data variables:
```

```
pp (x, y, t) float32 0.0 0.0 0.0 0.0 0.0 0.0 ... 0.0 0.0 0.0 0.0 0.0
ux (x, y, t) float32 1.0 1.0 1.0 1.0 1.0 1.0 ... 1.0 1.0 1.0 1.0 1.0
uy (x, y, t) float32 9.98e-06 1.955e-05 ... -2.285e-05 1.962e-05
w3 (x, y, t) float32 0.00038 -0.000863 ... -0.001097 4.864e-05
```
#### **Update the xdmf file**

After computing and writing new results to the disc, you can open them on any external tools, like Paraview or Visit. You can update the xdmf file to include the recently computed w3. See the code:

```
[28]: prm.dataset.write_xdmf("xy-planes.xdmf")
```

```
xy-planes.xdmf: 0%| | 0/201 [00:00<?, ?it/s]
```
#### **4.2.2.5 Other formats**

Xarray objects can be exported to many other formats, depending on your needs.

For instance, [xarray.DataArray](http://xarray.pydata.org/en/stable/generated/xarray.DataArray.html#xarray.DataArray) and [xarray.Dataset](http://xarray.pydata.org/en/stable/generated/xarray.Dataset.html#xarray.Dataset) can be written as [netCDF.](http://xarray.pydata.org/en/stable/user-guide/io.html) In this way, they will keep all dimensions, coordinates, and attributes. This format is easier to handle and share because the files are self-sufficient. It is the format used to download the dataset used in this tutorial, and it is a good alternative to use when sharing the results of your research.

Just to give you an estimation about the disk usage, the size of the dataset cylinder.nc that we downloaded for this tutorial is 75.8 MB. The size of the folder ./data/ after producing the binary files in the same way that [XCompact3d](https://github.com/xcompact3d/Incompact3d) would do is 75.7 MB.

To exemplify the use of netCDF, let's take one snapshot:

```
[29]: snapshot = prm.dataset[0]snapshot
[29]: < xarray.Dataset>
     Dimensions: (x: 257, y: 128, t: 1)
     Coordinates:
       * x (x) float32 0.0 0.07812 0.1562 0.2344 ... 19.77 19.84 19.92 20.0
       * y (y) float32 0.0 0.09375 0.1875 0.2812 ... 11.62 11.72 11.81 11.91
       * t (t) float32 0.0
     Data variables:
        pp (x, y, t) float32 0.0 0.0 0.0 0.0 0.0 0.0 ... 0.0 0.0 0.0 0.0 0.0
         ux (x, y, t) float32 1.0 1.0 1.0 1.0 1.0 1.0 ... 1.0 1.0 1.0 1.0 1.0
         uy (x, y, t) float32 9.98e-06 1.955e-05 ... -2.285e-05 1.962e-05
         w3 (x, y, t) float32 0.00038 -0.000863 ... -0.001097 4.864e-05
```
Now, let's include additional information for the ones that are going to use our data. You can set attributes for each array, coordinate, and also global attributes for the dataset. They are stored in a dictionary.

See the example:

```
[30]: # Setting attributes for each coordinate
      snapshot.x.attrs = dict(
          name = "x",
          long name = "Stream-wise coordinate",
          units = "-"
      )
```

```
snapshot.y.attrs = dict(
   name = "y",
   long_name = "Vertical coordinate",
   units = " -")
snapshot.t.attrs = dict(
   name = "t",long_name = "Time",units = "-"
)
# Setting attributes for each array
snapshot.ux.attrs = dict(
   name = "ux",long_name = "Stream-wise velocity",
   units = "-"
\lambdasnapshot.uy.attrs = dict(
   name = "\mathbf{y}",
    long_name = "Vertical velocity",
   units = "-")
snapshot.pp.attrs = dict(
   name = "p",
   long_name = "Pressure",
   units = " -")
snapshot.w3.attrs = dict(
   name = "\overline{w}3",
   long_name = "Vorticity",units = "-"
)
# Setting attributes for the dataset
snapshot.attrs = dict(
   title = "An example from the tutorials",
   url = "https://xcompact3d-toolbox.readthedocs.io/en/stable/tutorial/io.html",
   authors = "List of names",
   doi = "maybe a fancy doi from zenodo",
)
```
Exporting it as a netCDF file:

[31]: snapshot.to\_netcdf("snapshot-000.nc")

Importing the netCDF file:

```
[32]: snapshot_in = xr.open_dataset("snapshot-000.nc")
```
See the result, it keeps all dimensions, coordinates, and attributes:

```
[33]: snapshot_in
[33]: <xarray.Dataset>
     Dimensions: (x: 257, y: 128, t: 1)
     Coordinates:
       * x (x) float32 0.0 0.07812 0.1562 0.2344 ... 19.77 19.84 19.92 20.0
       * y (y) float32 0.0 0.09375 0.1875 0.2812 ... 11.62 11.72 11.81 11.91
       * t (t) float32 0.0
```

```
Data variables:
   pp (x, y, t) float32 ...
   ux (x, y, t) float32 ...
   uy (x, y, t) float32 ...
   w3 (x, y, t) float 32 ...
Attributes:
   title: An example from the tutorials
   url: https://xcompact3d-toolbox.readthedocs.io/en/stable/tutorial/io...
   authors: List of names
   doi: maybe a fancy doi from zenodo
```
We can compare them and see that their data, dimensions and coordinates are exactly the same:

```
[34]: xr.testing.assert_equal(snapshot, snapshot_in)
```
Xarray is built on top of Numpy, so you can access a numpy.ndarray object with the property data. It is compatible with numpy. save and many other methods, see the example:

```
[35]: np.save("epsi.npy", epsilon.data)
     epsi_in = np.load("epsi.npy")
     print(type(epsi_in))
     epsi_in
     <class 'numpy.ndarray'>
[35]: array([0., 0., 0., ..., 0., 0.,[0., 0., 0., ..., 0., 0., 0.],
            [0., 0., 0., ..., 0., 0., 0....,
            [0., 0., 0., ..., 0., 0., 0.[0., 0., 0., ..., 0., 0., 0.[0., 0., 0., ..., 0., 0., 0.]], dtype=float32)
```
You can use it for backwards compatibility with your previous post-processing tools. It is just not so effective, because we lost track of metadata like the coordinates and attributes.

If you manage to reduce the dataset's dimensions with some integral, average, or selecting subsets of data, you can convert it to a pandas.Dataframe and then export it to CSV, Excel, and many other options.

For instance, let's select a vertical profile for all variables where  $x = 20$  and convert it to a dataframe:

```
[36]: snapshot_in.sel(x=20.0).to_dataframe()
```
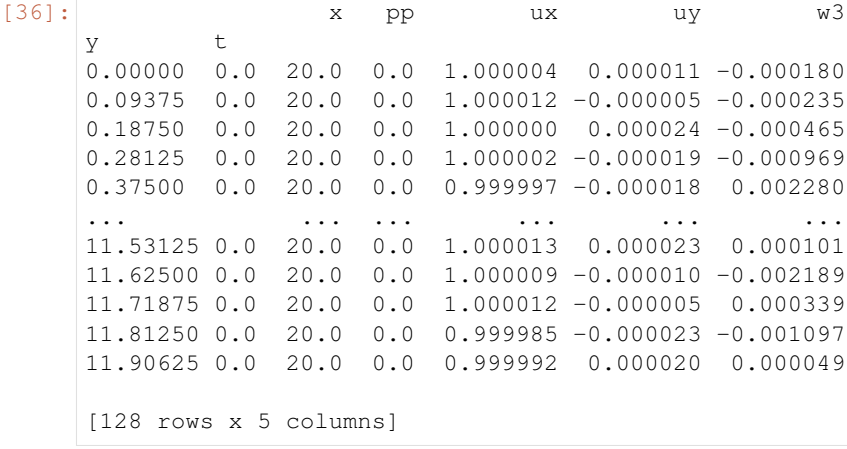

Now, you can refer to [pandas documentation](https://pandas.pydata.org/pandas-docs/stable/index.html) for more details.

# **4.2.3 Computing and Plotting**

This tutorial includes an overview of the different ways available to compute, select data and plot using the xarray objects that are provided by xcompact3d-toolbox.

The very first step is to import the toolbox and other packages:

```
[1]: import hvplot.xarray
    import matplotlib.pyplot as plt
    import numpy as np
    import xcompact3d_toolbox as x3d
```
Data type cannot be displayed: application/javascript, application/vnd.holoviews\_load.v0+json

Data type cannot be displayed: application/vnd.holoviews\_load.v0+json, application/javascript

#### **4.2.3.1 Why xarray?**

The data structures are provided by [xarray,](http://xarray.pydata.org/en/stable/index.html) that introduces labels in the form of dimensions, coordinates and attributes on top of raw NumPy-like arrays, which allows for a more intuitive, more concise, and less error-prone developer experience. It integrates tightly with [dask](https://dask.org/) for parallel computing.

The goal here is to speed up the development of customized post-processing applications with the concise interface provided by [xarray.](http://xarray.pydata.org/en/stable/index.html) Ultimately, we can compute solutions with fewer lines of code and better readability, so we expend less time testing and debugging and more time exploring our datasets and getting insights.

Additionally, xcompact3d-toolbox includes extra functionalities for [DataArray](https://xcompact3d-toolbox.readthedocs.io/en/stable/Docstrings.html#xcompact3d_toolbox.array.X3dDataArray) and [Dataset.](https://xcompact3d-toolbox.readthedocs.io/en/stable/Docstrings.html#xcompact3d_toolbox.array.X3dDataset)

Before going forward, please, take a look at [Overview: Why xarray?](http://xarray.pydata.org/en/stable/getting-started-guide/why-xarray.html) and [Quick overview](http://xarray.pydata.org/en/stable/getting-started-guide/quick-overview.html) to understand the motivation to use [xarray'](http://xarray.pydata.org/en/stable/index.html)s data structures instead of just numpy-like arrays.

#### **4.2.3.2 Example - Flow around a cylinder**

We can download the example from the [online database,](https://github.com/fschuch/xcompact3d_toolbox_data) the flow around a cylinder in this case. We set cache=True and a local destination where it can be saved in our computer cache  $\text{dir} = "$ ./example/", so there is no need to download it every time the kernel is restarted.

[2]: dataset, prm = x3d.tutorial.open\_dataset("cylinder", cache=**True**, cache\_dir="./example/  $\hookrightarrow$ ")

Notice there is an entire [tutorial dedicated to the parameters file.](https://xcompact3d-toolbox.readthedocs.io/en/stable/tutorial/parameters.html) Now, let's take a look at the dataset:

```
[3]: dataset
[3]: <xarray.Dataset>
    Dimensions: (i: 2, x: 257, y: 128, t: 201)
    Coordinates:
      * x (x) float64 0.0 0.07812 0.1562 0.2344 ... 19.77 19.84 19.92 20.0
      * y (y) float64 0.0 0.09375 0.1875 0.2812 ... 11.62 11.72 11.81 11.91
```

```
* t (t) float64 0.0 0.75 1.5 2.25 3.0 ... 147.0 147.8 148.5 149.2 150.0<br>* i (i) object 'x' 'v'
            (i) object 'x' 'y'
Data variables:
   u (i, x, y, t) float32 ...
   pp (x, y, t) float 32 ...
   epsi (x, y) float 32...Attributes:
   xcompact3d_version: v3.0-397-gff531df
   xcompact3d_toolbox_version: 1.0.1
   url: https://github.com/fschuch/xcompact3d_toolbo...
   dataset_license: MIT License
```
We got a [xarray.Dataset](http://xarray.pydata.org/en/stable/generated/xarray.Dataset.html#xarray.Dataset) with the variables u (velocity vector), pp (pressure) and epsi (that describes the geometry), their coordinates  $(x, y, t \text{ and } i)$  and some atributes like the xcompact3d version used to run this simulation, the url where you can find the dataset and others.

We can access each of variables or coordinates with the dot notation (i.g., snapshot.pp, snapshot.u, snapshot.x) or the dict-like notation (i.g., snapshot ["pp"], snapshot ["u"], snapshot ["x"]).

Once the arrays are wrapped with their coordinates, we can use xarray's plotting functionality to explore our data with just a few lines of code.

Starting with  $\epsilon$  psi, that represents the geometry (it is 1 inside the cylinder and 0 outside), we select it from the dataset and then use the method [plot:](http://xarray.pydata.org/en/stable/generated/xarray.DataArray.plot.html)

```
[4]: dataset.epsi.plot()
[4]: <matplotlib.collections.QuadMesh at 0x7f50b8e7f610>
                                                                       1.020.017.50.815.012.50.6\times 10.0
                                                                        0.47.5
           50
                                                                        0.22.5
           0<sub>0</sub>0<sub>0</sub>0
                       2
                                4
                                        6
                                                8
                                                        10
                                        У
```
The array in the example was two-dimensional, in this case .plot() automatically calls [xarray.plot.pcolormesh\(\).](http://xarray.pydata.org/en/stable/generated/xarray.plot.pcolormesh.html#xarray.plot.pcolormesh)

There are many options to customize the plots, besides that, xarray plotting functionality is a thin wrapper around the popular [matplotlib](https://matplotlib.org/) library.

To improve the figure, let's set the x-axis of the plot as the coordinate  $x$  of our array, same for y. Then let's use matplotlib to set the axis aspect to equal. Take a look:

```
[5]: ax = dataset.\epsilon psi.plot(x="x", y="y")ax.axes.set_aspect("equal")
```
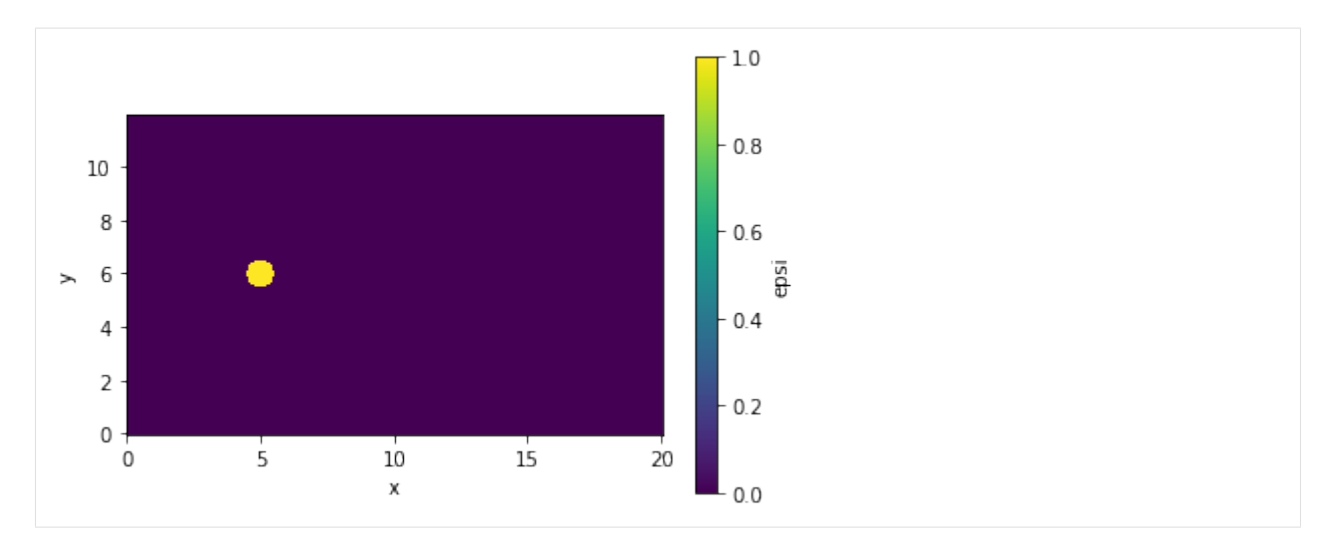

It might be important in the cylinder case to ignore the values that are inside the solid cylinder when plotting or computing any quantity. We can do it by preserving the values of u and pp where where epsi is equal to zero, and setting the values to np. NaN otherwise.

[xarray.Dataset.where](http://xarray.pydata.org/en/stable/generated/xarray.Dataset.where.html) is a handy method for that, take a look:

```
[6]: for var in ["u", "pp"]:
        dataset[var] = dataset[var].where(dataset.epsi == 0.0, np.NaN)
```
Have you noticed that we are doing this comparison between variables with different dimensions, and it just worked? I mean,  $epsi$  is 2D  $(x, y)$ ,  $pp$  is 3D  $(x, y, t)$  and u is 4D  $(i, x, y, t)$ . That is because xarray automatically broadcasted the values of epsi to each point at the coordinates  $t$  and  $i$ .

Another cool feature of xarray is that we can select data based on the actual value of its coordinates, not only on the integer indexes used for selection on numpy-like arrays.

To exemplify, let's [select](http://xarray.pydata.org/en/stable/generated/xarray.Dataset.sel.html) one position at the same heigh of the cylinder, but a bit downstream. Note we can get the time evolution for all variables at this specified point:

```
[7]: dataset.sel(x=10.0, y=6.0, method="nearest")
[7]: <xarray.Dataset>
    Dimensions: (i: 2, t: 201)
    Coordinates:
       x float64 10.0
       y float64 6.0
     * t (t) float64 0.0 0.75 1.5 2.25 3.0 ... 147.0 147.8 148.5 149.2 150.0
     * i (i) object 'x' 'y'
    Data variables:
       u (i, t) float32 1.005 0.9915 0.987 0.9834 ... 0.838 -0.5676 -0.749
       pp (t) float32 0.0 -0.003727 -0.001281 ... -0.4308 -0.5678 -0.2354
       epsi float32 0.0
    Attributes:
       xcompact3d_version: v3.0-397-gff531df
       xcompact3d_toolbox_version: 1.0.1
       url: https://github.com/fschuch/xcompact3d_toolbo...
       dataset_license: MIT License
```
We can chain the methods, [selecting](http://xarray.pydata.org/en/stable/generated/xarray.DataArray.sel.html) a variable, selecting a point in the domain and doing a [plot,](http://xarray.pydata.org/en/stable/generated/xarray.DataArray.plot.html) all with just one line of code:

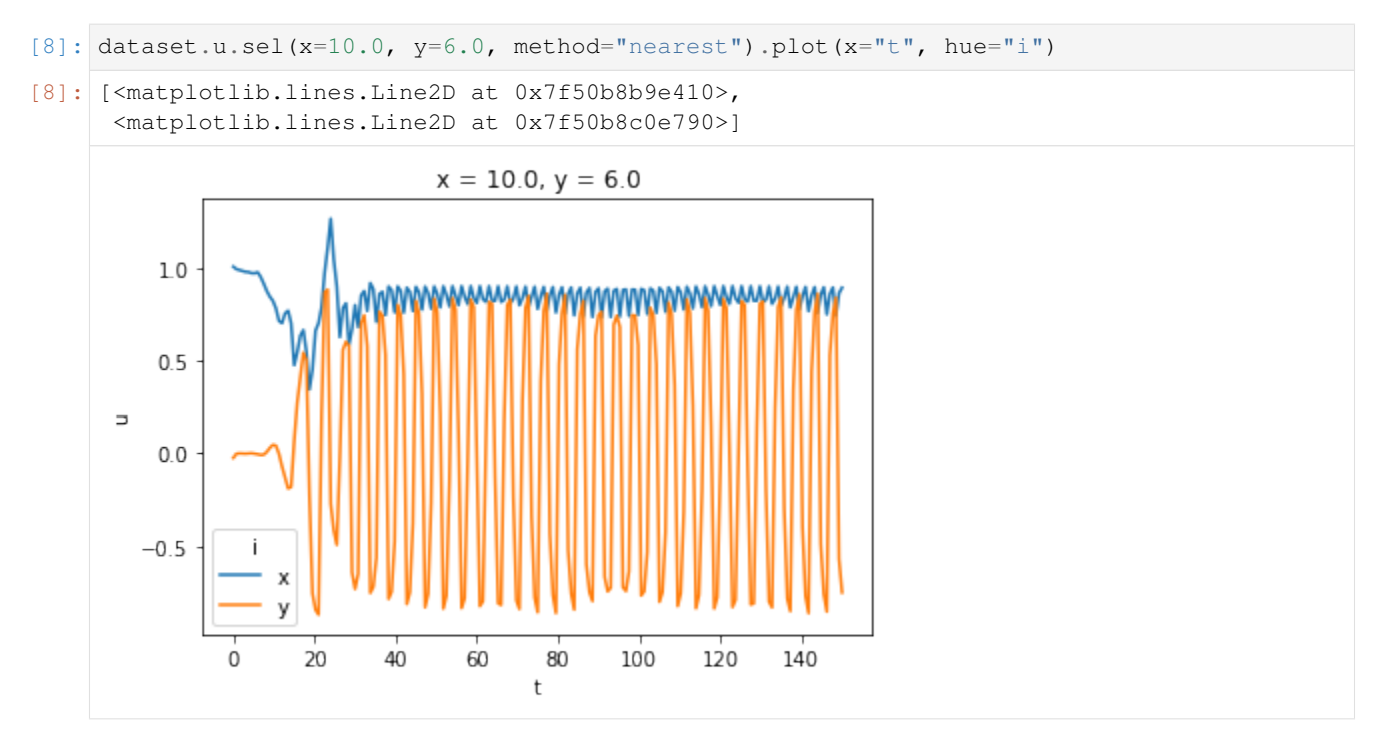

Note this time the data was 1D, so the plot was handled internally by [xarray.plot.line.](http://xarray.pydata.org/en/stable/generated/xarray.plot.line.html#xarray.plot.line)

To give you another example, let's plot the time-averaged (60  $\leq t \leq 150$ ) vertical velocity profile where  $x = 10$ :

```
[9]: dataset.u.sel(x=10.0, t=slice(60.0, 150.0)).mean("t").plot(y="y", hue="i")
[9]: [<matplotlib.lines.Line2D at 0x7f50b8b425d0>,
      <matplotlib.lines.Line2D at 0x7f50b8b37710>]
                                  x = 10.01210\,8
         6
      \rightarrow4
         \overline{2}٧
          0
              0.00.20.40.60.81.0u
```
As you saw, we can refer to the coordinates by their name when working with xarray, instead of keeping track of their axis number.

To extend this concept, let's now compute the time evolution of the kinetic energy in our flow. It is given by the

equation:

$$
k = \int_{V} \frac{u_i u_i}{2} dV.
$$

Now the code:

```
[10]: dataset["kinetic_energy"] = ((dataset.u ** 2.0).sum("i").x3d.simps("x", "y")) * 0.5
      dataset["kinetic_energy"].attrs = dict(name="k", long_name="kinetic Energy", units="-
      \hookrightarrow")
      dataset["kinetic_energy"].plot()
```
[10]:  $[\text{ematplotlib.lines.Line2D at 0x7f50b8a621d0>}]$ 

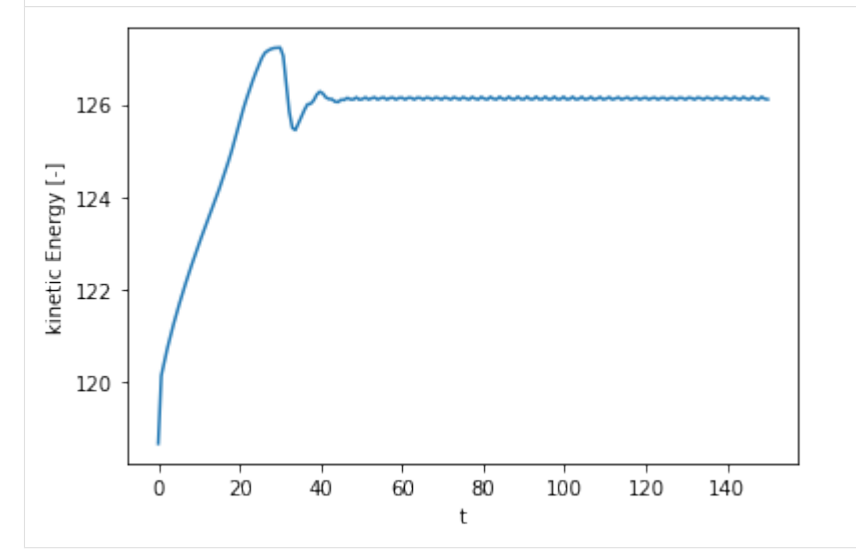

In the code above we:

- Solved the equation with a very readable code. A good point is that it worked for the xy planes in the dataset in this example, and all we need to do to run it in a real 3D case is include z at the integration;
- Included attributes to describe what we just computed, making our application easier to share and collaborate. As a bonus, they were automatically included in the plot;
- Plotted the results.

We can use a quick [list comprehension](https://docs.python.org/3/tutorial/datastructures.html#list-comprehensions) to get the dimensions for the volumetric integration:

```
[11]: V coords = \text{dim} for dim in dataset.u.coords if dim in "xyz"]
      V_coords
```

```
[11]: [ 'x', 'y']
```
and rewrite the previous example to make it more robust, now it works for 1D, 2D and 3D cases:

```
[12]: dataset["kinetic\_energy"] = ((dataset.u * x 2.0).sum("i") .x3d.simps(*V-coords)) * 0.5dataset["kinetic_energy"].attrs = dict(name="k", long_name="kinetic Energy", units="-
      \hookrightarrow")
```
Going back to 2D plots, let's take the velocity vector u, select it for  $60 \le t \le 150$  [\(sel\)](http://xarray.pydata.org/en/stable/generated/xarray.DataArray.sel.html), compute a time average [\(mean\)](https://xarray.pydata.org/en/stable/generated/xarray.DataArray.mean.html) and [plot:](https://xarray.pydata.org/en/stable/generated/xarray.DataArray.plot.html)

```
[13]: g = dataset.u.sel(t=slice(60.0, 150.0)).mean("t").plot(
         x="x", y="y", row="i", cmap="turbo", rasterized=True
```
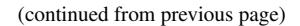

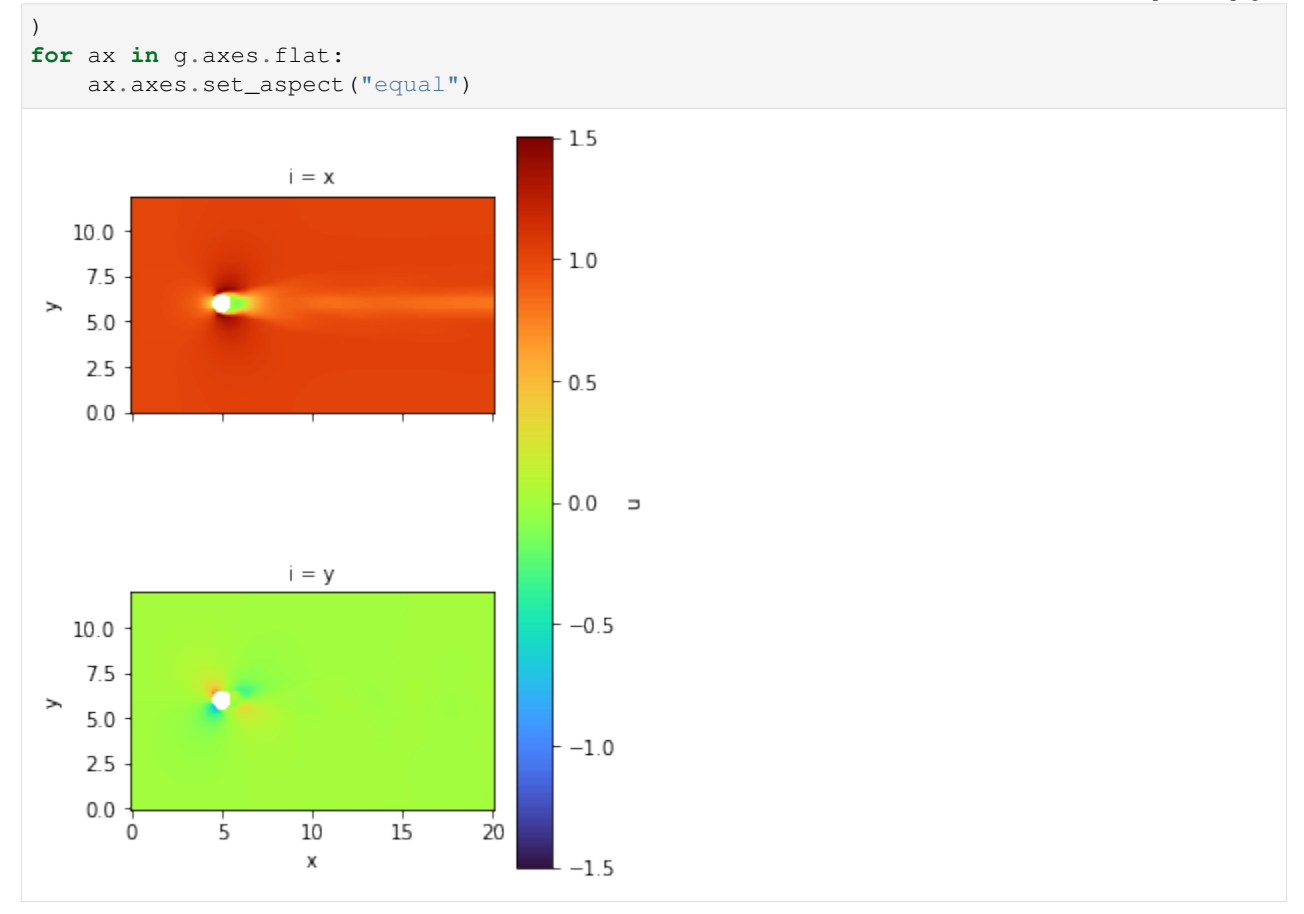

Do you want to see the time evolution? No problem. Let's take the velocity vector u, use [isel](https://xarray.pydata.org/en/stable/generated/xarray.DataArray.isel.html) with a [slice](https://docs.python.org/3/library/functions.html#slice) selecting every 40 points in time (otherwise we would get too many figures), and [plot:](https://xarray.pydata.org/en/stable/generated/xarray.DataArray.plot.html)

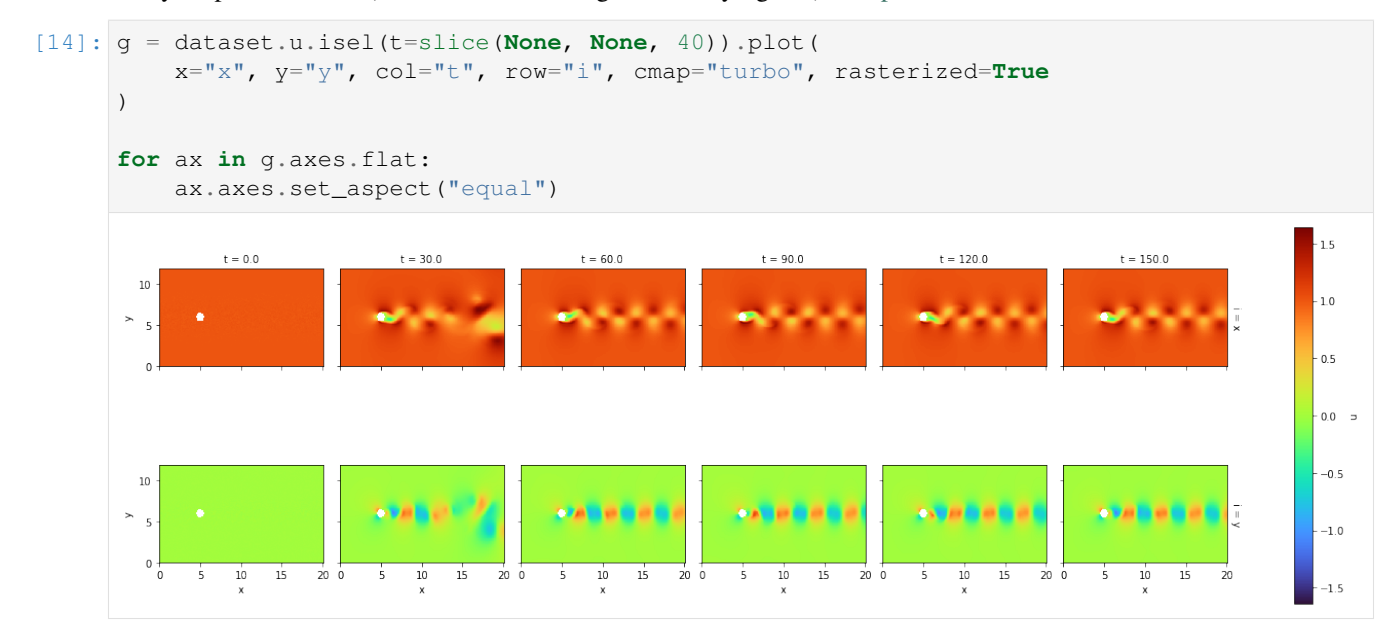

To exemplify differentiation and parallel computing capabilities, let's compute the vorticity for our dataset. We just

have one component for this 2D example, it is given by the equation:

$$
\omega_z = \frac{\partial u_y}{\partial x} - \frac{\partial u_x}{\partial y}.
$$

We can use [xarray.DataArray.differentiate](http://xarray.pydata.org/en/stable/generated/xarray.DataArray.differentiate.html) just out of the box with its second order accurate central differences. However, we can use the 4th order accurate centered scheme available at [X3dDataArray.first\\_derivative.](https://xcompact3d-toolbox.readthedocs.io/en/stable/Docstrings.html#xcompact3d_toolbox.array.X3dDataArray.first_derivative)

We start setting the attribute boundary conditions (BC) for the velocity field:

```
[15]: dataset["u"].attrs["BC"] = \text{prm.get\_boundary\_condition}("u")
```
and then we compute the vorticity:

```
[16]: %%time
      dataset["vort"] = (
          dataset.u.sel(i="y").x3d.first_derivative("x")
          - dataset.u.sel(i="x").x3d.first_derivative("y")
      \lambdaCPU times: user 948 ms, sys: 59.8 ms, total: 1.01 s
      Wall time: 1.01 s
```
Notice the equation above computed the vorticity for the entire time series in our dataset.

We can use [X3dDataArray.pencil\\_decomp](https://xcompact3d-toolbox.readthedocs.io/en/stable/Docstrings.html#xcompact3d_toolbox.array.X3dDataArray.pencil_decomp) to coarse the velocity array to a dask array, ready for parallel computing (see [Using Dask with xarray\)](http://xarray.pydata.org/en/stable/user-guide/dask.html#using-dask-with-xarray). Notice that [X3dDataArray.pencil\\_decomp](https://xcompact3d-toolbox.readthedocs.io/en/stable/Docstrings.html#xcompact3d_toolbox.array.X3dDataArray.pencil_decomp) applies chunk=-1 for all coordinates listed in  $\arg s$ , which means no decomposition, and ' $\arctan s$ ' to the others, delagating to dask the job of finding the optimal distribition. One important point here is that dask considers the dataset in this example so small that the overhead for parallel computing is not worth it. As a result, it returns with just one chunk:

```
[17]: u_{\text{chunked}} = dataset.u.x3d.pencil_decomp("x", "y")
     u_chunked
[17]: <xarray.DataArray 'u' (i: 2, x: 257, y: 128, t: 201)>
     dask.array<xarray-<this-array>, shape=(2, 257, 128, 201), dtype=float32, chunksize=(2,
      ˓→ 257, 128, 201), chunktype=numpy.ndarray>
     Coordinates:
        * x (x) float64 0.0 0.07812 0.1562 0.2344 ... 19.77 19.84 19.92 20.0
       * y (y) float64 0.0 0.09375 0.1875 0.2812 ... 11.62 11.72 11.81 11.91
       * t (t) float 64 0.0 0.75 1.5 2.25 3.0 ... 147.0 147.8 148.5 149.2 150.0<br>* i (i) object 'x' 'y'
                  (i) object 'x' 'y'
     Attributes:
         BC: {'x': {'ncl1': 2, 'ncln': 2, 'npaire': 1}, 'y': {'ncl1': 0, 'nc...
```
Parallel computing is presented in this tutorial anyway, because [X3dDataArray.pencil\\_decomp](https://xcompact3d-toolbox.readthedocs.io/en/stable/Docstrings.html#xcompact3d_toolbox.array.X3dDataArray.pencil_decomp) returns the arrays with several chunks for datasets in real scale. Each of these chunks will be computed in parallel in multi-core systems.

Just to exemplify, let's create blocks with 51 points in time, so we can use 4 cores to compute it in parallel:

```
[18]: u_chunked = dataset.u.chunk(chunks=dict(t = 51))
     u_chunked
[18]: <xarray.DataArray 'u' (i: 2, x: 257, y: 128, t: 201)>
     dask.array<xarray-<this-array>, shape=(2, 257, 128, 201), dtype=float32, chunksize=(2,
     ˓→ 257, 128, 51), chunktype=numpy.ndarray>
     Coordinates:
       * x (x) float64 0.0 0.07812 0.1562 0.2344 ... 19.77 19.84 19.92 20.0
       * y (y) float64 0.0 0.09375 0.1875 0.2812 ... 11.62 11.72 11.81 11.91
       * t (t) float64 0.0 0.75 1.5 2.25 3.0 ... 147.0 147.8 148.5 149.2 150.0
```

```
* i (i) object 'x' 'y'
Attributes:
   BC: {'x': {'ncl1': 2, 'ncln': 2, 'npaire': 1}, 'y': {'ncl1': 0, 'nc...
```
Now computing the vorticity in parallel:

```
[19]: %%time
     dataset["vort"] = (
         u_chunked.sel(i="y").x3d.first_derivative("x")
         - u_chunked.sel(i="x").x3d.first_derivative("y")
     ).compute()
     CPU times: user 3.03 s, sys: 1.34 s, total: 4.37 s
     Wall time: 2.76 s
```
Again, remember that the dataset in this tutorial is to small that the overhead for parallel computing is not worth it. The wall time was 3 times bigger, but the code is here if you plan to try it on large scale simulations.

As usual, we can set attributes to the array we just computed:

```
[20]: dataset["vort"].attrs = dict(name = "wz", long_name="Vorticity", units="-")
```
And plot it:

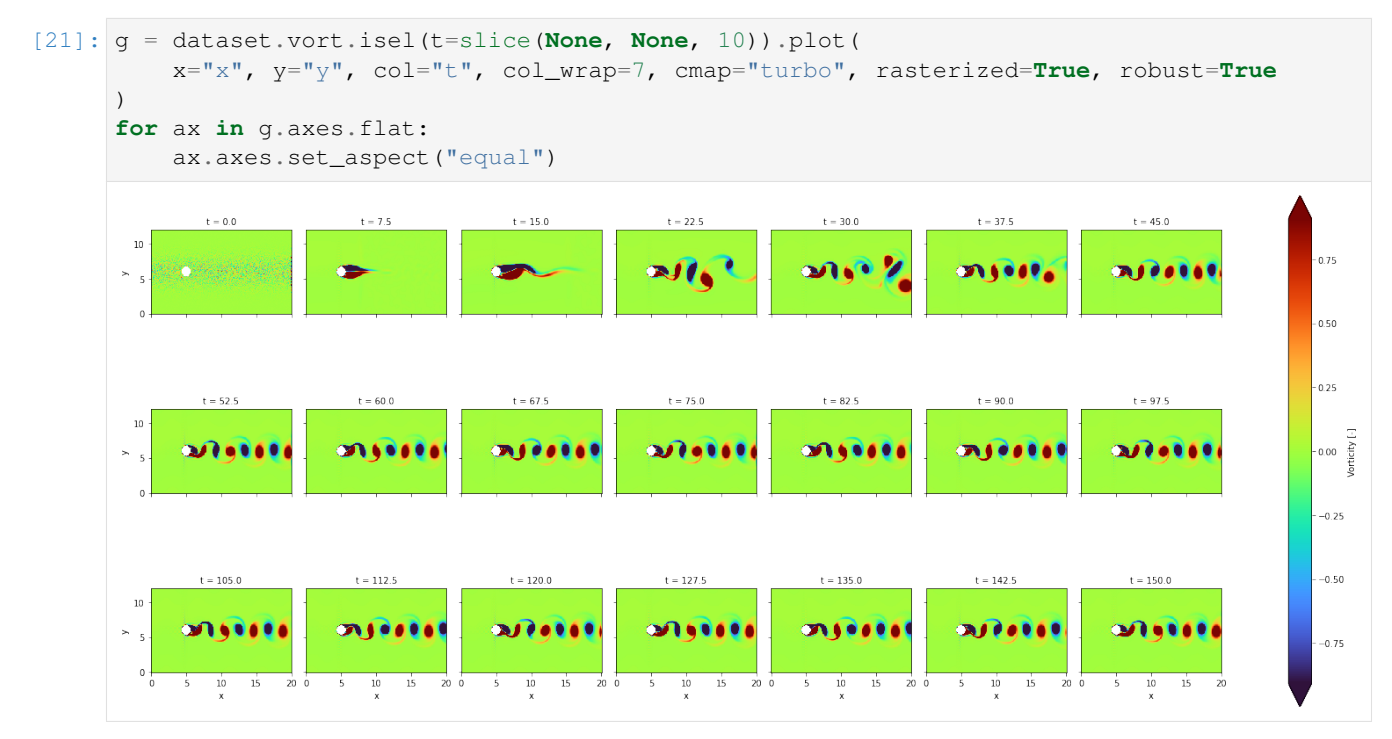

Notice that [xarray](http://xarray.pydata.org/en/stable/) is built on top of [Numpy,](https://numpy.org/) so its arrays and datasets are compatibles with many tools of the Numpy/SciPy universe. You can even access a numpy.ndarray object with the property data:

```
[22]: dataset.epsi.data
[22]: |array([0., 0., 0., ..., 0., 0., 0.[0., 0., 0., ..., 0., 0., 0.],
             [0., 0., 0., ..., 0., 0., 0.],
             ...,
```

```
[0., 0., 0., ..., 0., 0., 0.][0., 0., 0., ..., 0., 0., 0.[0., 0., 0., ..., 0., 0., 0.]], dtype=float32)
```
You can use it for backwards compatibility with your previous post-processing tools, in this way, the transition to xcompact3d-toolbox should be easier. It is just not so effective, because we lost track of metadata like the coordinates and attributes, they are key points for data analysis with xarray.

#### **Interactive Visualization**

For an interactive experience [launch this tutorial on Binder,](https://mybinder.org/v2/gh/fschuch/xcompact3d_toolbox/main?labpath=.%2Fdocs%2Ftutorial) the widgets are not responsive when disconnected from a Python application.

All the previous examples where based on matplotlib, but xarray is compatible with more options. One of them is [hvPlot](https://hvplot.holoviz.org/index.html) (see [Gridded Data\)](https://hvplot.holoviz.org/user_guide/Gridded_Data.html).

hvPlot is recommended when you are exploring your data and need a bit more interactivity.

To exemplify, let's reproduce one of the figure we did before, choosing one specific location in our mesh and looking at the time evolution of the velocity there:

```
[23]: dataset.u.sel(x=10.0, y=6.0, method="nearest").hvplot(x="t", by="i")
```

```
[23]: :NdOverlay [i]
       :Curve [t] (u)
```
One key aspect about hvPlot is that when it gets more coordinates than it can handle in a plot, it presents the extra coordinates in widgets. So if we do not select any specific point in the domain and reproduce the same figure above, we will get widgets to select the point where we are looking:

```
[24]: dataset.u.hvplot(x="t", by="i", widget_location="bottom")
```

```
[24]: Column
```

```
[0] HoloViews(DynamicMap, widget_location='bottom')
   [1] Row
        [0] HSpacer()
       [1] WidgetBox
            [0] DiscreteSlider(margin=(20, 20, 5, 20), name='y',
˓→options=OrderedDict([('0', ...]), value=0.0, width=250)
           [1] DiscreteSlider(margin=(5, 20, 20, 20), name='x',
˓→options=OrderedDict([('0', ...]), value=0.0, width=250)
       [2] HSpacer()
```
Here we reproduce the time evolution of the kinect energy, this time with hvPlot:

```
[25]: dataset["kinetic_energy"].hvplot()
[25]: :Curve [t] (kinetic_energy)
```
And one last example, we can see a really nice animation of the vorticity field, here in a Jupyter Notebook, with a very few lines of code:

```
[26]: dataset.sel(t = slice(40, None)).vort.hvplot(
          X =<sup>"</sup>X<sup>"</sup>,
          y="y",
          aspect="equal",
          clim=(-5, 5),
          rasterize=True,
          cmap="turbo",
          widget_type="scrubber",
          widget_location="bottom",
          title="Flow around a Cylinder",
          clabel=r"Vorticity [-]",
      )
```
[26]: Column

```
[0] HoloViews(DynamicMap, widget_location='bottom', widget_type='scrubber')
[1] Row
    [0] HSpacer()
    [1] WidgetBox
        [0] Player(end=146, width=550)
    [2] HSpacer()
```
Note: The sel(t = slice(40, None)) in the block above is not necessary, of course, we can see the animation since the beginning. It was just used to look better at readthedocs.

# **4.3 Sandbox Examples**

# **4.3.1 Turbidity Current in Axisymmetric Configuration**

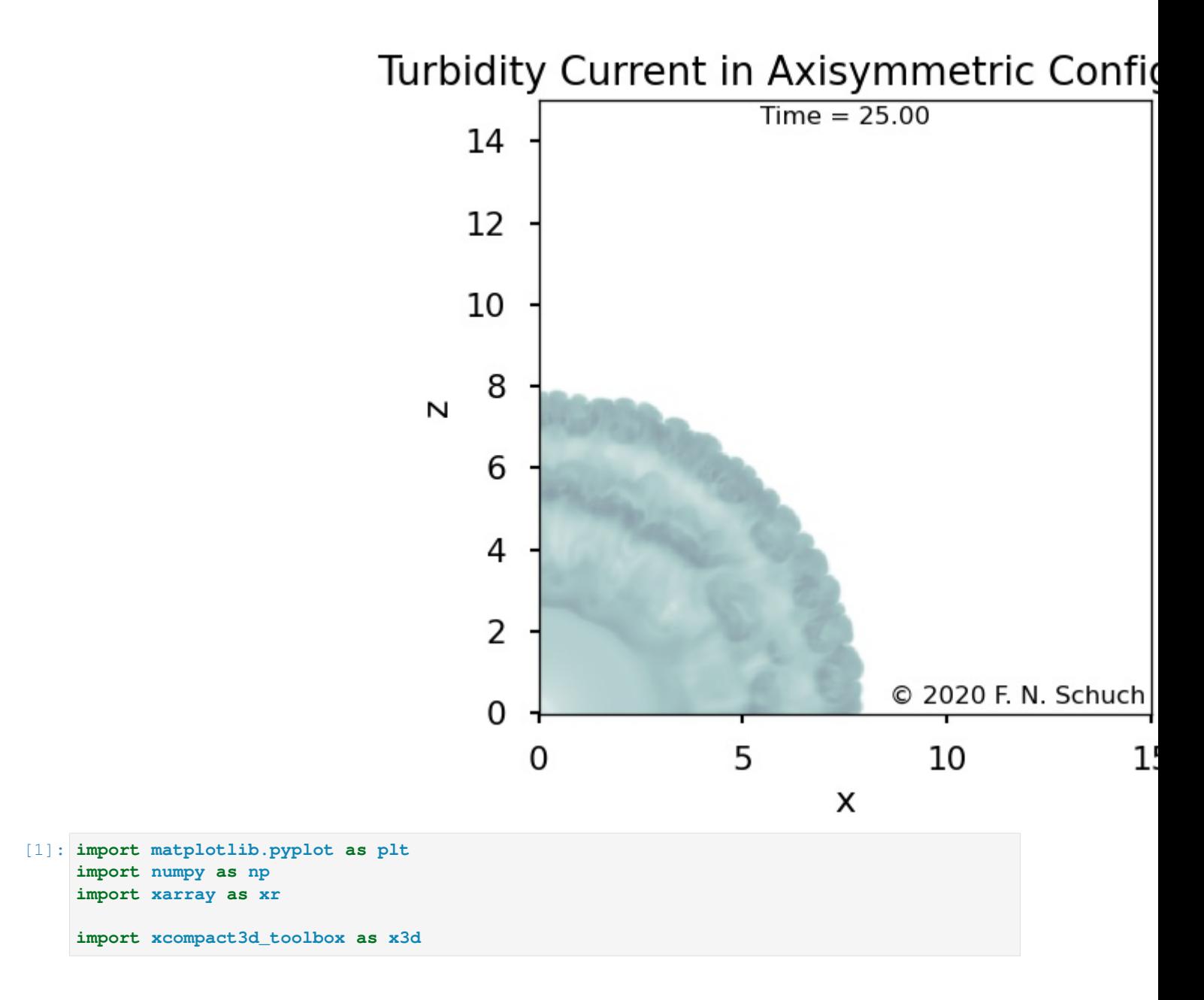

# **4.3.1.1 Parameters**

• Numerical precision

Use np.float64 if Xcompact3d was compiled with the flag -DDOUBLE\_PREC, use np.float32 otherwise.

```
[2]: x3d.param["mytype"] = np.float32
```
• Xcompact3d's parameters

For more information about them, checkout the [API reference.](https://xcompact3d-toolbox.readthedocs.io/en/latest/Docstrings.html#xcompact3d_toolbox.parameters.Parameters)

```
[3]: prm = x3d. Parameters (
       filename="input.i3d",
        # BasicParam
        itype=12,
       nx=501,
       ny=73,
       nz = 501,xlx=20.0,
        yly=2.0,
        z1z=20.0,
        nclx1=1,
        nclxn=1,
       ncly1=2,
       nclyn=1,
       nclz1=1,
       nclzn=1,
       re=3500.0,
       init_noise=0.0125,
        dt = 5e-4,
        ifirst=1,
        ilast=80000,
        numscalar=1,
        # ScalarParam
        nclxS1=1,
        nclxSn=1,
        nclyS1=1,
       nclySn=1,
       nclzS1=1,
       nclzSn=1,
        sc=[1.0],
        ri=[0.5],
        uset=[0.0],
        cp=[1.0],
    )
```
### **4.3.1.2 Setup**

Everything needed is in one Dataset (see [API reference\)](https://xcompact3d-toolbox.readthedocs.io/en/latest/Docstrings.html#xcompact3d_toolbox.sandbox.init_dataset):

 $[4]$ : ds = x3d.init\_dataset(prm)

Let's see it, data and attributes are attached, try to interact with the icons:

```
[5]: ds
[5]: < xarray.Dataset>
    Dimensions: (x: 501, y: 73, z: 501, n: 1)
    Coordinates:
     * x (x) float32 0.0 0.04 0.08 0.12 0.16 ... 19.88 19.92 19.96 20.0
      * y (y) float32 0.0 0.02778 0.05556 0.08333 ... 1.917 1.944 1.972 2.0
      * z (z) float32 0.0 0.04 0.08 0.12 0.16 ... 19.88 19.92 19.96 20.0
      * n (n) int32 1
    Data variables:
```
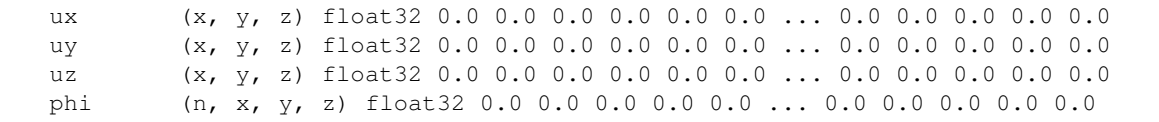

#### **Initial Condition**

A random noise will be applied to the initial velocity field, we start creating a modulation function mod, to apply it just near the fresh/turbidity interface:

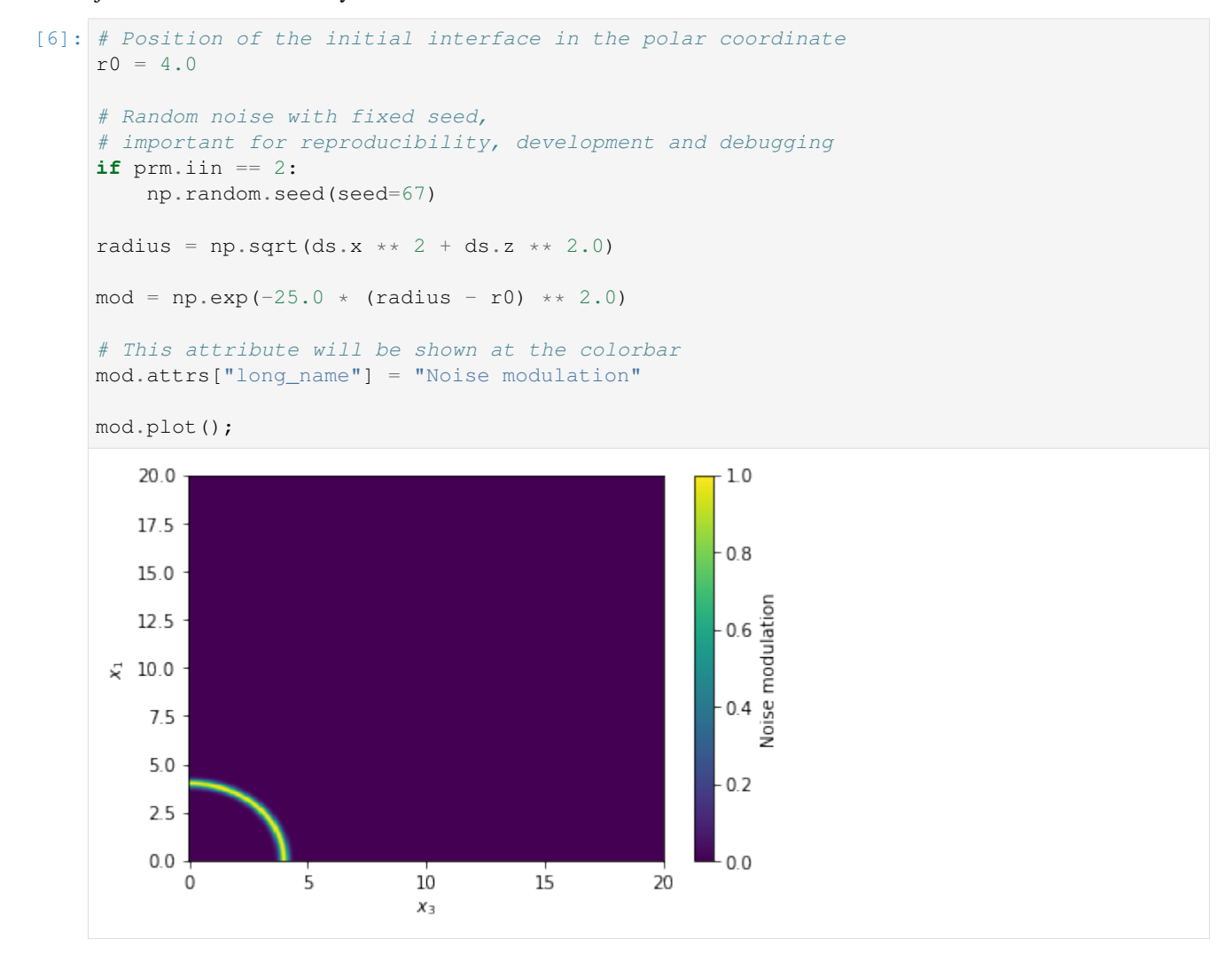

Now we reset velocity fields ds [key]  $\star = 0.0$ , just to guarantee consistency in the case of multiple executions of this cell. Notice that  $ds$  [key] = 0.0 may overwrite all the metadata contained in the array, so it should be avoided.

We then add a random number array with the right shape and multiply by the noise amplitude at the initial condition init\_noise and multiply again by our modulation function mod, defined previously.

Plotting a xarray. DataArray is as simple as da.plot() (see its [user guide\)](http://xarray.pydata.org/en/stable/plotting.html), I'm adding extra options just to exemplify how easily we can slice the vertical coordinate and produce multiple plots:

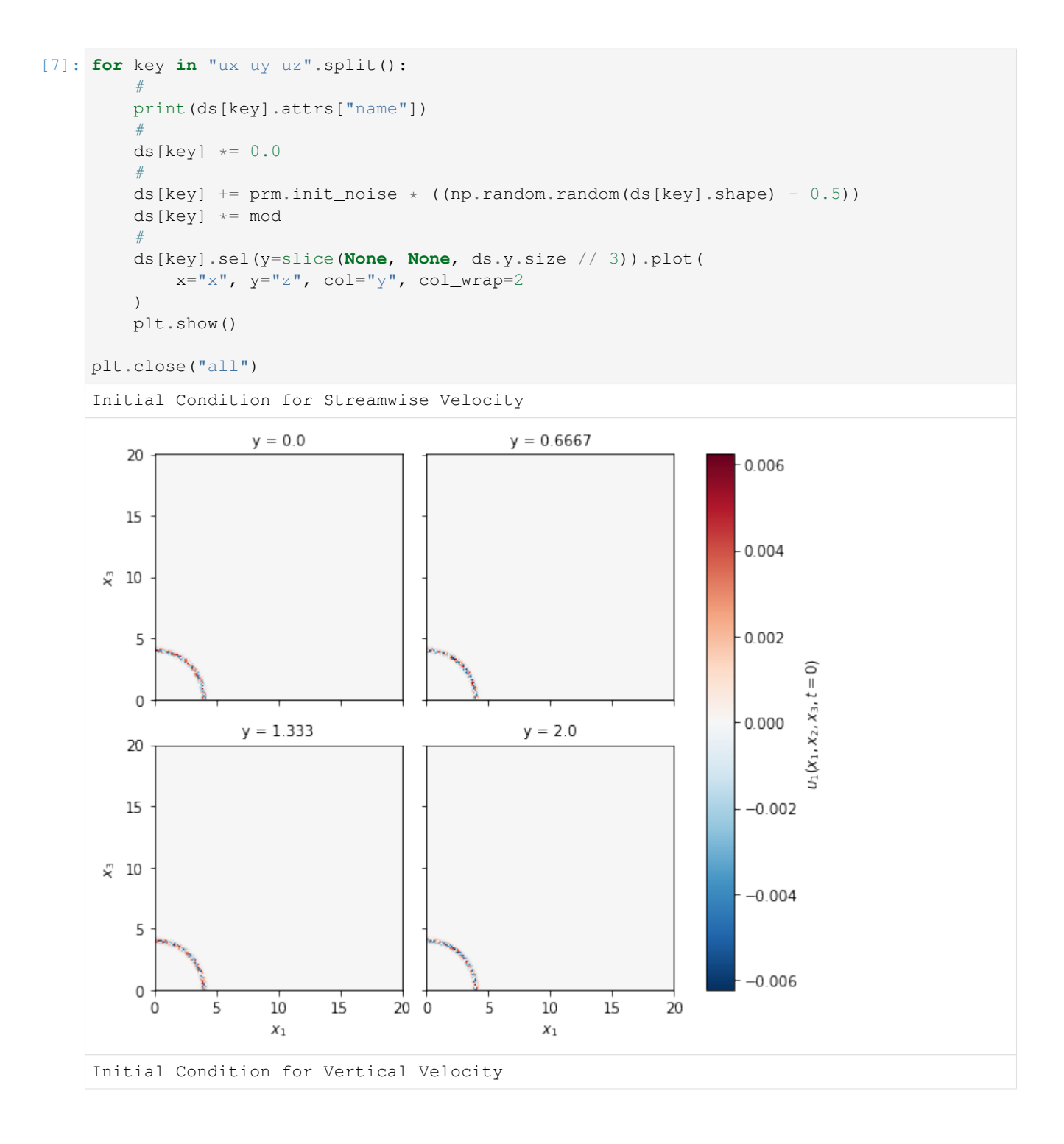

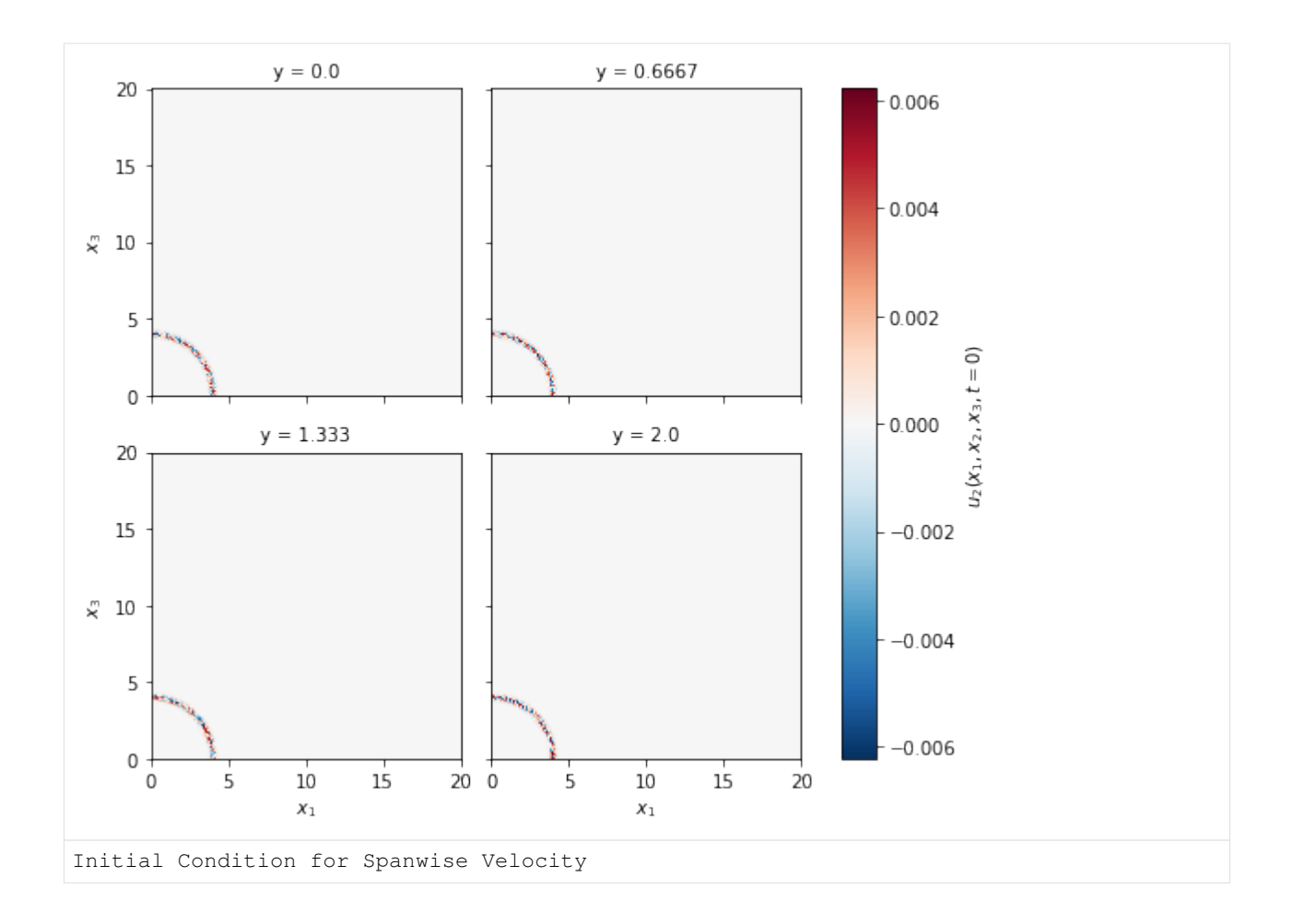

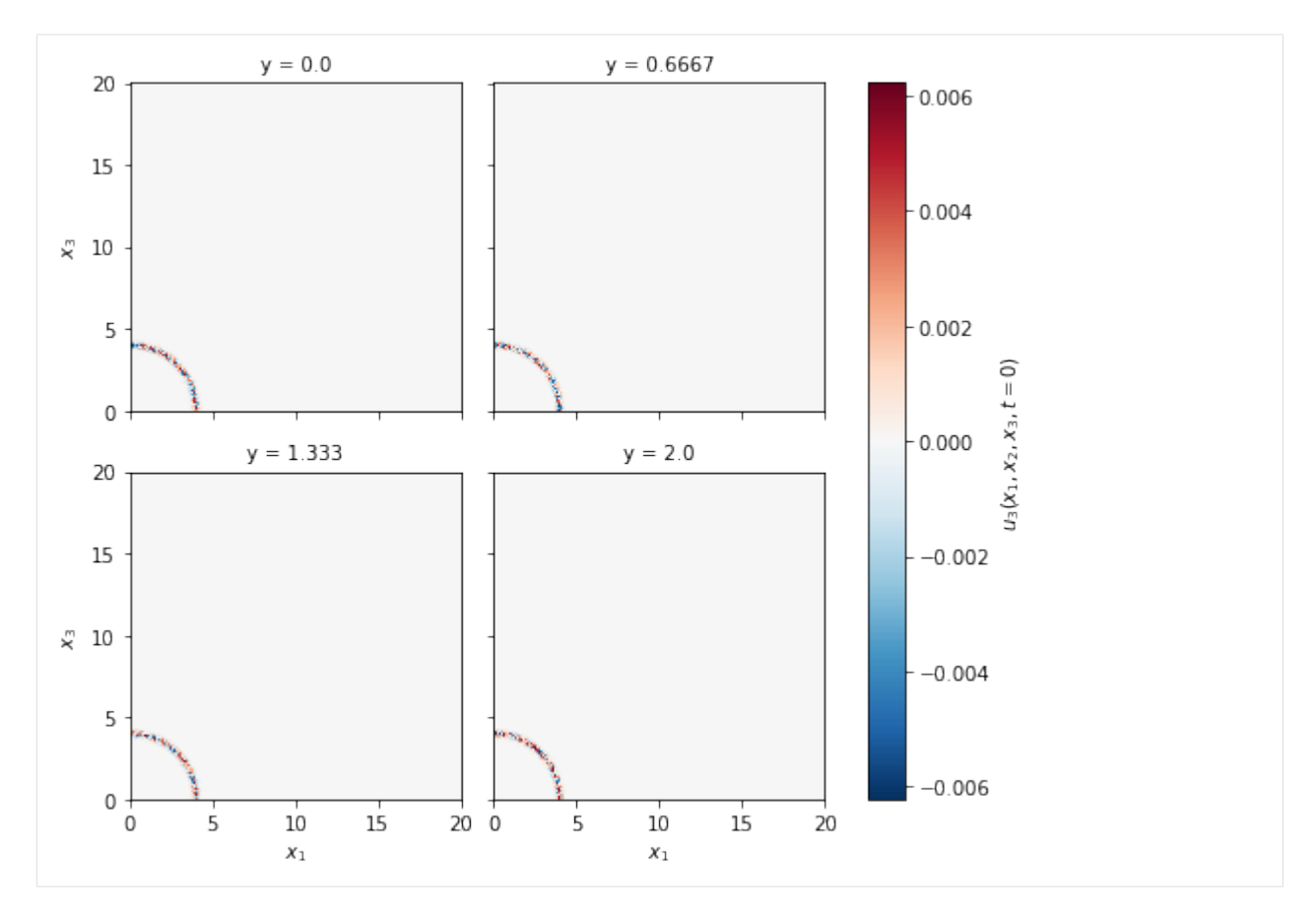

A smooth transition at the interface fresh/turbidity fluid is used for the initial concentration(s) field(s), it is defined in the polar coordinates as:

$$
\varphi_n = c_{0,n} \frac{1}{2} \left( 1 - \tanh \left( (r - r_0) \sqrt{Sc_n Re} \right) \right).
$$

The code block includes the same procedures, we reset the scalar field ds ['phi']  $\star$  = 0.0, just to guarantee consistency, we compute the equation above, we add it to the array and make a plot:

```
[8]: # Concentration
      print(ds["phi"].attrs["name"])
      ds["phi"] *= 0.0for n in range(prm.numscalar):
           #
           fun = 0.5 \times \text{prm.cp[n]} \times (1.0 - \text{np.tanh}(\text{radius} - \text{r0}) \times (\text{prm.sc[n]} \times \text{prm.re}) \times 0.\leftrightarrow5))
           #
          ds["phi"][dict(n=n)] += fun
           #
          ds.phi.isel(n=n).sel(y=prm.yly / 2.0).T.plot()
          plt.show()
      plt.close("all")
      Initial Condition for Scalar field(s)
```
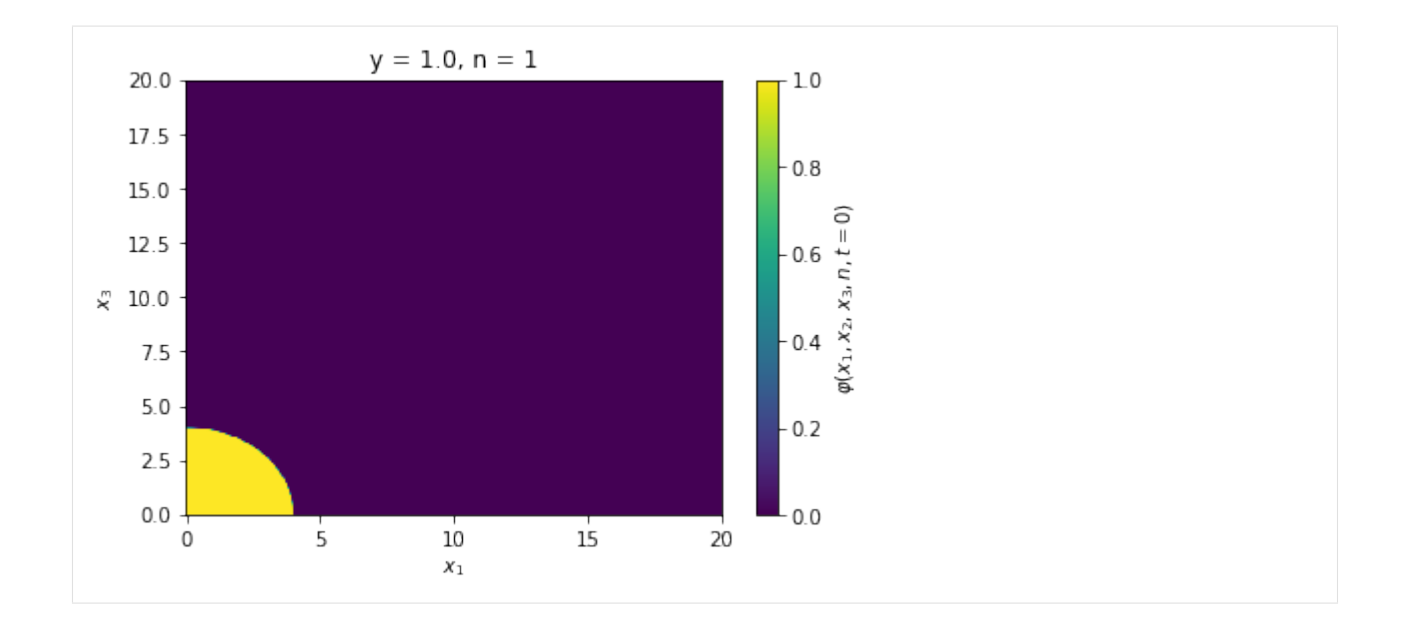

### **4.3.1.3 Writing to disc**

#### is as simple as:

```
[9]: prm.dataset.write(ds)
```

```
[10]: prm.write()
```
# **4.3.1.4 Running the Simulation**

It was just to show the capabilities of xcompact3d\_toolbox.sandbox, keep in mind the aspects of numerical stability of our Navier-Stokes solver. It is up to the user to find the right set of numerical and physical parameters.

Make sure that the compiling flags and options at Makefile are what you expect. Then, compile the main code at the root folder with make.

And finally, we are good to go:

```
mpirun -n [number of cores] ./xcompact3d |tee log.out
```
# **4.3.2 Flow Around a Complex Body**

```
[1]: import matplotlib.pyplot as plt
    import numpy as np
    import xarray as xr
    import xcompact3d_toolbox as x3d
```
# **4.3.2.1 Parameters**

• Numerical precision

Use np.float64 if Xcompact3d was compiled with the flag -DDOUBLE\_PREC, use np.float32 otherwise.

```
[2]: x3d.param["mytype"] = np.float64
```
• Xcompact3d's parameters

For more information about them, checkout the [API reference.](https://xcompact3d-toolbox.readthedocs.io/en/latest/Docstrings.html#xcompact3d_toolbox.parameters.Parameters)

```
[3]: prm = x3d.Parameters(
         filename="input.i3d",
        itype=12,
        p_row=0,
        p_col=0,
        nx=257,
        ny=129,
        nz=32,
        x1x=15.0,
        yly=10.0,
        z1z=3.0,
        nclx1=2,
        nclxn=2,
        ncly1=1,
        nclyn=1,
        nclz1=0,
        nclzn=0,
        iin=1,
        re=300.0,
        init_noise=0.0125,
        inflow_noise=0.0125,
        dt = 0.0025,
        ifirst=1,
        ilast=45000,
        ilesmod=1,
        iibm=2,
        nu0nu=4.0,
        cnu=0.44,
        irestart=0,
        icheckpoint=45000,
        ioutput=200,
         iprocessing=50,
         jles=4,
    )
```
## **4.3.2.2 Setup**

#### **Geometry**

Everything needed is in one dictionary of Arrays (see [API reference\)](https://xcompact3d-toolbox.readthedocs.io/en/latest/Docstrings.html#xcompact3d_toolbox.sandbox.init_epsi):

 $[4]$ : epsi = x3d.init\_epsi(prm)

The four  $\epsilon$  matrices are stored in a dictionary:

```
[5]: epsi.keys()
```

```
[5]: dict_keys(['epsi', 'xepsi', 'yepsi', 'zepsi'])
```
Just to exemplify, we can draw and plot a cylinder. Make sure to apply the same operation over all arrays in the dictionary. Plotting a xarray.DataArray is as simple as da.plot() (see its [user guide\)](http://xarray.pydata.org/en/stable/plotting.html), I'm adding extra options just to exemplify how easily we can select one value in  $z$  and make a 2D plot:

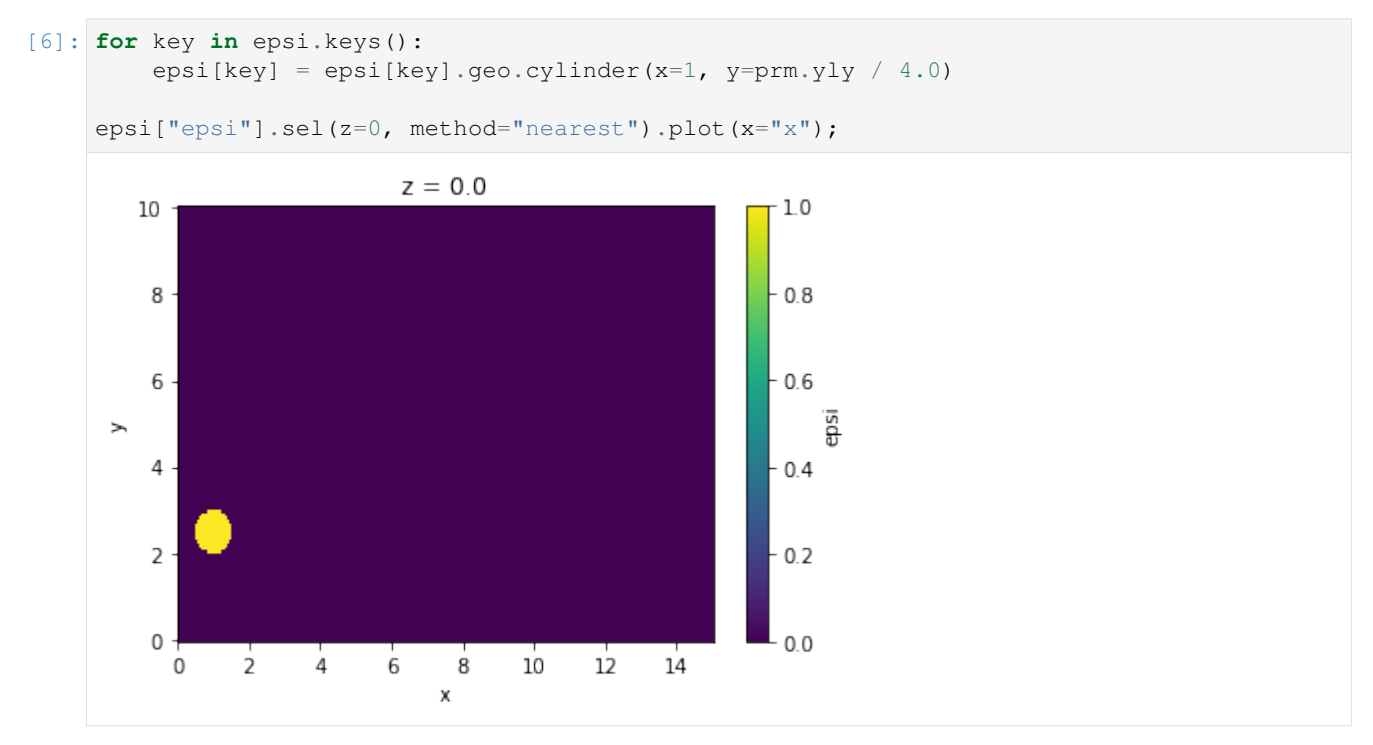

Notice that the geometries are added by default, however, we can revert it by setting remp=False. We can execute several methods in a chain, resulting in more complex geometries.

```
[7]: for key in epsi.keys():
        epsi[key] = (
            epsi[key]
            .geo.cylinder(x=2, y=prm.yly / 8.0)
            .geo.cylinder(x=2, y=prm.yly / 8.0, radius=0.25, remp=False)
            .geo.sphere(x=6, y=prm.yl / 4, z=prm.zlz / 2.0)
             .geo.box(x=[3, 4], y=[3, 4])
        )
    epsi["epsi"].sel(z=prm.zlz / 2, method="nearest").plot(x="x");
```
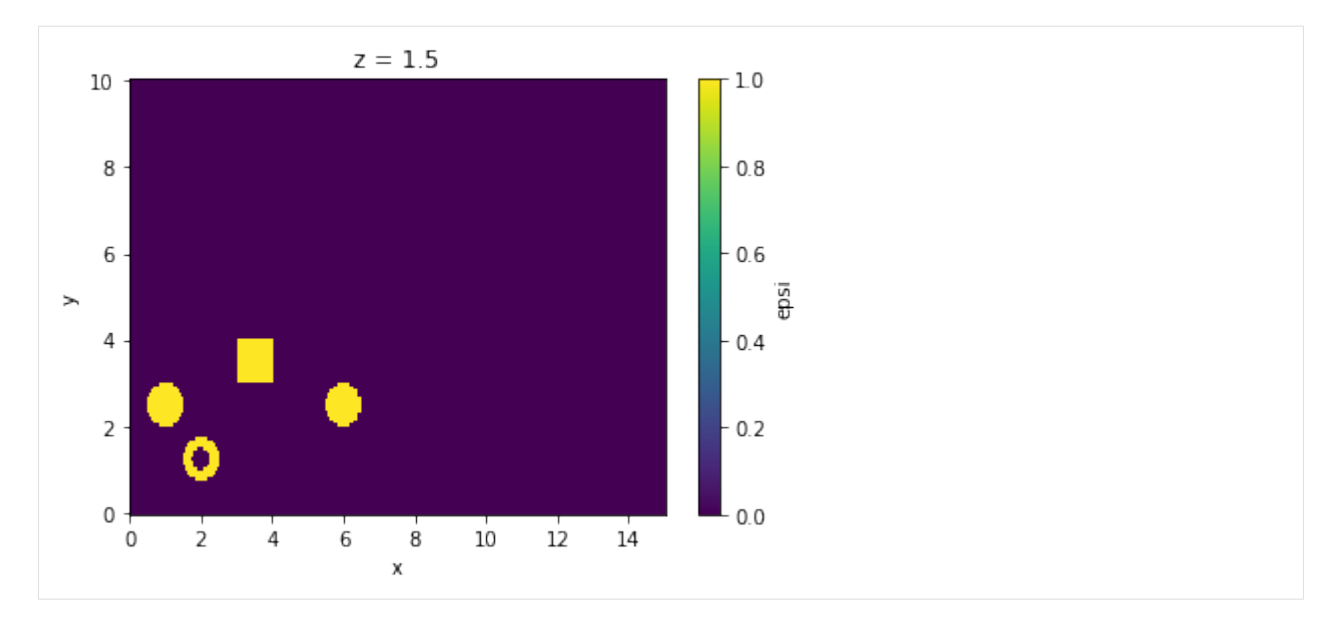

Other example, Ahmed body:

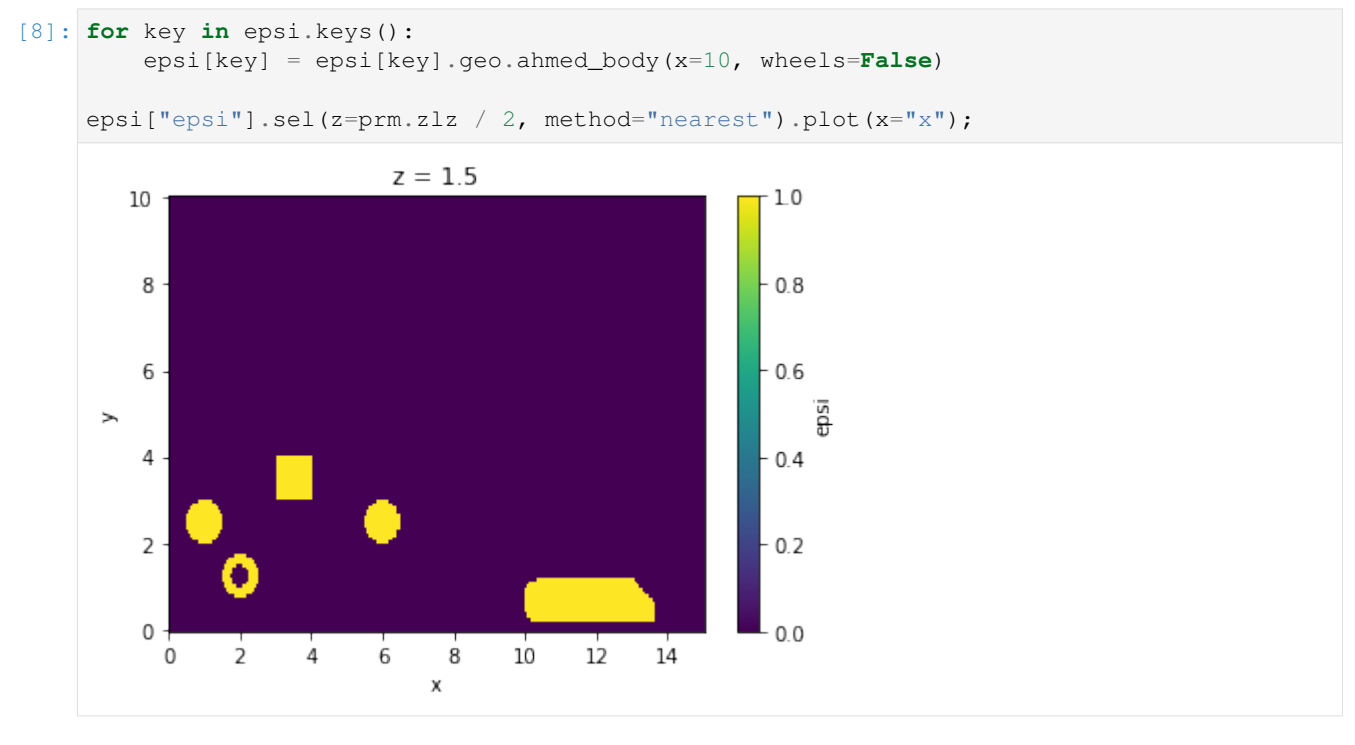

Zooming in:

```
[9]: epsi["epsi"].sel(x=slice(8, None), y=slice(None, 4)).sel(
        z=prm.zlz / 2, method="nearest"
    ).plot(x="x";
```
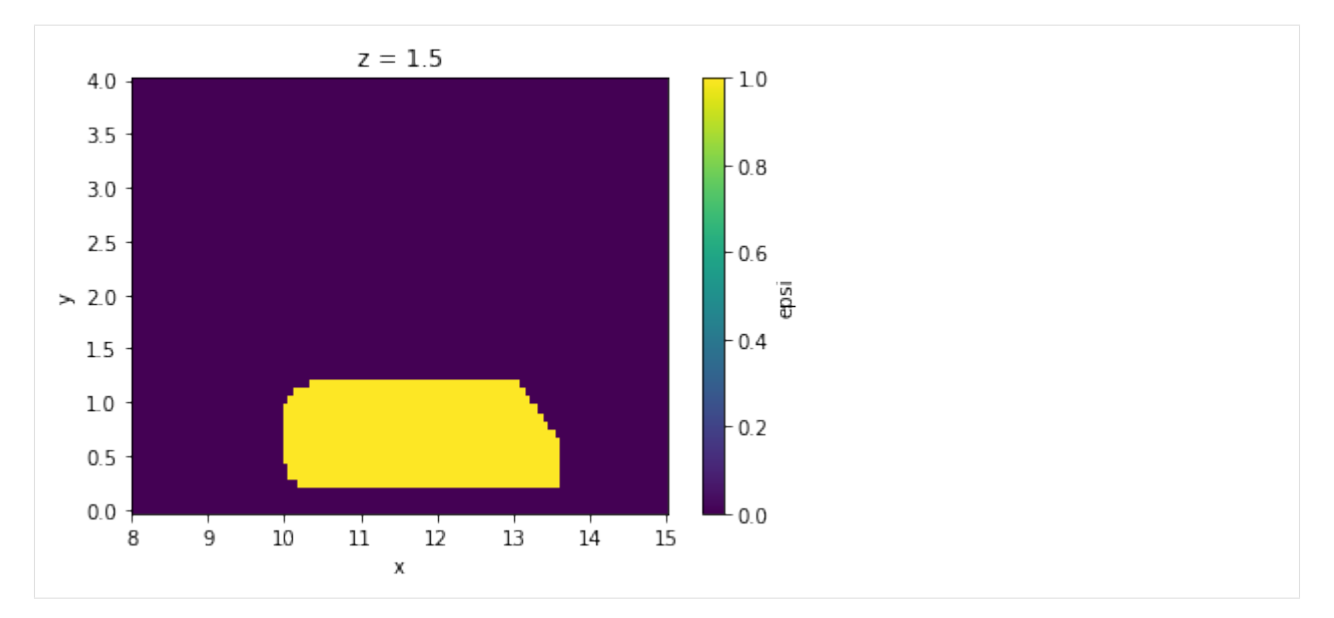

And just as an example, we can mirror it:

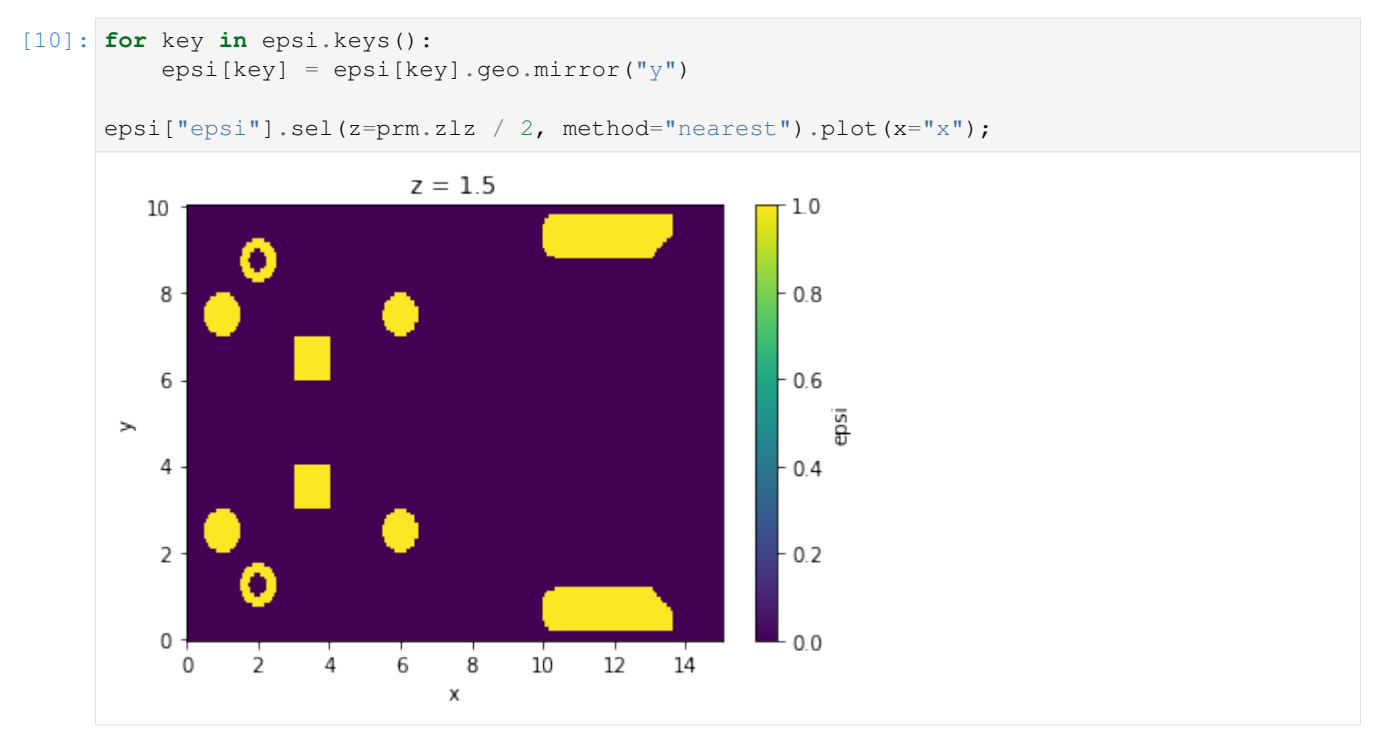

It was just to show the capabilities of xcompact3d\_toolbox.sandbox, you can use it to build many different geometries and arrange them in many ways. However, keep in mind the aspects of numerical stability of our Navier-Stokes solver, it is up to the user to find the right set of numerical and physical parameters.

For a complete description about the available geometries see [Api reference.](file:///C:/Users/felip/Documents/GitHub/Xcompact3d-toolbox/docs/_build/html/Docstrings.html#xcompact3d_toolbox.sandbox.Geometry) Notice that you combine them for the creation of unique geometries, or even create your own routines for your own objects.

So, let's start over with a simpler geometry:

```
[11]: epsi = x3d.sandbox.init_epsi(prm)
```

```
for key in epsi.keys():
     epsi[key] = epsi[key].geo.cylinder(x=prm.xlx / 3, y=prm.yly / 2)
epsi["epsi"].sel(z=0, method="nearest").plot(x="x")
plt.show();
                         z = 0.0-1.010\,0.88
                                                         0.66
                                                             isd
 \geq4
                                                         0.4\sqrt{2}0.2\mathsf{O}0.0\mathbb O2
                  4
                        6
                              8
                                    10
                                          12
                                                14
```
The next step is to produce all the auxiliary files describing the geometry, so then Xcompact3d can read them:

```
[12]: %%time
     dataset = x3d.gene_epsi_3D(epsi, prm)
     prm.nobjmax = dataset.obj.size
     dataset
     x
            nobjraf : 1
         nobjmaxraf : 1
                 bug : 0
     y
            nobjraf : 1
         nobjmaxraf : 1
                bug : 0
     z
            nobjraf : 1
         nobjmaxraf : 1
                 bug : 0
     number of points with potential problem in x : 0
     number of points with potential problem in y : 0
     number of points with potential problem in z : 0
     Writing...
     Wall time: 6.01 s
```
Х

```
[12]: <xarray.Dataset>
     Dimensions: (obj_aux: 2, obj: 1, x: 257, y: 129, z: 32)
     Coordinates:
       * obj_aux (obj_aux) int32 -1 0
       * obj (obj) int32 0
       * x (x) float64 0.0 0.05859 0.1172 0.1758 ... 14.88 14.94 15.0
       * y (y) float64 0.0 0.07812 0.1562 0.2344 ... 9.844 9.922 10.0
       * z (z) float64 0.0 0.09375 0.1875 0.2812 ... 2.719 2.812 2.906
     Data variables: (12/28)
        epsi (x, y, z) bool False False False False ... False False False
        nobj_x (y, z) int64 0 0 0 0 0 0 0 0 0 0 0 0 ... 0 0 0 0 0 0 0 0 0 0 0
        nobjmax_x int64 1
        nobjraf_x (y, z) int64 0 0 0 0 0 0 0 0 0 0 0 0 ... 0 0 0 0 0 0 0 0 0 0 0
        nobjmaxraf_x int64 1
        ibug_x int64 0
        ... ... ... ... ... ... ... ...
        nxipif_y (x, z, obj_aux) int64 2 2 2 2 2 2 2 2 ... 2 2 2 2 2 2 2 2 2
        nxfpif_y (x, z, obj_aux) int64 128 2 128 2 128 2 ... 128 2 128 2 128 2
        xi_z (x, y, obj) float64 0.0 0.0 0.0 0.0 0.0 ... 0.0 0.0 0.0 0.0
        xf_z (x, y, obj) float64 0.0 0.0 0.0 0.0 0.0 ... 0.0 0.0 0.0 0.0
        nxipif_z (x, y, obj_aux) int64 2 2 2 2 2 2 2 2 2 ... 2 2 2 2 2 2 2 2 2
        nxfpif_z (x, y, obj_aux) int64 31 2 31 2 31 2 31 2 ... 2 31 2 31 2 31 2
```
#### **Boundary Condition**

Everything needed is in one Dataset (see [API reference\)](https://xcompact3d-toolbox.readthedocs.io/en/latest/Docstrings.html#xcompact3d_toolbox.sandbox.init_dataset):

```
[13]: ds = x3d.init_dataset(prm)
```
Let's see it, data and attributes are attached, try to interact with the icons:

```
[14]: ds
[14]: <xarray.Dataset>
     Dimensions: (x: 257, y: 129, z: 32, n: 0)
     Coordinates:
      * x (x) float64 0.0 0.05859 0.1172 0.1758 ... 14.88 14.94 15.0
      * y (y) float64 0.0 0.07812 0.1562 0.2344 ... 9.844 9.922 10.0
                     (z) float64 0.0 0.09375 0.1875 0.2812 ... 2.719 2.812 2.906
      * n (n) float64
     Data variables:
        bxx1 (y, z) float64 0.0 0.0 0.0 0.0 0.0 0.0 ... 0.0 0.0 0.0 0.0 0.0
        bxy1 (y, z) float64 0.0 0.0 0.0 0.0 0.0 0.0 ... 0.0 0.0 0.0 0.0 0.0
        bxz1 (y, z) float64 0.0 0.0 0.0 0.0 0.0 0.0 ... 0.0 0.0 0.0 0.0 0.0
        noise_mod_x1 (y, z) float64 0.0 0.0 0.0 0.0 0.0 0.0 ... 0.0 0.0 0.0 0.0 0.0
        ux (x, y, z) float64 0.0 0.0 0.0 0.0 0.0 ... 0.0 0.0 0.0 0.0 0.0
        uy (x, y, z) float64 0.0 0.0 0.0 0.0 0.0 ... 0.0 0.0 0.0 0.0 0.0
        uz (x, y, z) float64 0.0 0.0 0.0 0.0 0.0 ... 0.0 0.0 0.0 0.0 0.0
```
Inflow profile: Since the boundary conditions for velocity at the top and at the bottom are free-slip in this case  $(ncly1=nclyn=1)$ , the inflow profile for streamwise velocity is just 1 everywhere:

```
[15]: fun = xr.ones_like(ds.y)
```

```
# This attribute will be shown in the figure
fun.attrs["long_name"] = r"Inflow Profile - f($x_2$)"
```
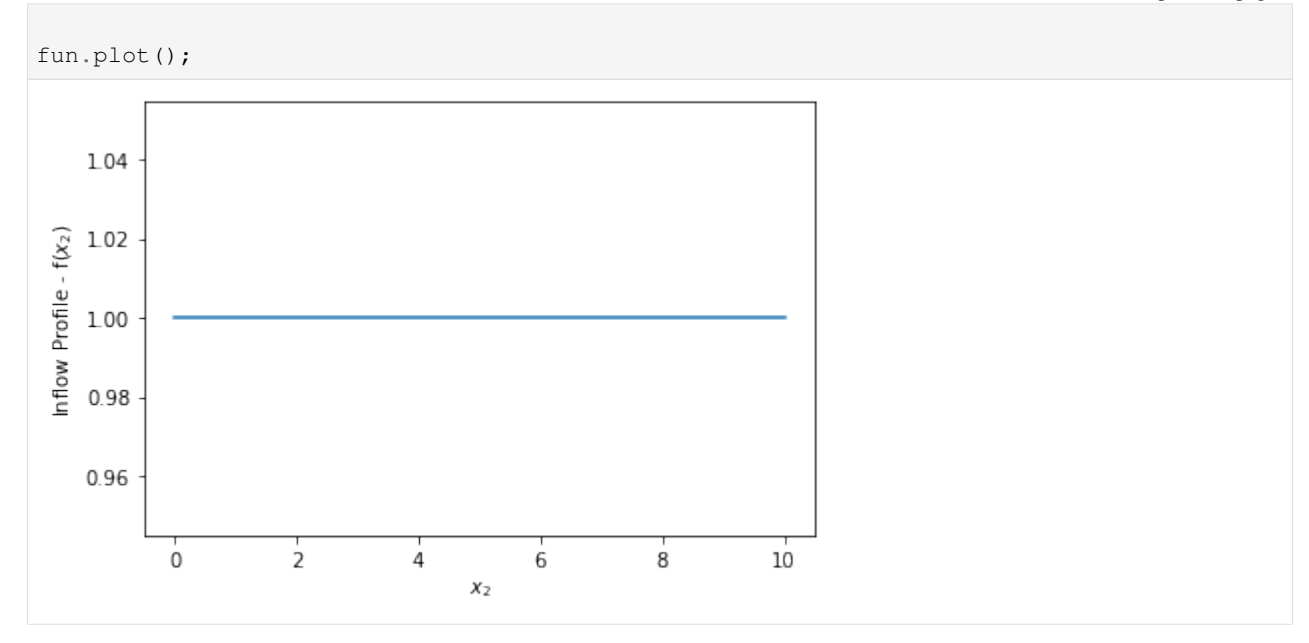

Now, we reset the inflow planes ds [key]  $* = 0.0$ , just to guarantee consistency in case of multiple executions of this cell. Notice that  $ds$  [key] = 0.0 may overwrite all the metadata contained in the array, so it should be avoided. Then, we add the inflow profile to the streamwise componente and plot them for reference:

```
[16]: for key in "bxx1 bxy1 bxz1".split():
          #
          print(ds[key].attrs["name"])
          #
          ds[key] \star= 0.0#
          if key == "bxx1":ds[key] += fun
          #
          ds[key].plot()
          plt.show()
     plt.close("all")
      Inflow Plane for Streamwise Velocity
```
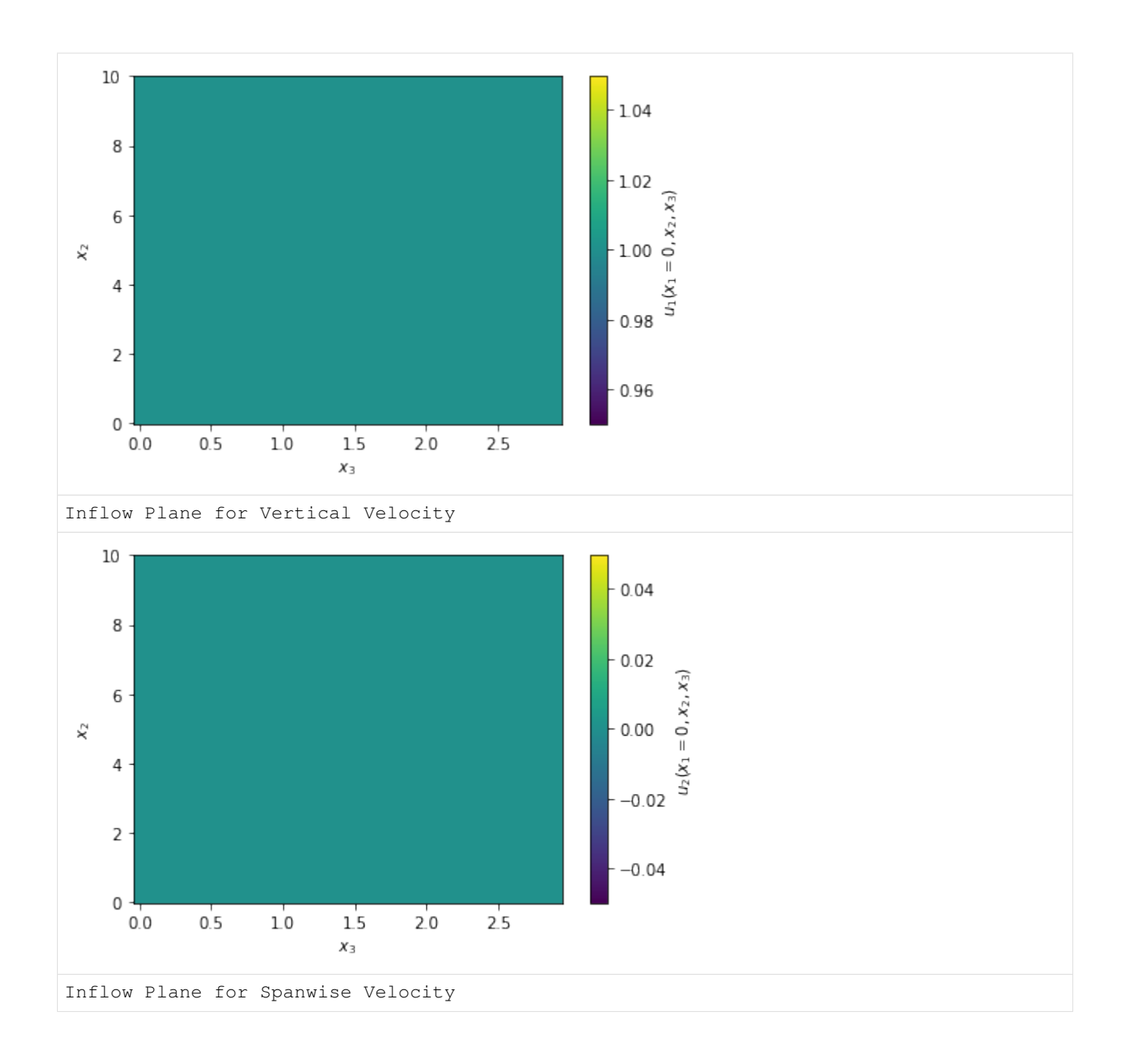

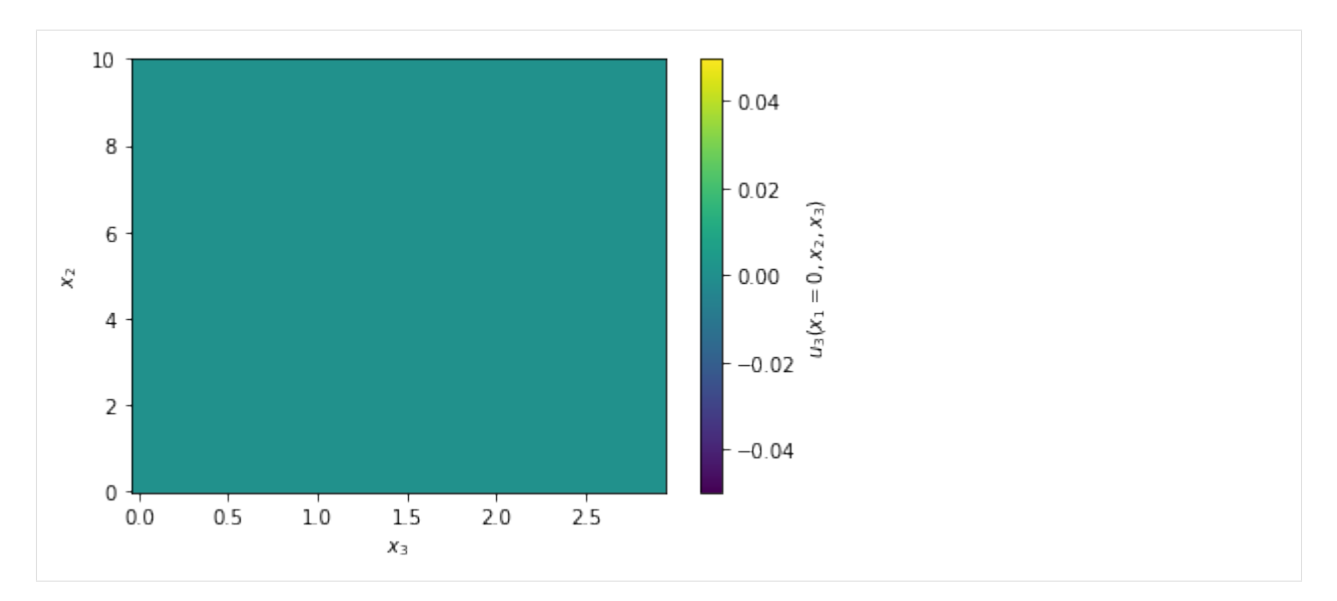

A random noise will be applied at the inflow boundary, we can create a modulation function mod to control were it will be applied. In this case, we will concentrate the noise near the center region and make it zero were  $y = 0$  and  $y = L_y$ . The domain is periodic in  $z \neq n \leq 1 \leq n=0$ , so there is no need to make mod functions of  $z$ . The functions looks like:

$$
mod = \exp(-0.2(y - 0.5L_y)^2)
$$

.

See the code:

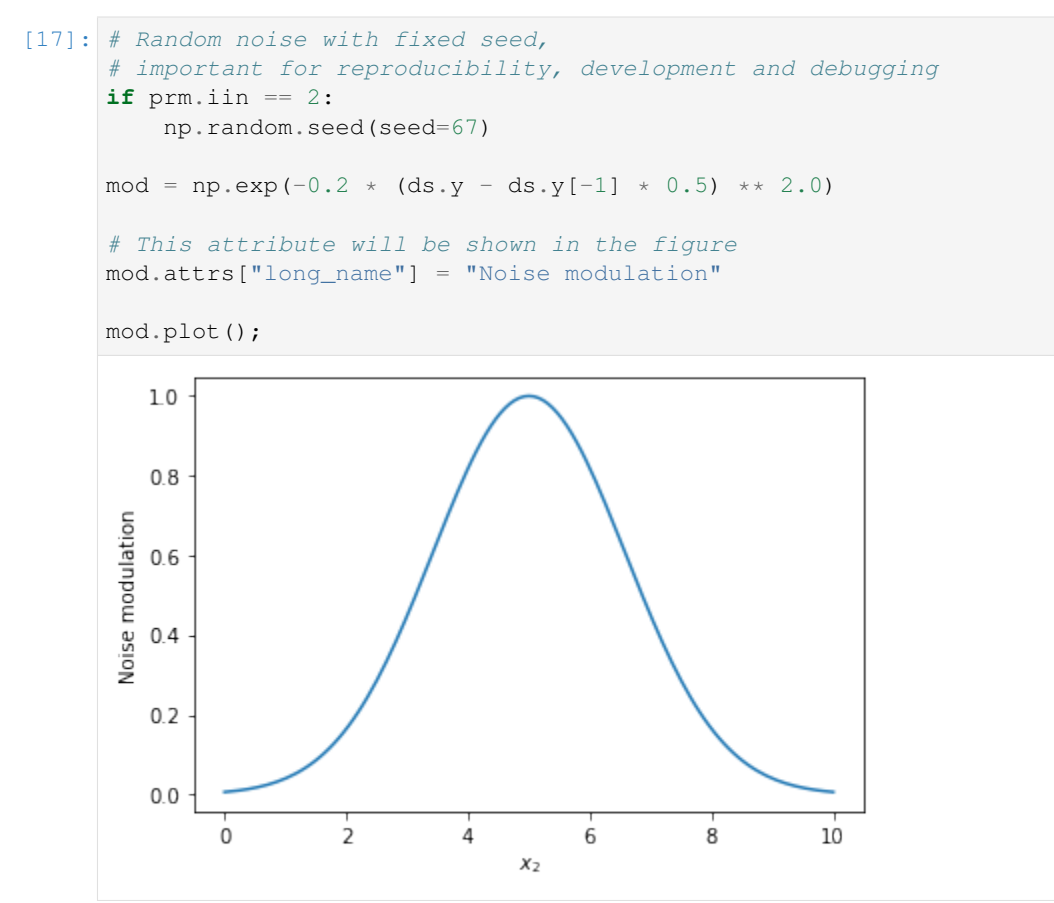

Again, we reset the array ds ['noise mod x1']  $* = 0.0$ , just to guarantee consistency in case of multiple executions of this cell. Notice that  $ds$  ['noise\_mod\_x1']  $* = 0.0$  may overwrite all the metadata contained in the array, so it should be avoided. Then, we add the modulation profile to the proper array and plot it for reference:

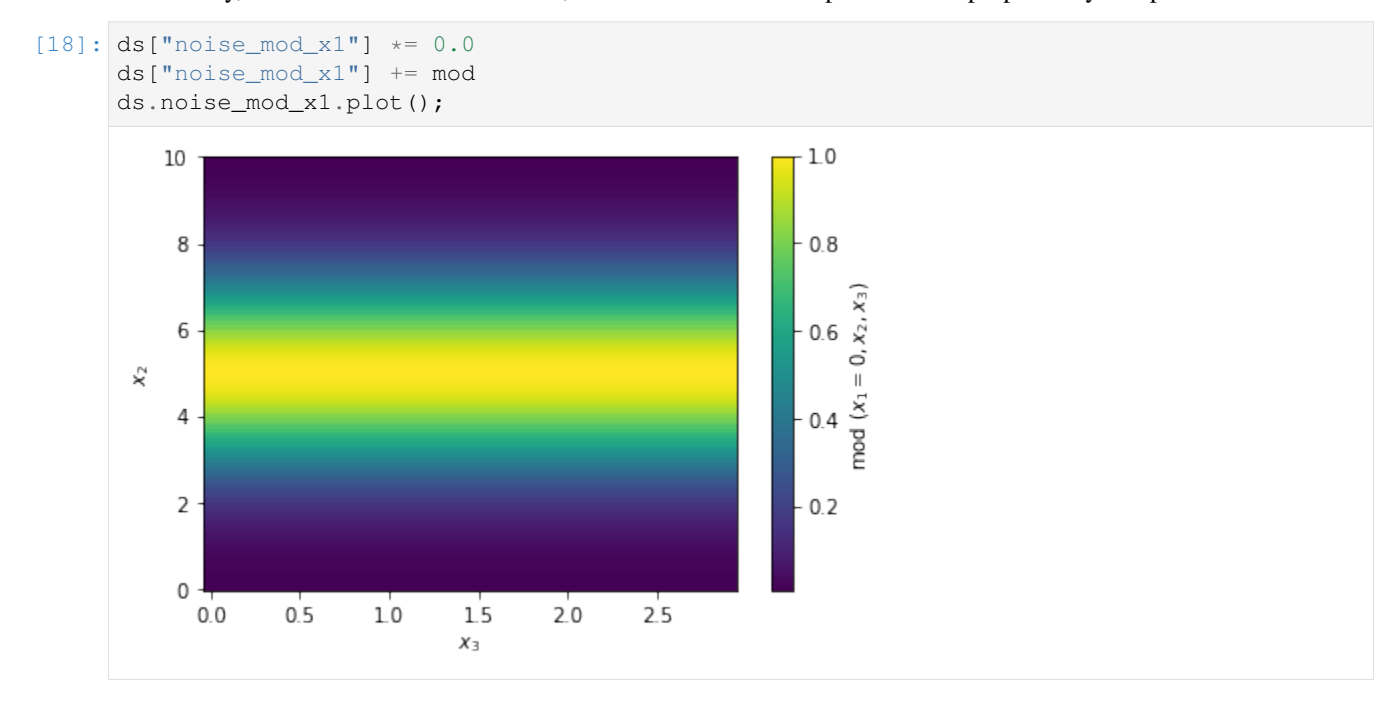

Notice one of the many advantages of using [xarray,](http://xarray.pydata.org/en/stable/) mod, with shape (ny), was automatically broadcasted for every point in z into ds.noise\_mod\_x1, with shape (ny, nz).

#### **Initial Condition**

Now we reset velocity fields ds [key]  $\star = 0.0$ , just to guarantee consistency in the case of multiple executions of this cell.

We then add a random number array with the right shape, multiply by the noise amplitude at the initial condition init\_noise and multiply again by our modulation function mod, defined previously. Finally, we add the streamwise profile fun to ux and make the plots for reference, I'm adding extra options just to exemplify how easily we can slice the spanwise coordinate and produce multiple plots:

```
[19]: for key in "ux uy uz".split():
          #
         print(ds[key].attrs["name"])
          #
         ds[key] *= 0.0ds[key] += prm.init_noise * ((np.random.random(ds[key].shape) - 0.5))
         ds[key] *= mod
          #
         if key == "ux":ds[key] += fun
          #
         ds[key].sel(z=slice(None, None, ds.z.size // 3)).plot(
             x="x", y="y", col="z", col_wrap=2
          )
         plt.show()
          #
```
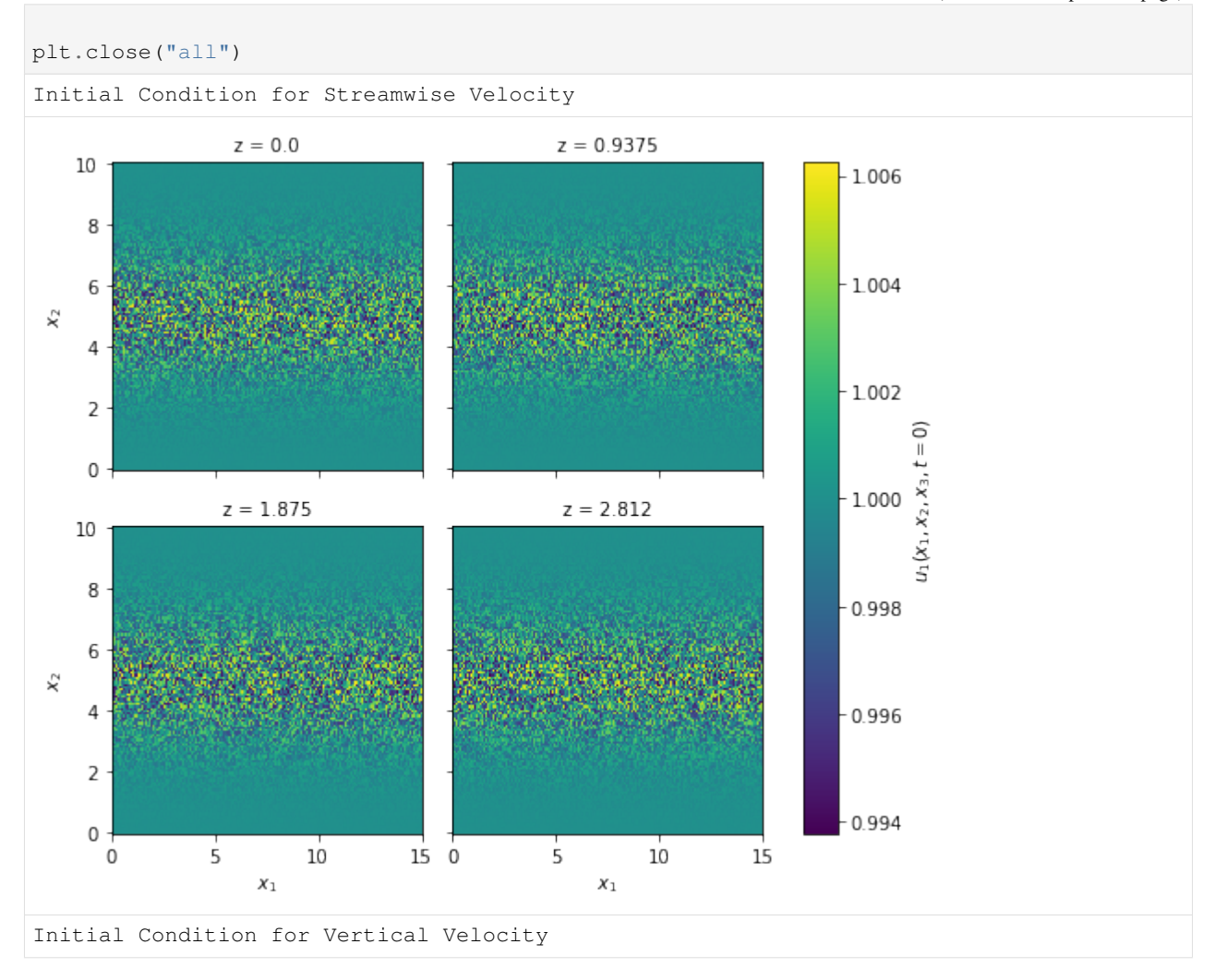

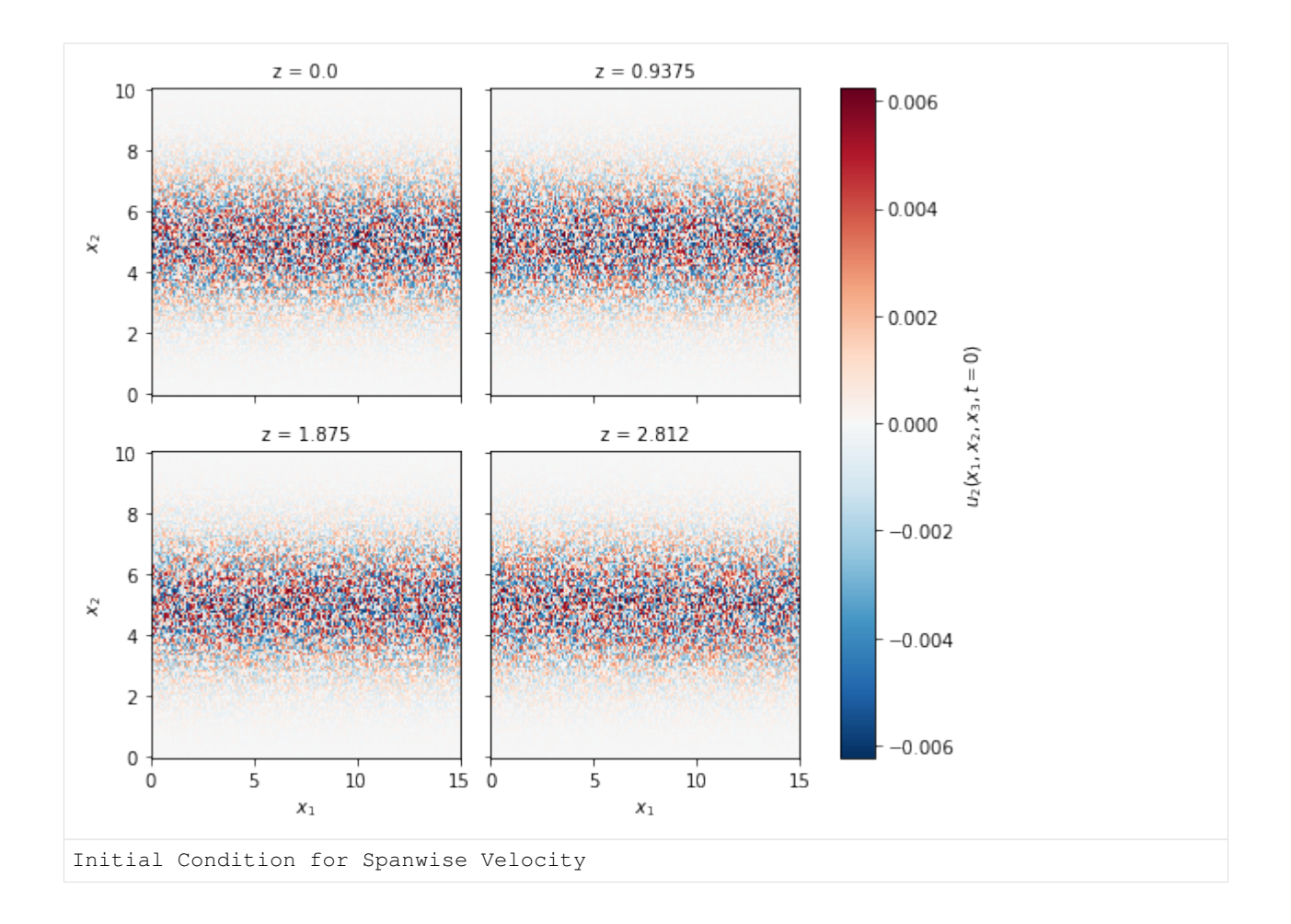

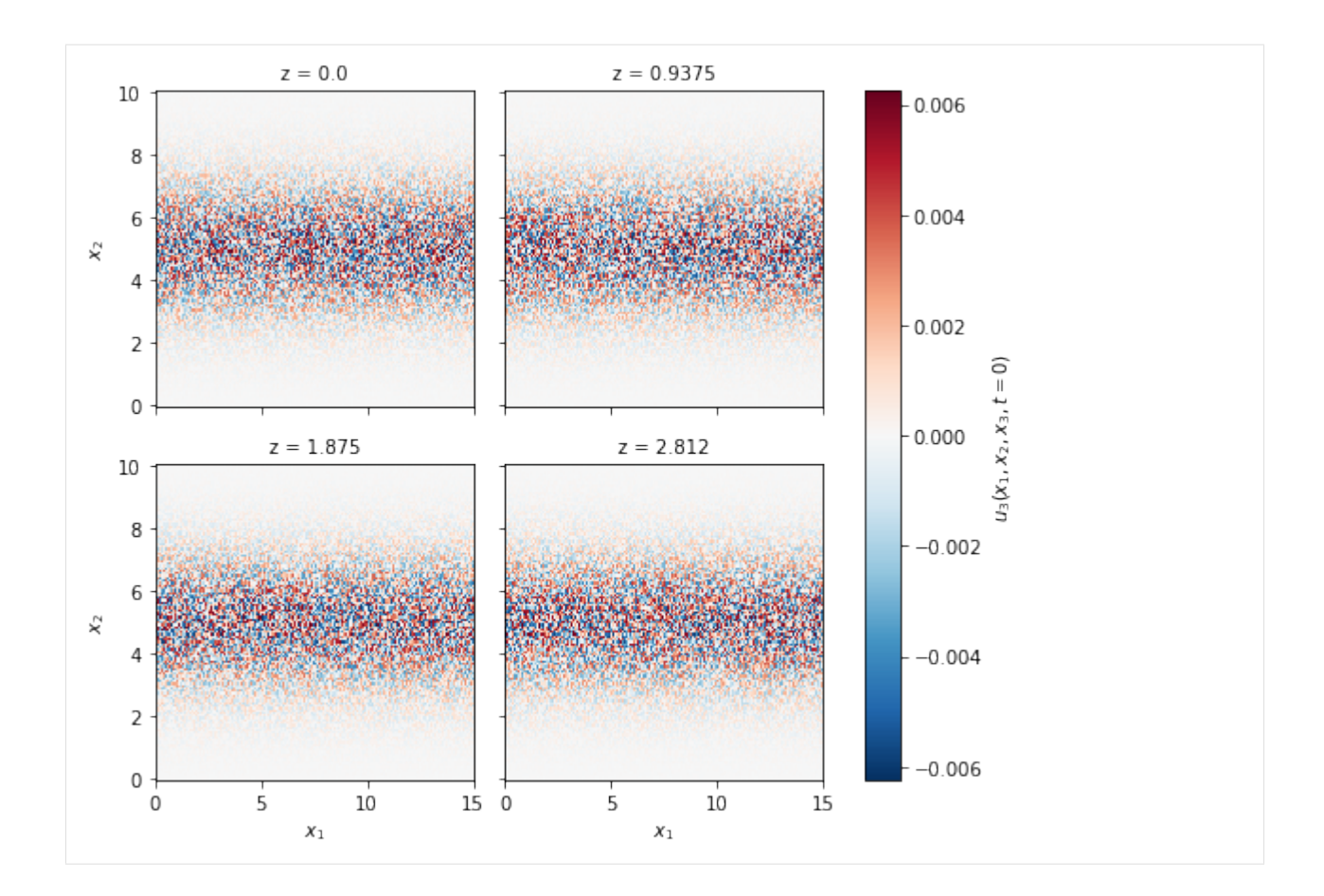

#### **4.3.2.3 Writing to disc**

is as simple as:

```
[20]: prm.dataset.write(ds)
[21]: prm.write()
```
### **4.3.2.4 Running the Simulation**

It was just to show the capabilities of xcompact3d\_toolbox.sandbox, keep in mind the aspects of numerical stability of our Navier-Stokes solver. It is up to the user to find the right set of numerical and physical parameters.

Make sure that the compiling flags and options at Makefile are what you expect. Then, compile the main code at the root folder with make.

And finally, we are good to go:

```
mpirun -n [number of cores] ./xcompact3d |tee log.out
```
# **4.3.3 Flow Around a Square and Flow Visualization with Passive Scalar**

The no-flux boundary condition for the scalar field(s) at the slid/fluid interface is experimental, and it is still not available at XCompact3d's main repository.

```
[1]: import matplotlib.pyplot as plt
    import numpy as np
    import xarray as xr
    import xcompact3d_toolbox as x3d
```
#### **4.3.3.1 Parameters**

• Numerical precision

Use np.float64 if Xcompact3d was compiled with the flag -DDOUBLE\_PREC, use np.float32 otherwise.

```
[2]: x3d.param["mytype"] = np.float64
```
• Xcompact3d's parameters

For more information about them, checkout the [API reference.](https://xcompact3d-toolbox.readthedocs.io/en/latest/Docstrings.html#xcompact3d_toolbox.parameters.Parameters)

```
[3]: prm = x3d.Parameters(
        filename="input.i3d",
        # BasicParam
        itype=12,
       p_row=0,
       p_col=0,
        nx=257,
       ny=129,
       nz=32,
       x1x=15.0,
       yly=10.0,
        z1z=3.0,
       nclx1=2,
        nclxn=2,
        ncly1=1,
        nclyn=1,
        nclz1=0,
        nclzn=0,
        iin=1,
        re=300.0,
        init_noise=0.0125,
        inflow_noise=0.0125,
        dt = 0.0025,
        ifirst=1,
        ilast=90000,
        ilesmod=1,
        iibm=2, # This is experimental, not available at the main repo
        # NumOptions
        nu0nu=4.0,
        cnu=0.44,
        # InOutParam
        irestart=0,
        icheckpoint=45000,
        ioutput=500,
```

```
iprocessing=100,
# LESModel
jles=4,
# ScalarParam
numscalar=1,
nclxS1=2,
nclxSn=2,
nclyS1=1,
nclySn=1,
nclzS1=0,
nclzSn=0,
sc=[1.0],
ri=[0.0], # Zero for numerical dye
uset=[0.0], # Zero for numerical dye
cp=[1.0],
#iibmS=3, # This is experimental, not available at the main repo
```
#### **4.3.3.2 Setup**

#### **Geometry**

)

Everything needed is in one dictionary of Arrays (see [API reference\)](https://xcompact3d-toolbox.readthedocs.io/en/latest/Docstrings.html#xcompact3d_toolbox.sandbox.init_epsi):

```
[4]: epsi = x3d.init_epsi(prm)
```
The four  $\epsilon$  matrices are stored in a dictionary:

```
[5]: epsi.keys()
```

```
[5]: dict_keys(['epsi', 'xepsi', 'yepsi', 'zepsi'])
```
Now we draw a square:

```
[6]: # Here we set the center
    center = dict(x=prm.xlx / 3.0, y=prm.yly / 2.0)
    # And apply geo.box over the four arrays
    for key in epsi.keys():
        epsi[key] = epsi[key].geo.box(
            x=[center['x"] - 0.5, center['x"] + 0.5],y=[center['y"] - 0.5, center['y"] + 0.5],)
    # A quickie plot for reference
    epsi["epsi"].sel(z=0, method="nearest").plot(x="x");
```
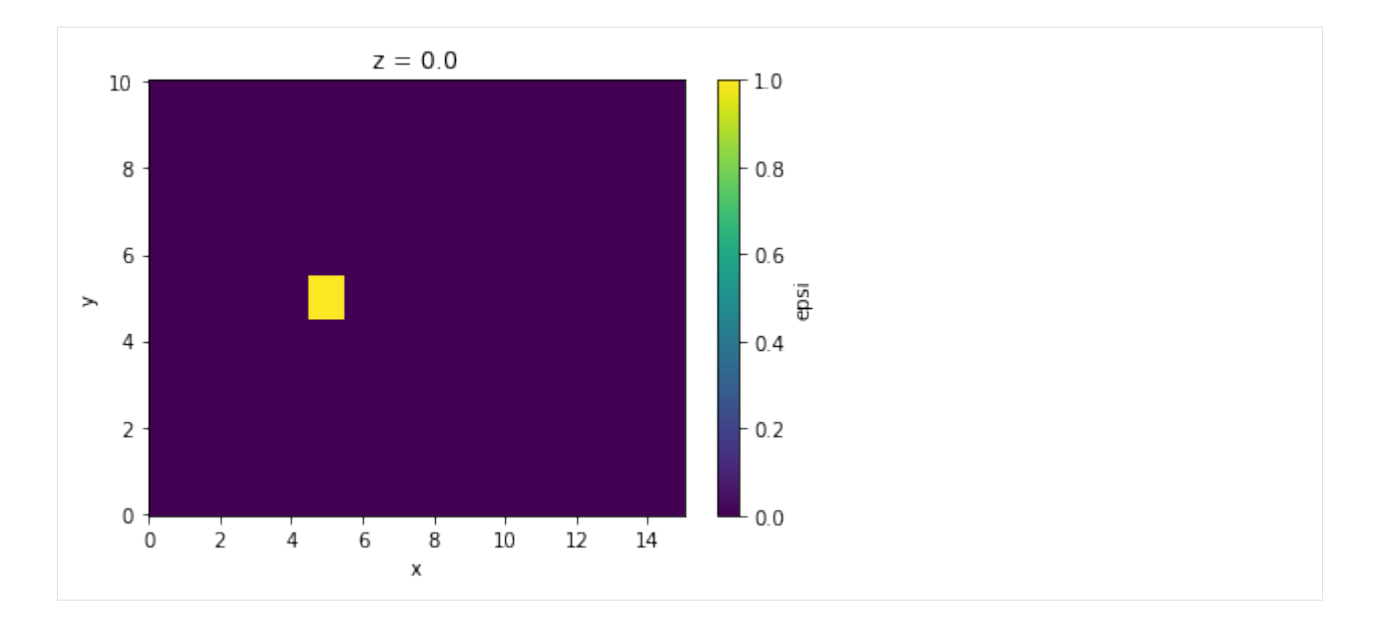

Curved surfaces are not supported (yet?) for the no-flux condition for the scalar field(s) at the solid/fluid interface, so let's stay with the square.

The next step is to produce all the auxiliary files describing the geometry, so then Xcompact3d can read them:

```
[7]: %%time
    dataset = x3d.gene_epsi_3D(epsi, prm)
    prm.nobjmax = dataset.obj.size
    dataset
    x
           nobjraf : 1
        nobjmaxraf : 1
               bug : 0
    y
           nobjraf : 1
        nobjmaxraf : 1
               bug : 0
    z
           nobjraf : 1
        nobjmaxraf : 1
               bug : 0
    number of points with potential problem in x : 0
    number of points with potential problem in y : 0
    number of points with potential problem in z : 0
    Writing...
    Wall time: 5.32 s
[7]: < xarray.Dataset>
    Dimensions: (obj_aux: 2, obj: 1, x: 257, y: 129, z: 32)
```

```
Coordinates:
  * obj_aux (obj_aux) int32 -1 0
  * obj (obj) int32 0
  * x (x) float64 0.0 0.05859 0.1172 0.1758 ... 14.88 14.94 15.0
  * y (y) float64 0.0 0.07812 0.1562 0.2344 ... 9.844 9.922 10.0
  * z (z) float64 0.0 0.09375 0.1875 0.2812 ... 2.719 2.812 2.906
Data variables: (12/28)
   epsi (x, y, z) bool False False False False ... False False False
   nobj_x (y, z) int64 0 0 0 0 0 0 0 0 0 0 0 0 ... 0 0 0 0 0 0 0 0 0 0 0
   nobjmax_x int64 1
   nobjraf_x (y, z) int64 0 0 0 0 0 0 0 0 0 0 0 0 ... 0 0 0 0 0 0 0 0 0 0 0
   nobjmaxraf_x int64 1
   ibug_x int64 0
    ... ... ... ... ... ... ... ... ... ... ... ... ... ... ... ... ... ... ... ... ... ... ... ... ... ... ... ... ... ... ... ... ... ... ... ... ... ... ... ... ... ... ... ... ... ... ... ... ... ... ... ... ... ... ... ...
    nxipif_y (x, z, obj_aux) int64 2 2 2 2 2 2 2 2 2 ... 2 2 2 2 2 2 2 2 2
   nxfpif_y (x, z, obj_aux) int64 128 2 128 2 128 2 ... 128 2 128 2 128 2
    xi_z (x, y, obj) float64 0.0 0.0 0.0 0.0 0.0 ... 0.0 0.0 0.0 0.0
    xf_z (x, y, obj) float64 0.0 0.0 0.0 0.0 0.0 ... 0.0 0.0 0.0 0.0
    nxipif_z (x, y, obj_aux) int64 2 2 2 2 2 2 2 2 2 ... 2 2 2 2 2 2 2 2 2
    nxfpif_z (x, y, obj_aux) int64 31 2 31 2 31 2 31 2 ... 2 31 2 31 2 31 2
```
#### **Boundary Condition**

Everything needed is in one Dataset (see [API reference\)](https://xcompact3d-toolbox.readthedocs.io/en/latest/Docstrings.html#xcompact3d_toolbox.sandbox.init_dataset):

```
[8]: ds = x3d.init_dataset(prm)
```
Let's see it, data and attributes are attached, try to interact with the icons:

```
[9]: ds
[9]: <xarray.Dataset>
    Dimensions: (x: 257, y: 129, z: 32, n: 1)
    Coordinates:
     * x (x) float64 0.0 0.05859 0.1172 0.1758 ... 14.88 14.94 15.0
      * y (y) float64 0.0 0.07812 0.1562 0.2344 ... 9.844 9.922 10.0
     * z (z) float64 0.0 0.09375 0.1875 0.2812 ... 2.719 2.812 2.906
      * n (n) int32 1
    Data variables:
      bxx1 (y, z) float64 0.0 0.0 0.0 0.0 0.0 0.0 ... 0.0 0.0 0.0 0.0 0.0
       bxy1 (y, z) float64 0.0 0.0 0.0 0.0 0.0 0.0 ... 0.0 0.0 0.0 0.0 0.0
       bxz1 (y, z) float64 0.0 0.0 0.0 0.0 0.0 0.0 ... 0.0 0.0 0.0 0.0 0.0
       noise_mod_x1 (y, z) float64 0.0 0.0 0.0 0.0 0.0 0.0 ... 0.0 0.0 0.0 0.0 0.0
       bxphi1 (n, y, z) float64 0.0 0.0 0.0 0.0 0.0 ... 0.0 0.0 0.0 0.0 0.0
       ux (x, y, z) float64 0.0 0.0 0.0 0.0 0.0 ... 0.0 0.0 0.0 0.0 0.0
       uy (x, y, z) float64 0.0 0.0 0.0 0.0 0.0 ... 0.0 0.0 0.0 0.0 0.0
       uz (x, y, z) float64 0.0 0.0 0.0 0.0 0.0 ... 0.0 0.0 0.0 0.0 0.0
       phi (n, x, y, z) float64 0.0 0.0 0.0 0.0 0.0 ... 0.0 0.0 0.0 0.0
```
Inflow profile: Since the boundary conditions for velocity at the top and at the bottom are free-slip in this case (ncly1=nclyn=1), the inflow profile for streamwise velocity is just 1 everywhere:

```
[10]: fun = xr.ones_like(ds.y)
```
# This attribute will be shown in the figure

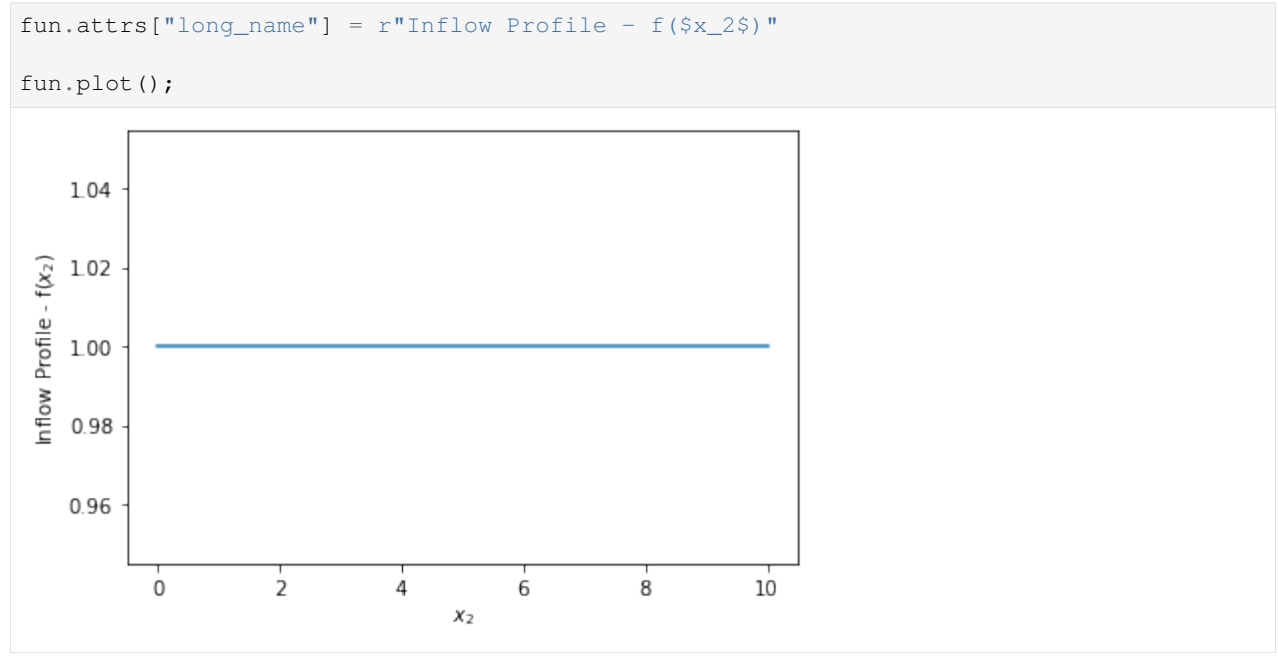

Now, we reset the inflow planes ds [key]  $\star = 0.0$ , just to guarantee consistency in case of multiple executions of this cell. Notice that  $ds$  [key] = 0.0 may overwrite all the metadata contained in the array, so it should be avoided. Then, we add the inflow profile to the streamwise componente and plot them for reference:

```
[11]: for key in "bxx1 bxy1 bxz1".split():
          #
         print(ds[key].attrs["name"])
          #
         ds[key] *= 0.0#
          if key == "bxx1":
              ds[key] += fun
          #
          ds[key].plot()
         plt.show()
     plt.close("all")
     Inflow Plane for Streamwise Velocity
```
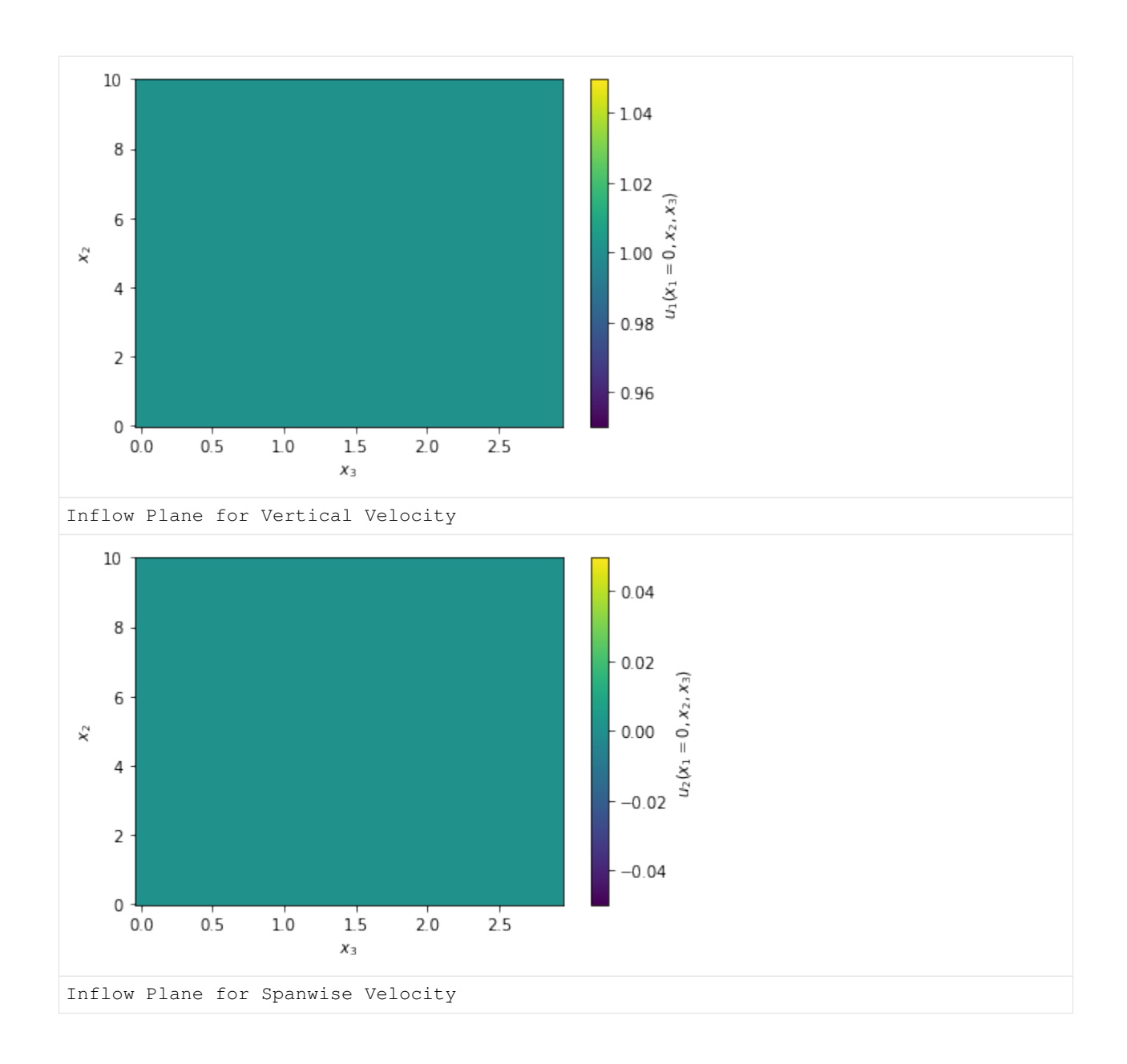

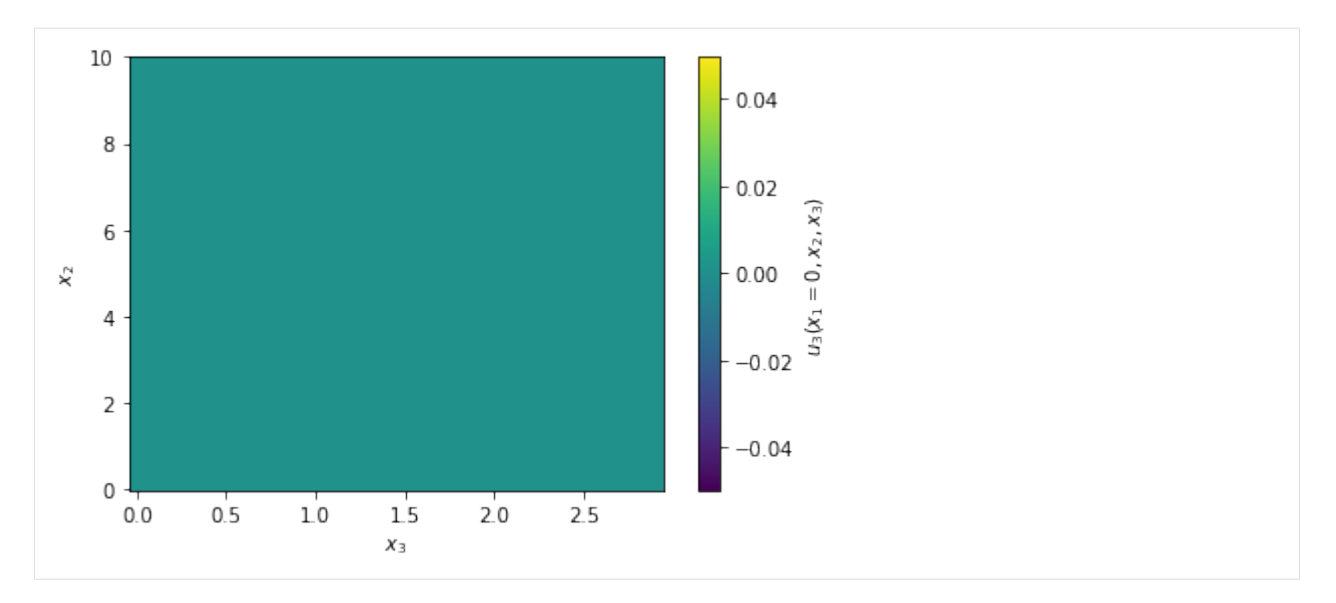

A random noise will be applied at the inflow boundary, we can create a modulation function mod to control were it will be applied. In this case, we will concentrate the noise near the center region and make it zero were  $y = 0$  and  $y = L_y$ . The domain is periodic in  $z \neq n \leq 1 \leq n=0$ , so there is no need to make mod functions of  $z$ . The functions looks like:

$$
mod = \exp(-0.2(y - 0.5L_y)^2)
$$

.

See the code:

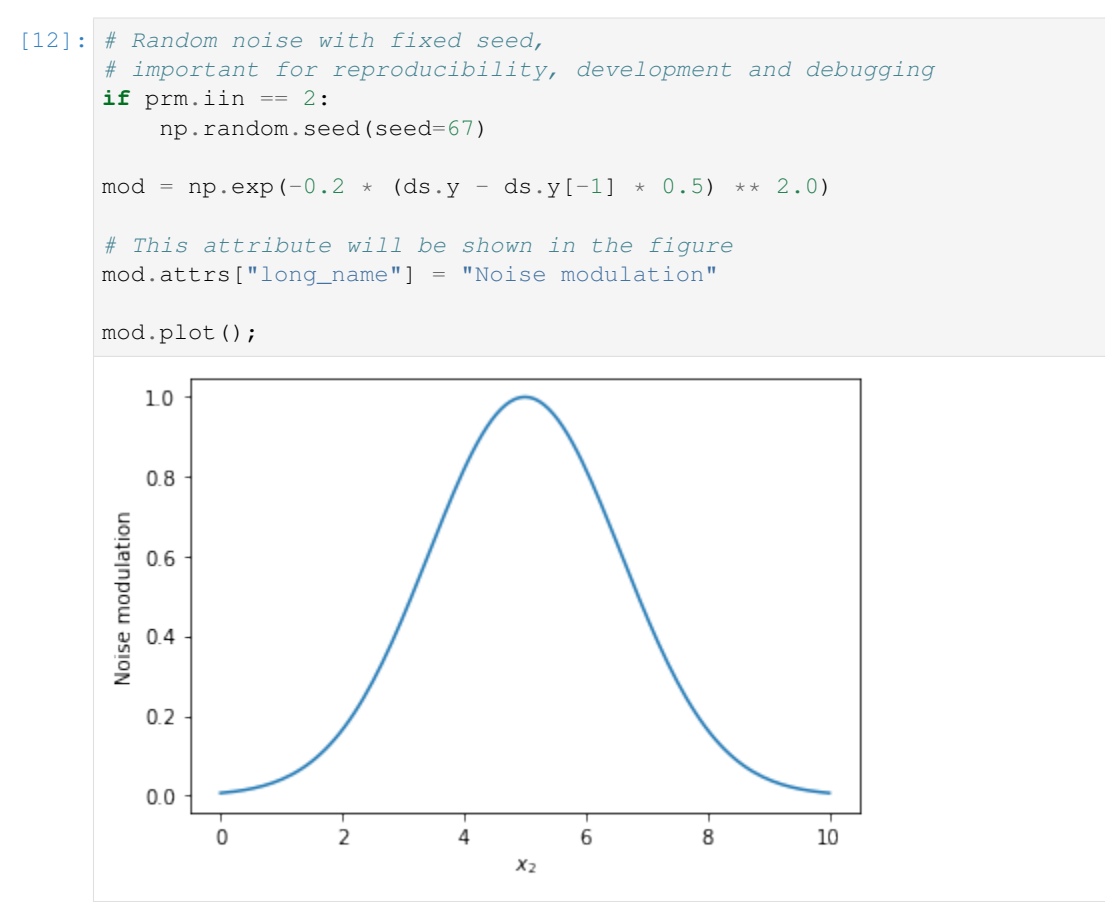

Again, we reset the array  $ds$  ['noise\_mod\_x1']  $*= 0.0$ , just to guarantee consistency in case of multiple executions of this cell. Notice that  $ds$  ['noise\_mod\_x1']  $* = 0.0$  may overwrite all the metadata contained in the array, so it should be avoided. Then, we add the modulation profile to the proper array and plot it for reference:

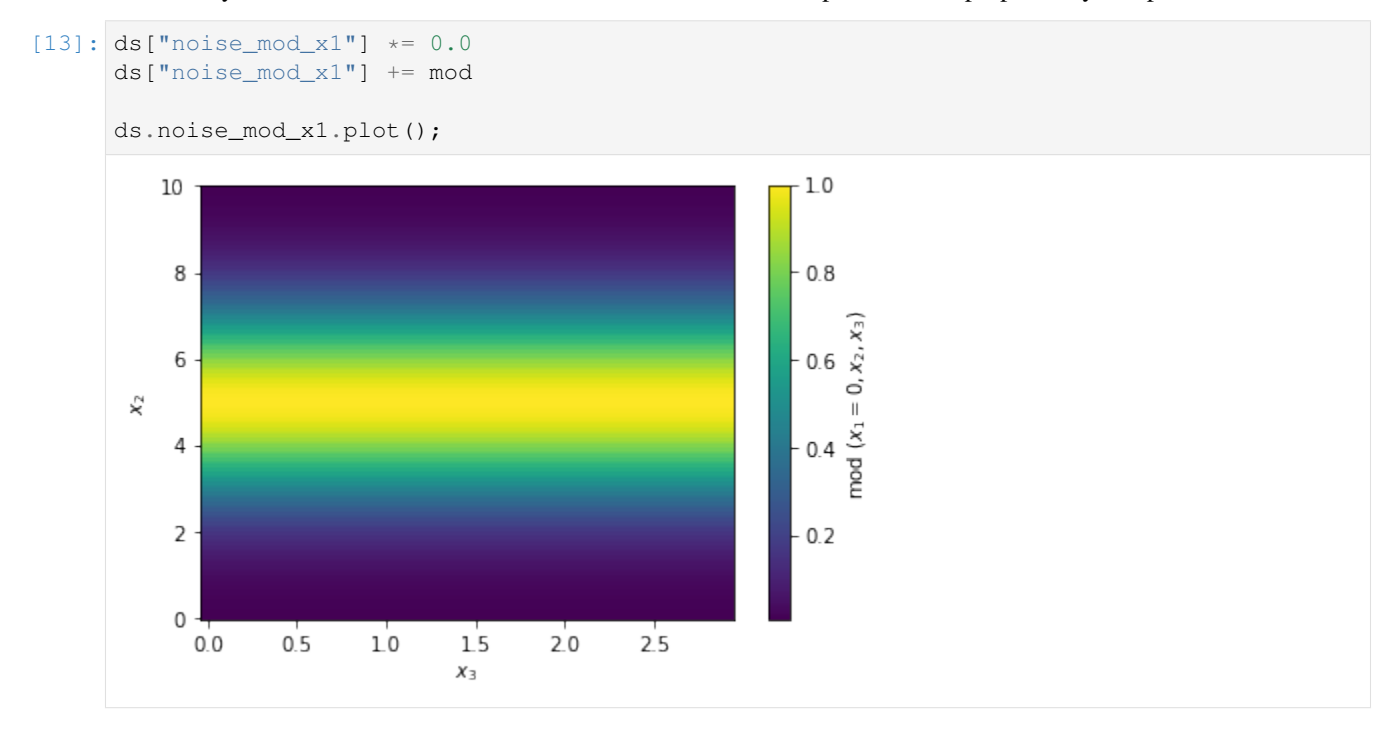

Notice one of the many advantages of using [xarray,](http://xarray.pydata.org/en/stable/) mod, with shape (ny), was automatically broadcasted for every point in z into ds.noise\_mod\_x1, with shape (ny, nz).

Inflow BC for the passive scalar: For this case, the choise was a "smooth" square wave, because it is differentiable.

Notice that Xcompact3d supports multiple scalar fields (controlled by numscalar, this example just includes one), so different visualization patterns can be set for each one of them.

```
[14]: # Concentration
```

```
print(ds["bxphi1"].attrs["name"])
ds["bxphi1"] *= 0.0for n in range(prm.numscalar):
    ds["bxphi1"][dict(n=n)] += (
        0.5
        + np.arctan(
            np.sin(2.0 * np.pi * ds.y / prm.yly * 11.5) * (prm.sc[n] * prm.re) ** 0.5
        )
        / np.pi
    )
    ds.bxphi1.isel(n=n).plot()
    plt.show()
plt.close("all")
Inflow Plane for Scalar field(s)
```
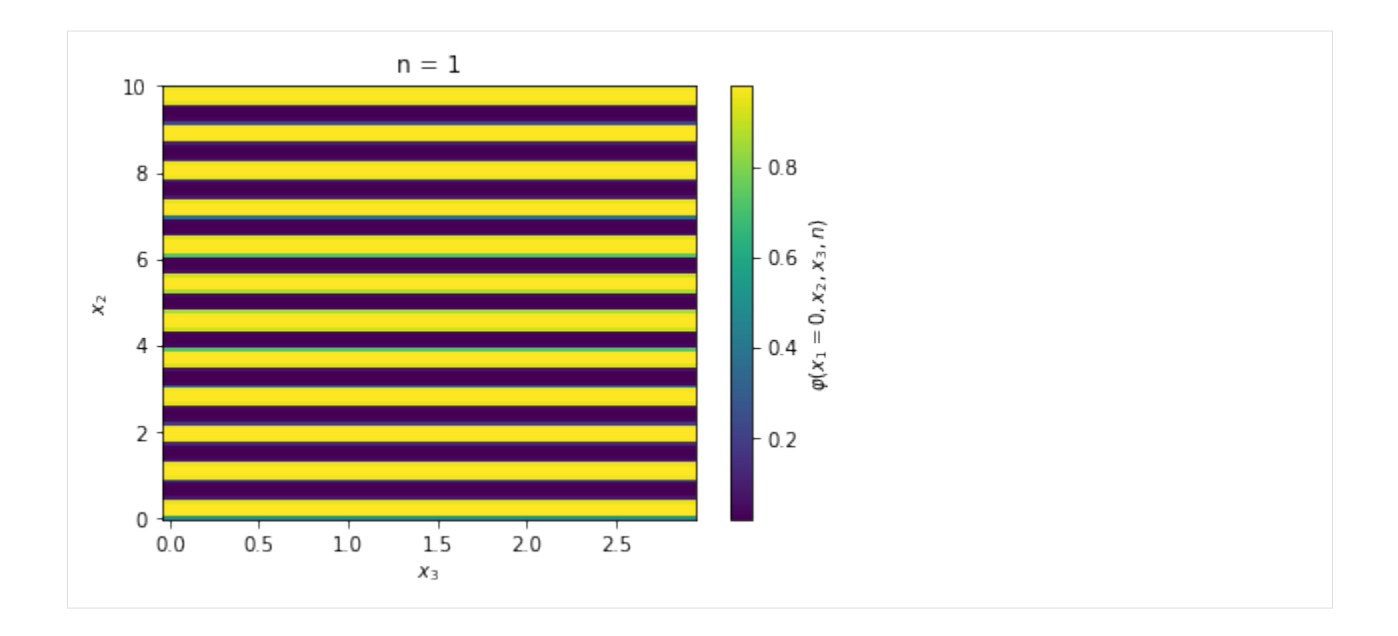

### **Initial Condition**

Now we reset velocity fields ds [key]  $\star = 0.0$ , just to guarantee consistency in the case of multiple executions of this cell.

We then add a random number array with the right shape, multiply by the noise amplitude at the initial condition init\_noise and multiply again by our modulation function mod, defined previously. Finally, we add the streamwise profile fun to ux and make the plots for reference, I'm adding extra options just to exemplify how easily we can slice the spanwise coordinate and produce multiple plots:

```
[15]: for key in "ux uy uz".split():
          #
         print(ds[key].attrs["name"])
          #
         ds[key] \star= 0.0ds[key] += prm.init_noise * ((np.random.random(ds[key].shape) - 0.5))
         ds[key] \approx mod#
          if key == "ux":ds[key] += fun
          #
          ds[key].sel(z=slice(None, None, ds.z.size // 3)).plot(
              x="x", y="y", col="z", col_wrap=2
          )
          plt.show()
          #
      plt.close("all")
      Initial Condition for Streamwise Velocity
```
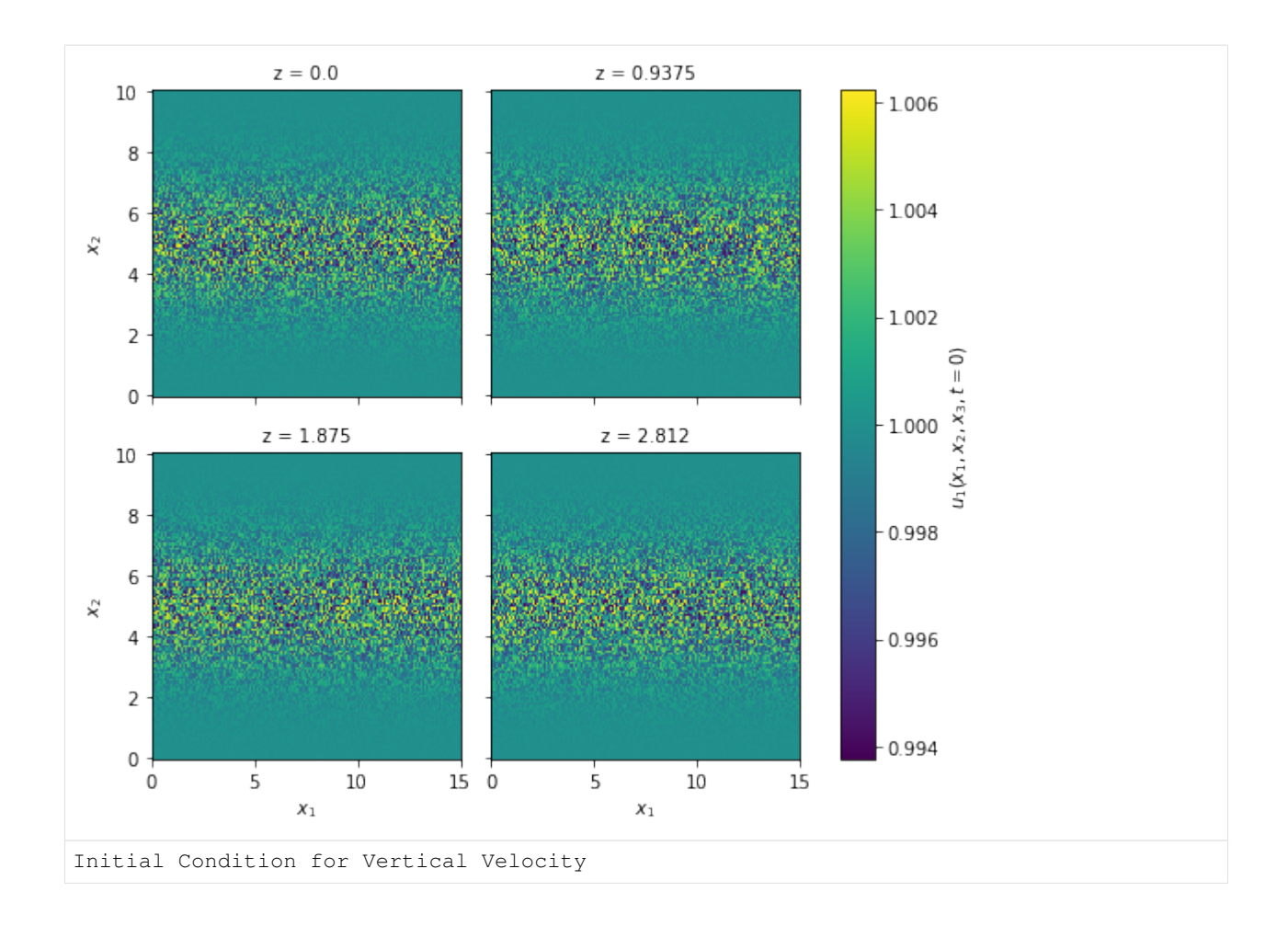

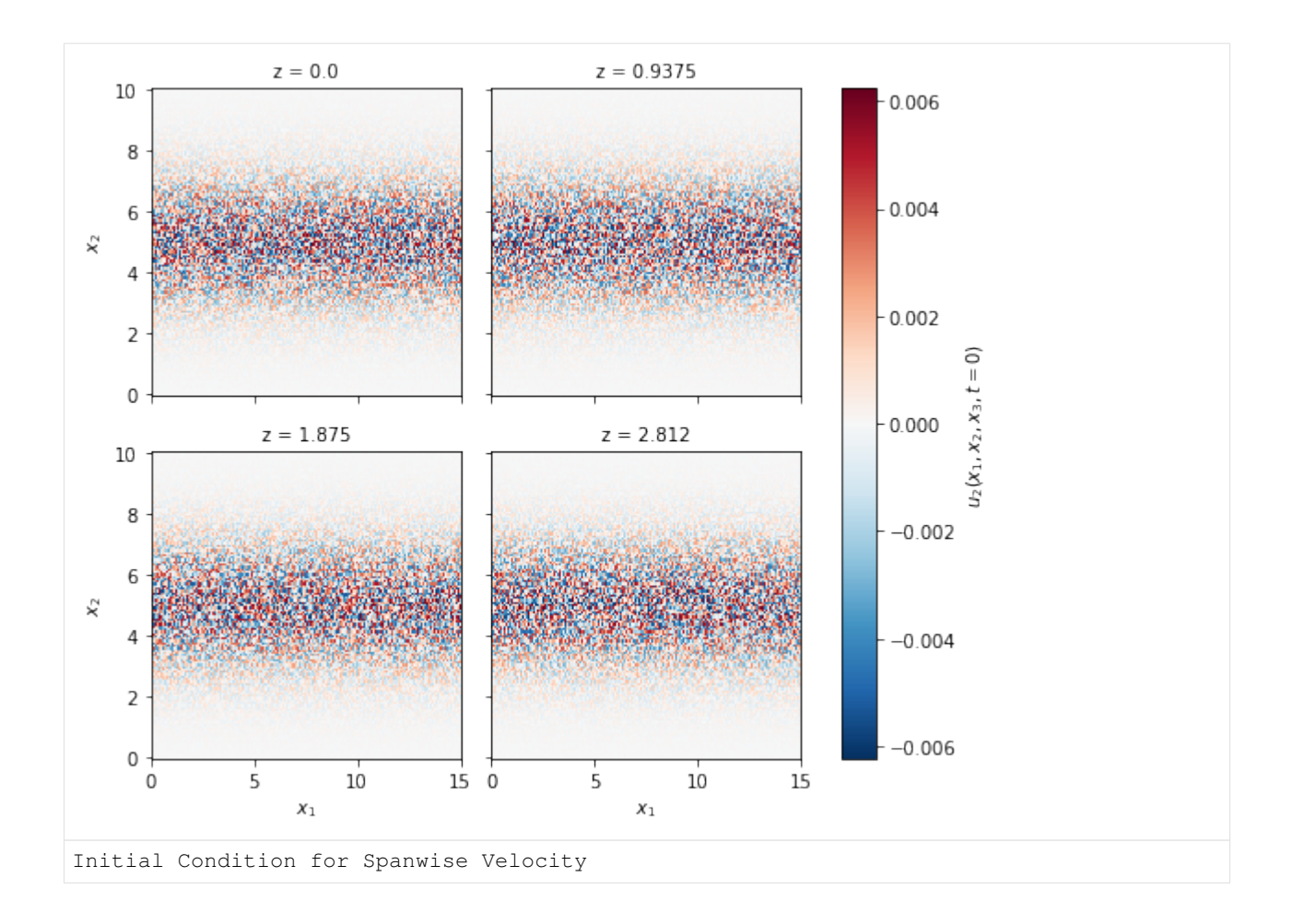

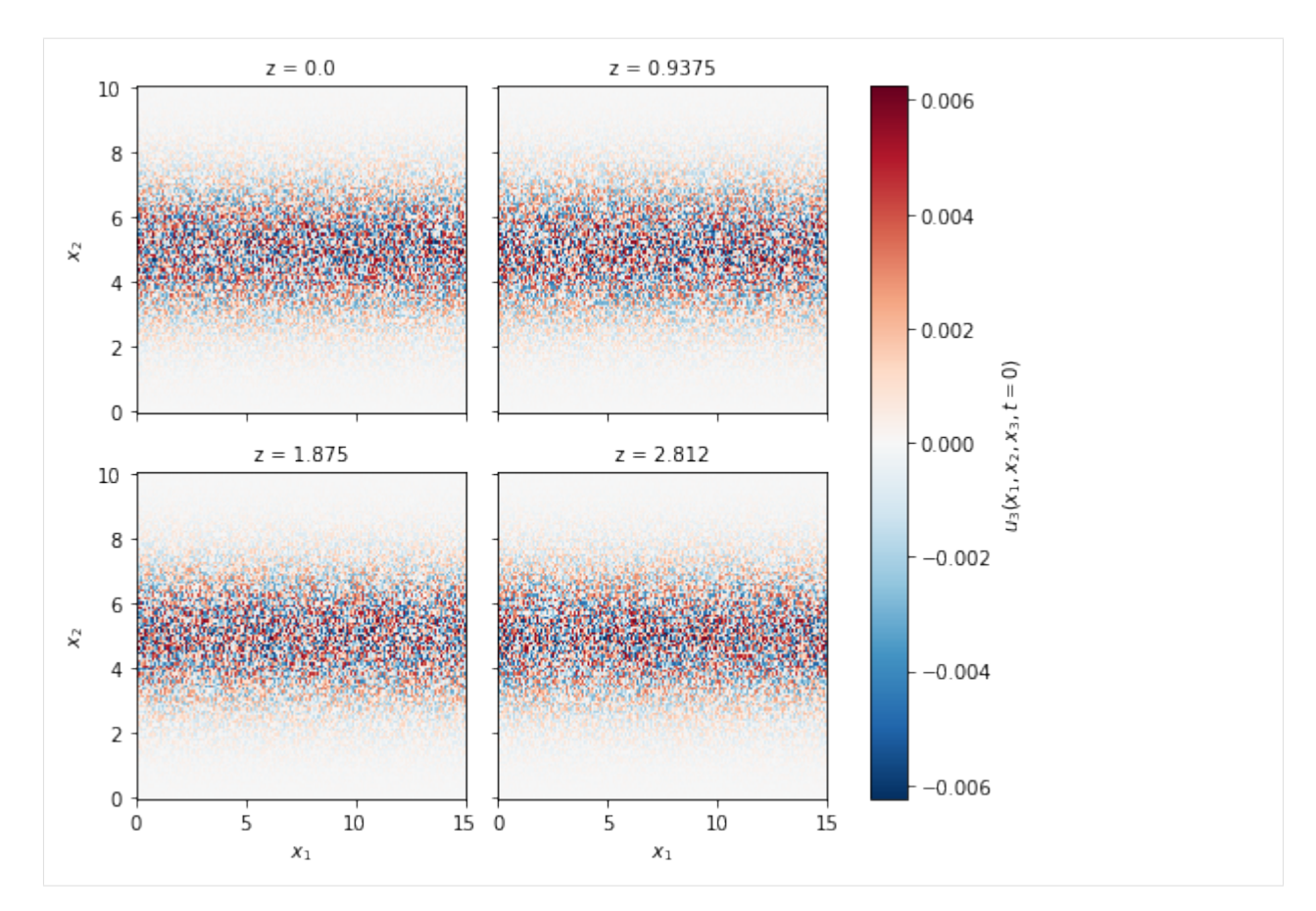

For concentration, let's start with a clean domain:

 $[16]$ : ds["phi"]  $* = 0$ 

#### **4.3.3.3 Writing to the disc**

```
is as simple as:
```

```
[17]: prm.dataset.write(ds)
```

```
[18]: prm.write()
```
# **4.3.3.4 Running the Simulation**

It was just to show the capabilities of xcompact3d\_toolbox.sandbox, keep in mind the aspects of numerical stability of our Navier-Stokes solver. It is up to the user to find the right set of numerical and physical parameters.

Make sure that the compiling flags and options at Makefile are what you expect. Then, compile the main code at the root folder with make.

And finally, we are good to go:

mpirun -n [number of cores] ./xcompact3d |tee log.out

# **4.3.4 Periodic Heat Exchanger**

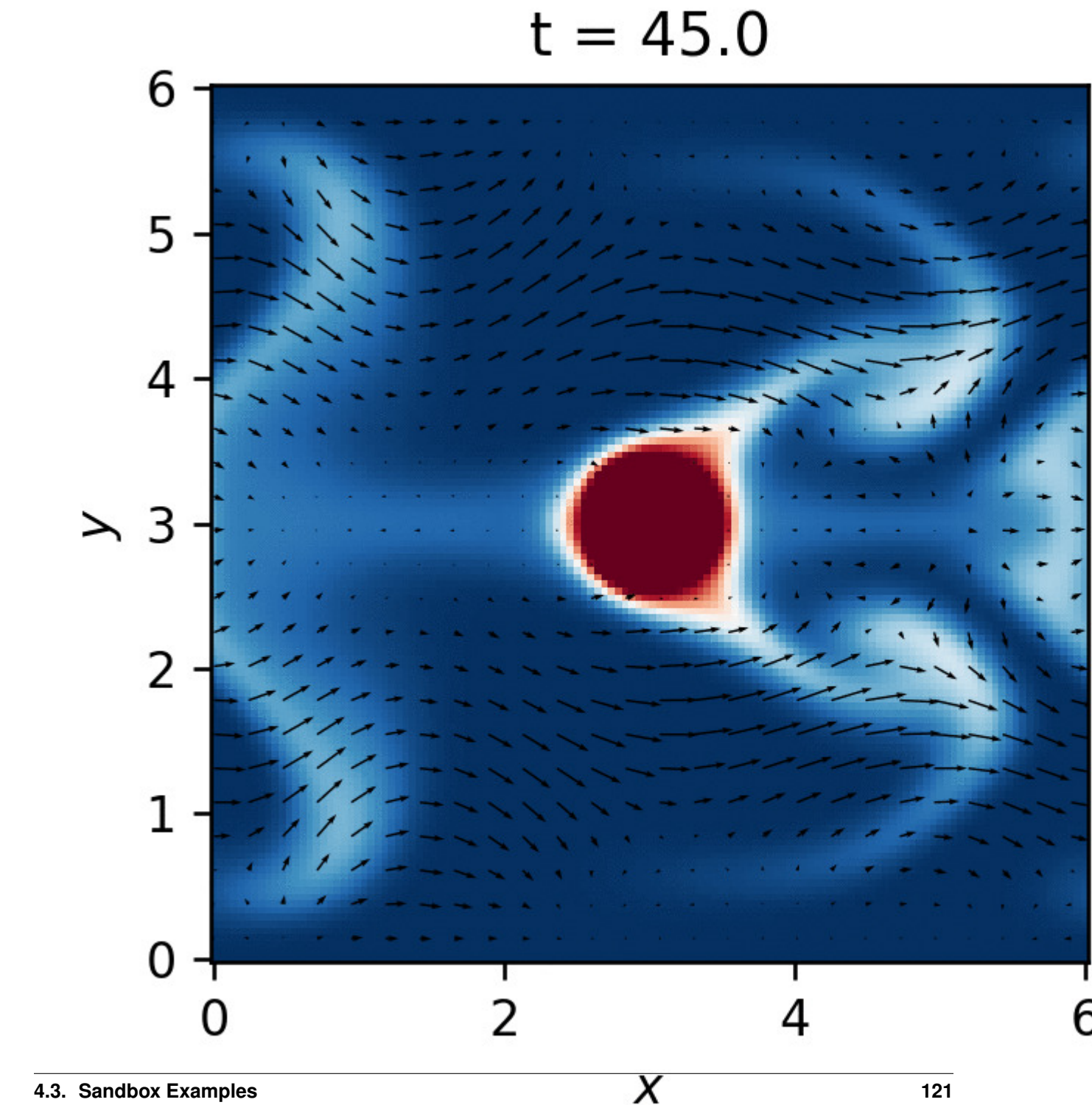

```
[1]: import matplotlib.pyplot as plt
    import numpy as np
    import xarray as xr
    import xcompact3d_toolbox as x3d
```
#### **4.3.4.1 Parameters**

• Numerical precision

Use np.float64 if Xcompact3d was compiled with the flag -DDOUBLE\_PREC, use np.float32 otherwise.

```
[2]: x3d.param["mytype"] = np.float64
```
• Xcompact3d's parameters

For more information about them, checkout the [API reference.](https://xcompact3d-toolbox.readthedocs.io/en/latest/Docstrings.html#xcompact3d_toolbox.parameters.Parameters)

```
[3]: prm = x3d. Parameters (
        filename="input.i3d",
        # BasicParam
        itype=12,
       p_row=0,
       p_col=0,
       nx=128,
       ny=129,
       nz=8,
        xlx=6.0,
        yly=6.0,
        z1z=0.375,
        nclx1=0,
        nclxn=0,
        ncly1=2,
        nclyn=2,
        nclz1=0,
        nclzn=0,
        iin=1,
       re=300.0,
       init_noise=0.0125,
       inflow_noise=0.0,
        dt = 0.0025,
        ifirst=1,
        ilast=90000,
        ilesmod=1,
        iibm=2,
        gravx=0.0,
        gravy=-1.0,
        qravz=0.0,
        # NumOptions
        nu0nu=4.0,
        cnu=0.44,
        # InOutParam
        irestart=0,
        icheckpoint=45000,
        ioutput=500,
        iprocessing=100,
         # LESModel
```

```
jles=4,
# ScalarParam
numscalar=1,
nclxS1=0,
nclxSn=0,
nclyS1=2,
nclySn=2,
nclzS1=0,
nclzSn=0,
sc=[1.0],ri=[-0.25],
uset=[0.0],
cp=[1.0],
```
#### **4.3.4.2 Setup**

#### **Geometry**

)

Everything needed is in one dictionary of Arrays (see [API reference\)](https://xcompact3d-toolbox.readthedocs.io/en/latest/Docstrings.html#xcompact3d_toolbox.sandbox.init_epsi):

```
[4]: epsi = x3d.init_epsi(prm)
```
The four  $\epsilon$  matrices are stored in a dictionary:

```
[5]: epsi.keys()
```

```
[5]: dict_keys(['epsi', 'xepsi', 'yepsi', 'zepsi'])
```
#### Now we draw a cylinder:

```
[6]: # And apply geo.cylinder over the four arrays
    for key in epsi.keys():
        epsi[key] = epsi[key].geo.cylinder(x=prm.xlx / 2.0, y=prm.yly / 2.0,)
    # A quickie plot for reference
    epsi["epsi"].sel(z=0, method="nearest").plot(x="x", aspect=1, size=5);
```
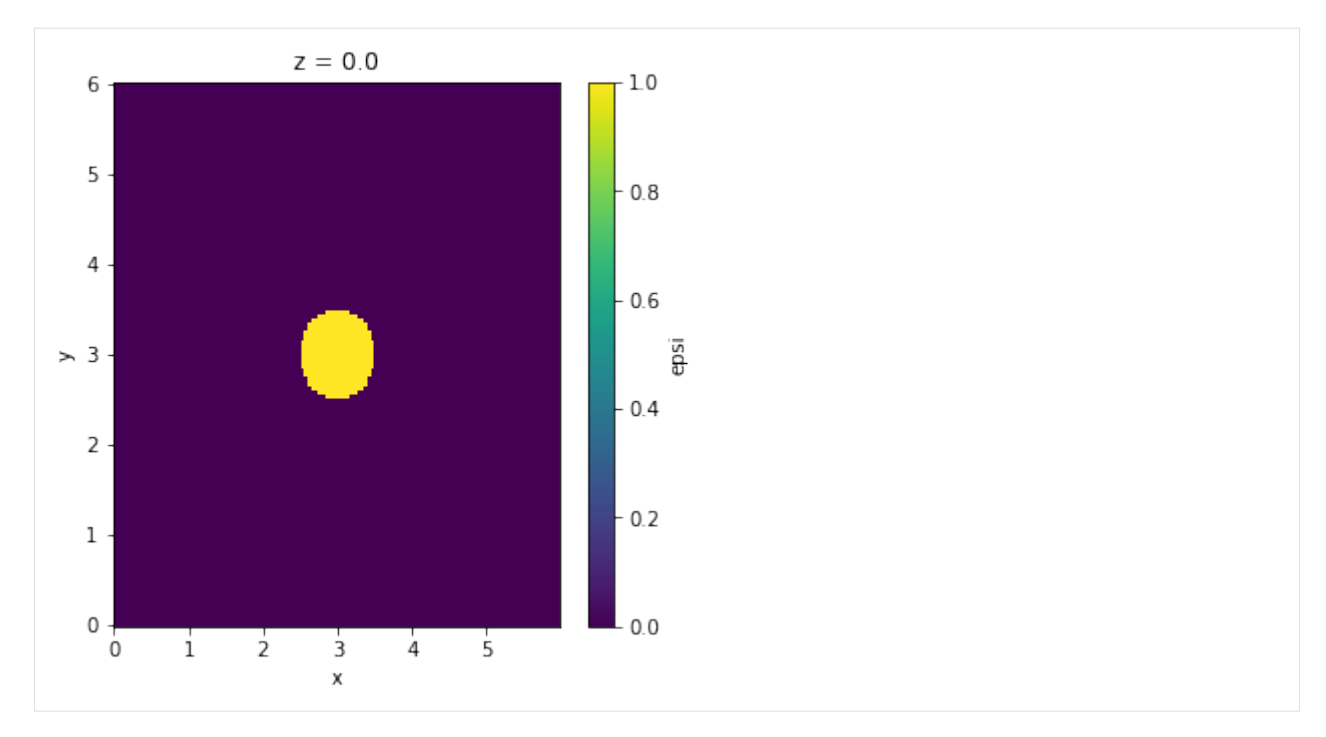

The next step is to produce all the auxiliary files describing the geometry, so then Xcompact3d can read them:

```
[7]: %%time
    dataset = x3d.gene_epsi_3D(epsi, prm)
    prm.nobjmax = dataset.obj.size
    dataset
    x
           nobjraf : 1
        nobjmaxraf : 1
               bug : 0
    y
           nobjraf : 1
        nobjmaxraf : 1
               bug : 0
    z
           nobjraf : 1
        nobjmaxraf : 1
               bug : 0
    number of points with potential problem in x : 0
    number of points with potential problem in y : 0
    number of points with potential problem in z : 0
    Writing...
    Wall time: 4.52 s
[7]: <xarray.Dataset>
    Dimensions: (obj_aux: 2, obj: 1, x: 128, y: 129, z: 8)
    Coordinates:
```

```
* obj_aux (obj_aux) int32 -1 0
  * obj (obj) int32 0<br>* x (x) float64 0
                    (x) float64 0.0 0.04688 0.09375 0.1406 ... 5.859 5.906 5.953
  * y (y) float64 0.0 0.04688 0.09375 0.1406 ... 5.906 5.953 6.0
  * z (z) float64 0.0 0.04688 0.09375 ... 0.2344 0.2812 0.3281
Data variables: (12/28)
    epsi (x, y, z) bool False False False False ... False False False
    nobj_x (y, z) int64 0 0 0 0 0 0 0 0 0 0 0 0 ... 0 0 0 0 0 0 0 0 0 0 0
    nobjmax_x int64 1
    nobjraf_x (y, z) int64 0 0 0 0 0 0 0 0 0 0 0 0 ... 0 0 0 0 0 0 0 0 0 0 0
    nobjmaxraf_x int64 1
    ibug_x int64 0
    ... ... ... ... ... ... ... ... ... ... ... ... ... ... ... ... ... ... ... ... ... ... ... ... ... ... ... ... ... ... ... ... ... ... ... ... ... ... ... ... ... ... ... ... ... ... ... ... ... ... ... ... ... ... ... ...
    nxipif_y (x, z, obj_aux) int64 2 2 2 2 2 2 2 2 2 ... 2 2 2 2 2 2 2 2 2
   nxfpif_y (x, z, obj_aux) int64 128 2 128 2 128 2 ... 128 2 128 2 128 2
   xi_z (x, y, obj) float64 0.0 0.0 0.0 0.0 0.0 ... 0.0 0.0 0.0 0.0
    xf_z (x, y, obj) float64 0.0 0.0 0.0 0.0 0.0 ... 0.0 0.0 0.0 0.0
    nxipif_z (x, y, obj_aux) int64 2 2 2 2 2 2 2 2 2 ... 2 2 2 2 2 2 2 2 2
    nxfpif_z (x, y, obj_aux) int64 7 2 7 2 7 2 7 2 7 ... 2 7 2 7 2 7 2 7 2
```
#### **Boundary Condition**

Everything needed is in one Dataset (see [API reference\)](https://xcompact3d-toolbox.readthedocs.io/en/latest/Docstrings.html#xcompact3d_toolbox.sandbox.init_dataset):

```
[8]: ds = x3d.init_dataset(prm)
```
Let's see it, data and attributes are attached, try to interact with the icons:

```
[9]: ds
[9]: <xarray.Dataset>
    Dimensions: (x: 128, y: 129, z: 8, n: 1)
    Coordinates:
      * x (x) float64 0.0 0.04688 0.09375 0.1406 ... 5.812 5.859 5.906 5.953
      * y (y) float64 0.0 0.04688 0.09375 0.1406 ... 5.859 5.906 5.953 6.0
      * z (z) float64 0.0 0.04688 0.09375 0.1406 0.1875 0.2344 0.2812 0.3281
      * n (n) int32 1
    Data variables:
       byphi1 (n, x, z) float64 0.0 0.0 0.0 0.0 0.0 0.0 ... 0.0 0.0 0.0 0.0 0.0
       byphin (n, x, z) float64 0.0 0.0 0.0 0.0 0.0 0.0 ... 0.0 0.0 0.0 0.0 0.0
       ux (x, y, z) float64 0.0 0.0 0.0 0.0 0.0 0.0 ... 0.0 0.0 0.0 0.0 0.0
       uy (x, y, z) float64 0.0 0.0 0.0 0.0 0.0 0.0 ... 0.0 0.0 0.0 0.0 0.0
        uz (x, y, z) float64 0.0 0.0 0.0 0.0 0.0 0.0 ... 0.0 0.0 0.0 0.0 0.0
        phi (n, x, y, z) float64 0.0 0.0 0.0 0.0 0.0 ... 0.0 0.0 0.0 0.0 0.0
        vol_frc (x, y, z) float64 0.0 0.0 0.0 0.0 0.0 0.0 ... 0.0 0.0 0.0 0.0 0.0
```
The dimensionless temperature at the objects's surface will always be set to zero by the Immersed Boundary Method, so in opposition to that, let's set the dimensionless temperature at the top and bottom boundaries to one:

```
[10]: for var in "byphi1 byphin".split():
          ds[var] \ast= 0.0ds[var] += 1.0
```
#### **Initial Condition**

Velocity profile: Since the boundary conditions for velocity at the top and at the bottom are no-slip in this case  $(ncly2=nclyn=2)$ , the inflow profile for streamwise velocity must be zero near walls:

```
[11]: # This function gives the shape
      fun = -((ds, y - \text{prim}, yly / 2.0) ** 2.0)# This attribute will be shown in the figure
      fun.attrs["long_name"] = r"Inflow Profile - f($x_2$)"
      # Now, let's adjust its magnitude
      fun = fun.isel(y=0)
      fun /= fun.x3d.simps("y") / prm.yly
      fun.plot();
         14
```
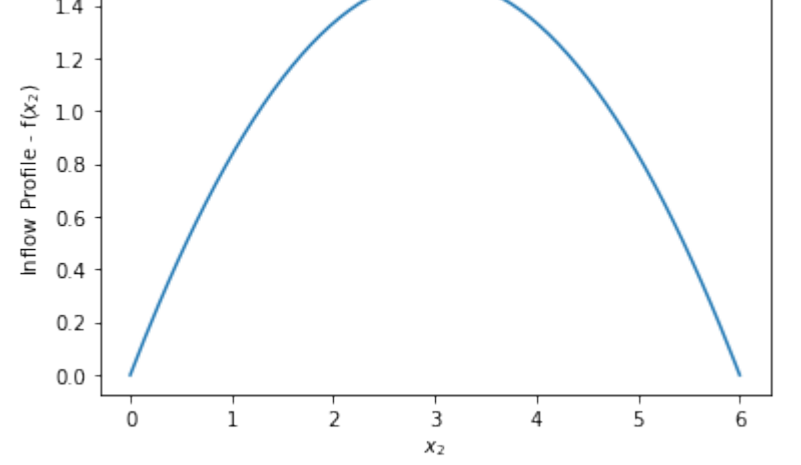

Now, let's make sure that the dimensionless averaged velocity is unitary:

$$
[12]: \left| \text{fun.x3d.simps("y")} \right/ \text{prim.yly}
$$

$$
[12]: \overbrace{\text{sarray}. \text{DataArray 'y' ()>}}^{\text{array.}\text{DataArray .}}
$$

A random noise will be applied at the three velocity components, we can create a modulation function mod to control were it will be applied. In this case, we will concentrate the noise near the center region and make it zero were  $y = 0$ and  $y = L_y$ . The domain is periodic in z nclz1=nclzn=0, so there is no need to make mod functions of z. The functions looks like:

$$
mod = \exp(-0.5(y - 0.5L_y)^2).
$$

See the code:

```
[13]: # Random noise with fixed seed,
     # important for reproducibility, development and debugging
     if prm.iin == 2:
         np.random.seed(seed=67)
     mod = np.exp(-0.5 * (ds.y - prm.yly * 0.5) ** 2.0)
```
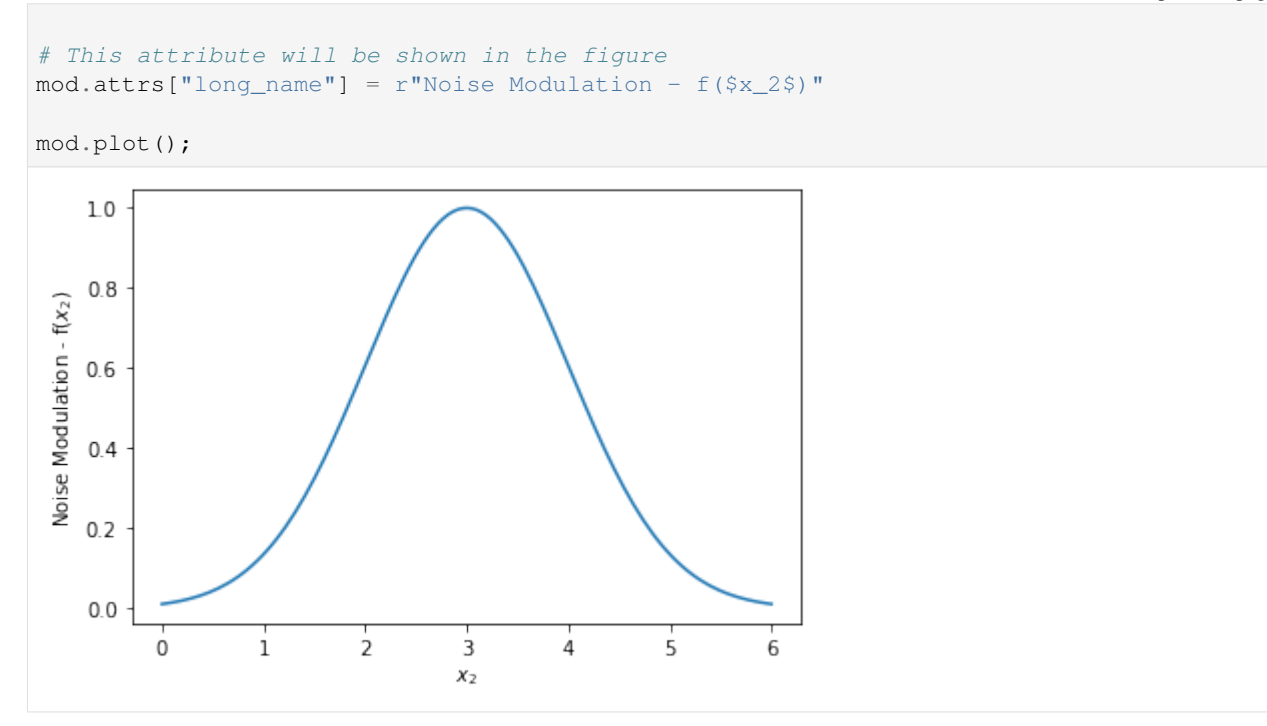

Now we reset velocity fields ds [key]  $\star = 0.0$ , just to guarantee consistency in the case of multiple executions of this cell.

We then add a random number array with the right shape, multiply by the noise amplitude at the initial condition init\_noise and multiply again by our modulation function mod, defined previously. Finally, we add the streamwise profile fun to ux and make the plots for reference, I'm adding extra options just to exemplify how easily we can slice the spanwise coordinate and produce multiple plots:

```
[14]: for key in "ux uy uz".split():
          #
         print(ds[key].attrs["name"])
          #
          ds[key] *= 0.0ds[key] += prm.init_noise * ((np.random.random(ds[key].shape) - 0.5))
          ds[key] \star = mod
          #
          if key == "ux":ds[key] += fun
          #
          ds[key].sel(z=slice(None, None, ds.z.size // 3)).plot(
              x="x", y="y", col="z", col_wrap=2, aspect=1, size=3
          )
         plt.show()
          #
     plt.close("all")
     Initial Condition for Streamwise Velocity
```
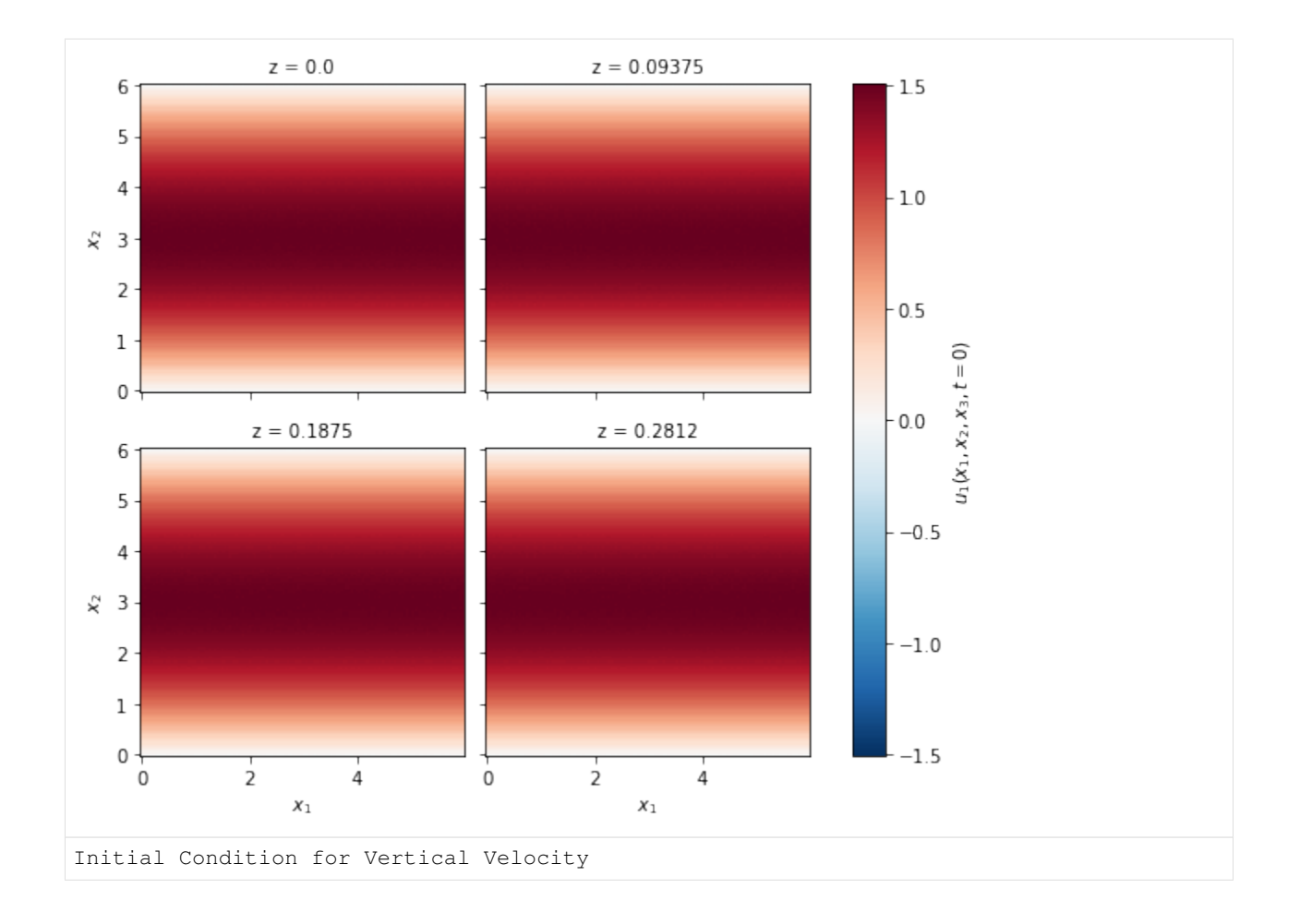

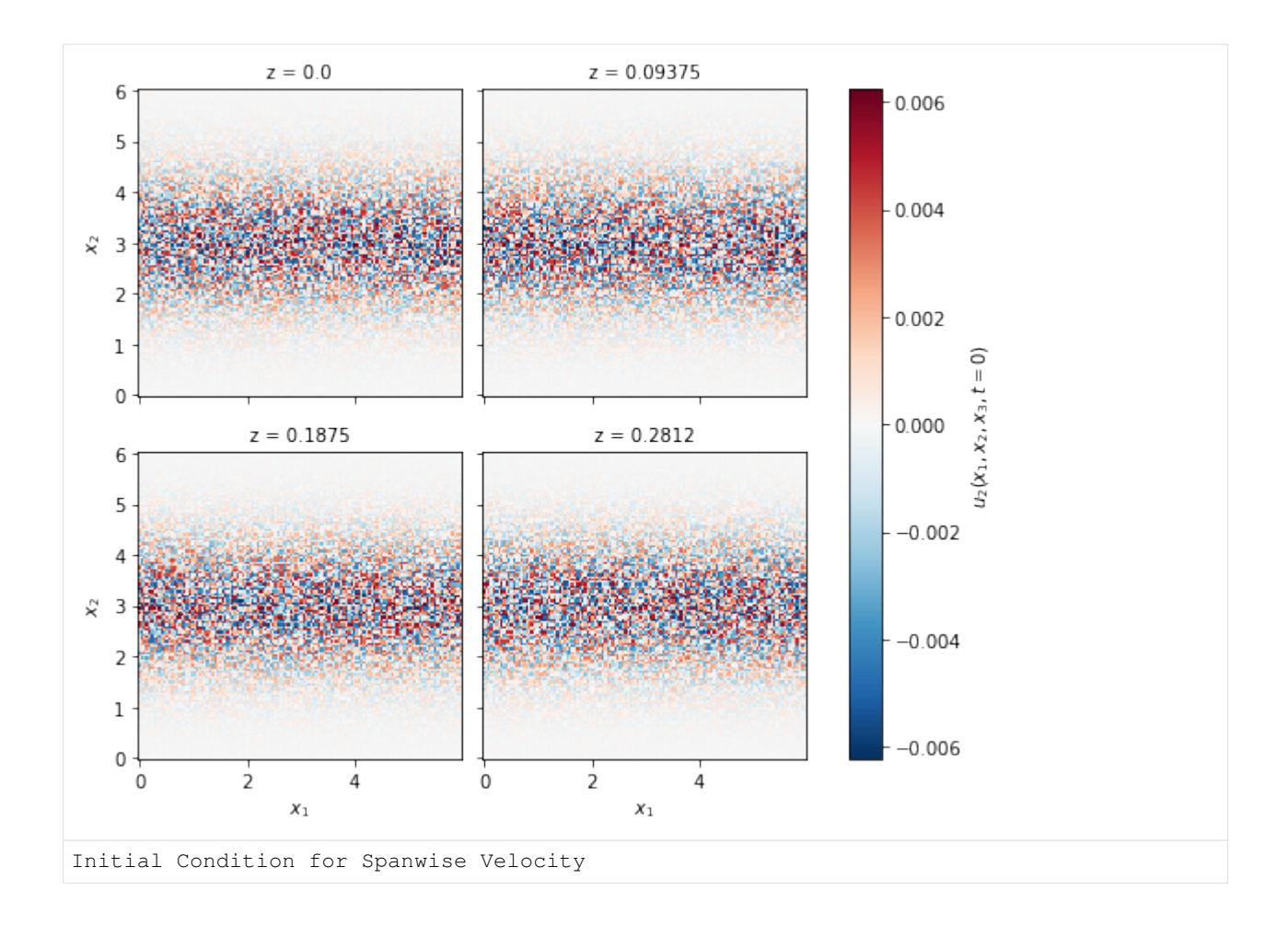

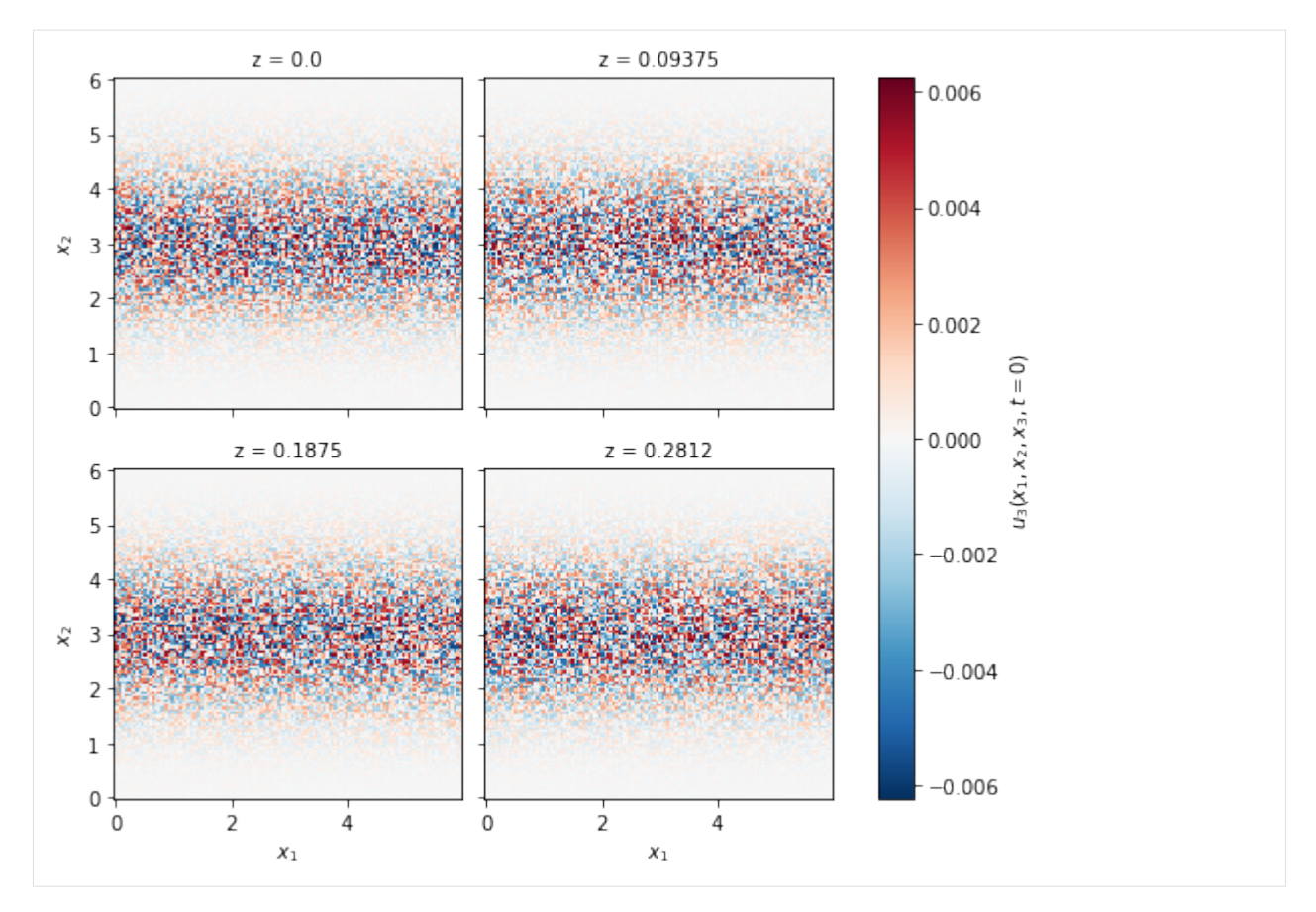

For temperature, let's start with one everywhere:

```
[15]: ds["phi"] * = 0.0ds["phi"] += 1.0
```
#### **4.3.4.3 Flow rate control**

The *Sandbox flow configuration* is prepared with a forcing term when the flow is periodic in the streamwise direction  $x_1$ , in order to compensate viscous dissipation and keep the flow rate constant.

It is done with the help of a personalized volumetric integral operator (vol\_frc), then, the streamwise velocity will be corrected at each simulated time-step as:

 $I = sum(vol\_frc * ux)$ ux = ux / I

For the composed trapezoidal rule in a uniform grid, the integral operator in the vertical direction can be computed as:

$$
vol_{frc} = \Delta y [1/2, 1, \dots, 1, \dots, 1, 1/2]
$$

For a unitary averaged velocity,  $vol_frc$  must be divided by the domain's heigh. Besides that, for streamwise and spanwise averaged values, vol\_frc must be divided by nx and nz.

Finally,  $vol_frc$  can be coded as:

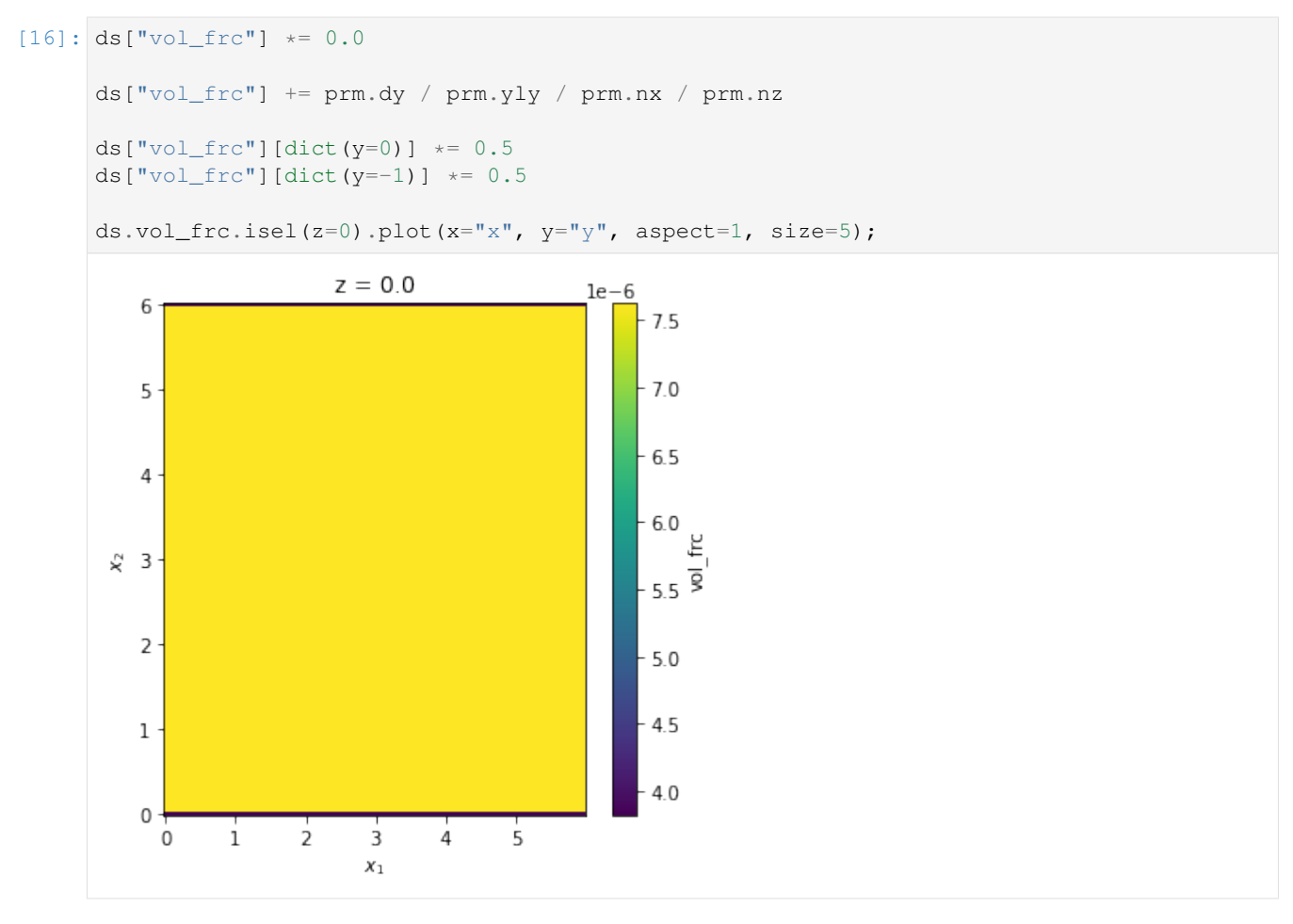

Now, let's make sure that sum (vol\_frc  $\star$  ux) is near to one:

```
[17]: (ds.vol_frc * ds.ux).sum(["x", "y", "z"])
[17]: <xarray.DataArray ()>
     array(0.99994064)
```
And the last step, we can remove the solid geometry from our integral operator using the code:

```
[18]: ds["vol_frc"] = ds.vol_frc.where(epsi["epsi"] == False, 0.0)
     ds.vol_frc.isel(z=0).plot(x="x", y="y", aspect=1, size=5);
```
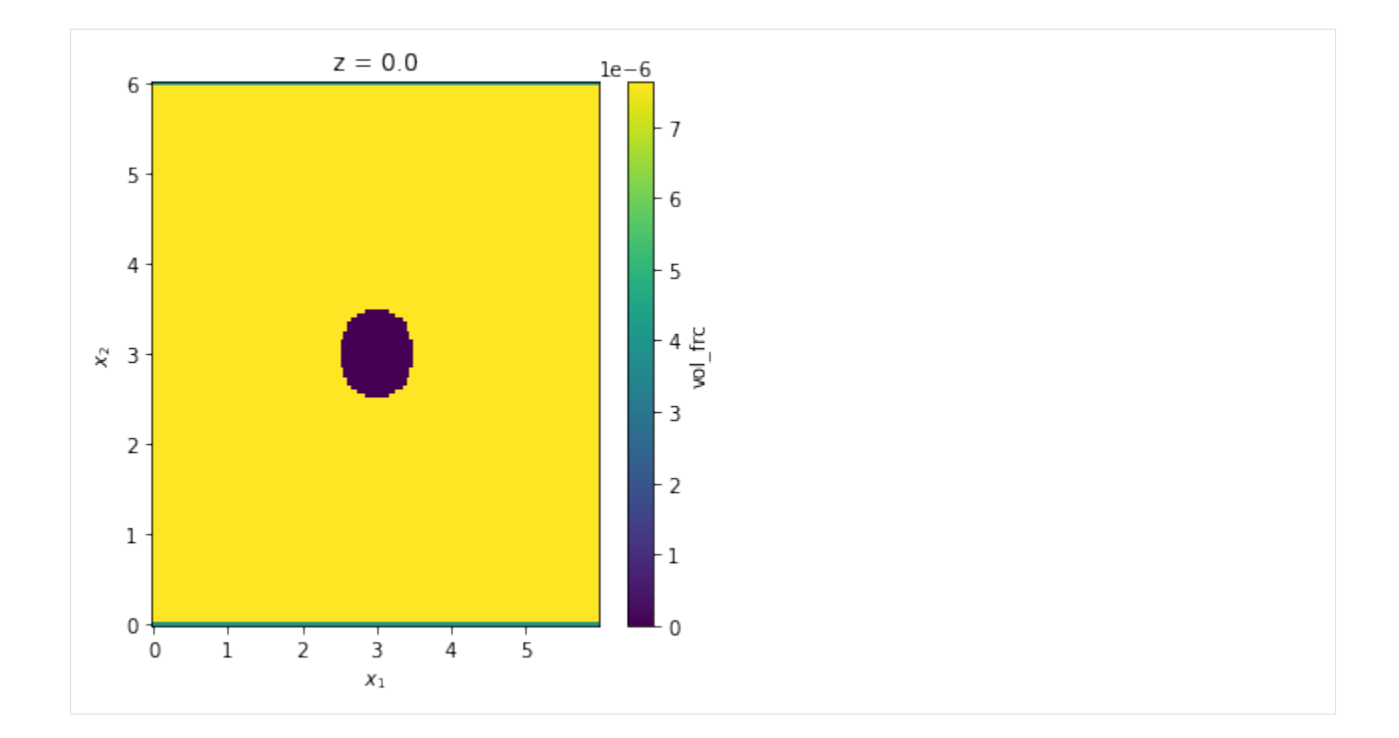

#### **4.3.4.4 Writing to the disc**

is as simple as:

```
[19]: prm.dataset.write(ds)
```
[20]: prm.write()

### **4.3.4.5 Running the Simulation**

It was just to show the capabilities of xcompact3d\_toolbox.sandbox, keep in mind the aspects of numerical stability of our Navier-Stokes solver. It is up to the user to find the right set of numerical and physical parameters.

The Sandbox Flow Configuration is still in prerelease, it can be found at [fschuch/Xcompact3d.](https://github.com/fschuch/Xcompact3d)

Make sure that the compiling flags and options at Makefile are what you expect. Then, compile the main code at the root folder with make.

And finally, we are good to go:

mpirun -n [number of cores] ./xcompact3d |tee log.out

# CHAPTER 5

Indices and tables

- genindex
- modindex
- search

# Python Module Index

# x

xcompact3d\_toolbox.array, [44](#page-47-0) xcompact3d\_toolbox.genepsi, [53](#page-56-0) xcompact3d\_toolbox.gui, [26](#page-29-0) xcompact3d\_toolbox.io, [32](#page-35-0) xcompact3d\_toolbox.mesh, [26](#page-29-1) xcompact3d\_toolbox.parameters, [9](#page-12-0) xcompact3d\_toolbox.sandbox, [47](#page-50-0) xcompact3d\_toolbox.tutorial, [54](#page-57-0)

# Index

# Symbols

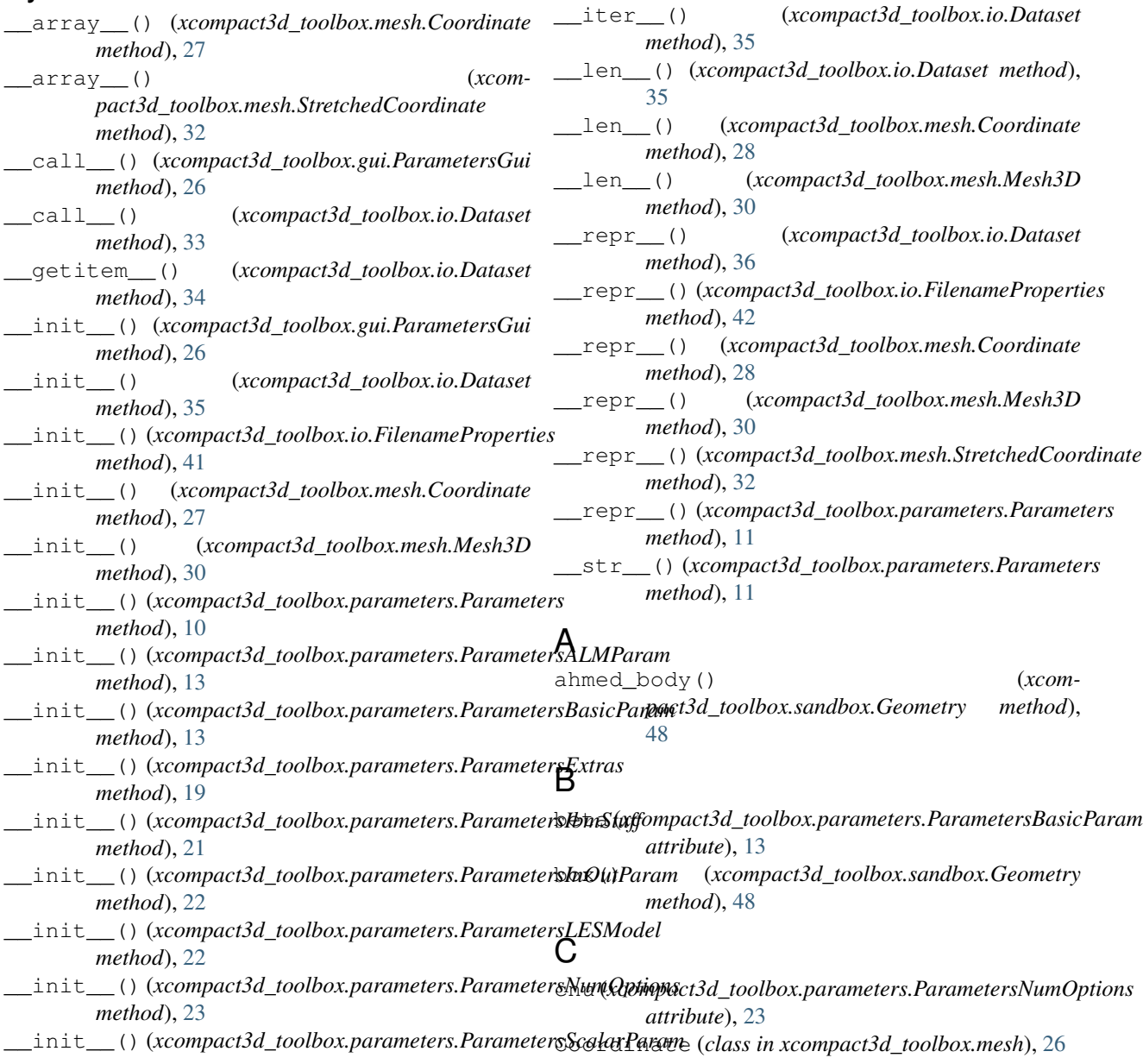

*method*), [24](#page-27-0)

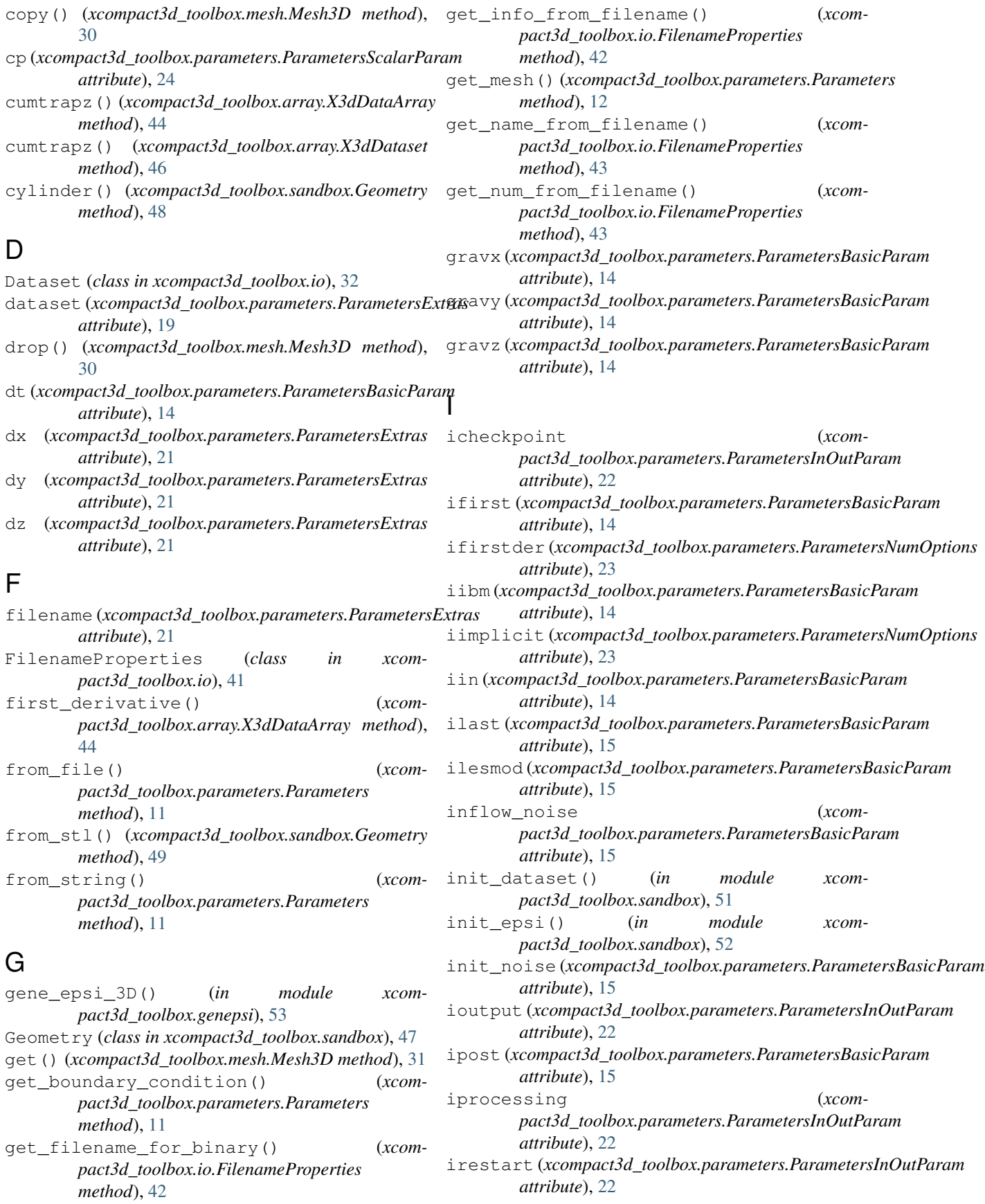

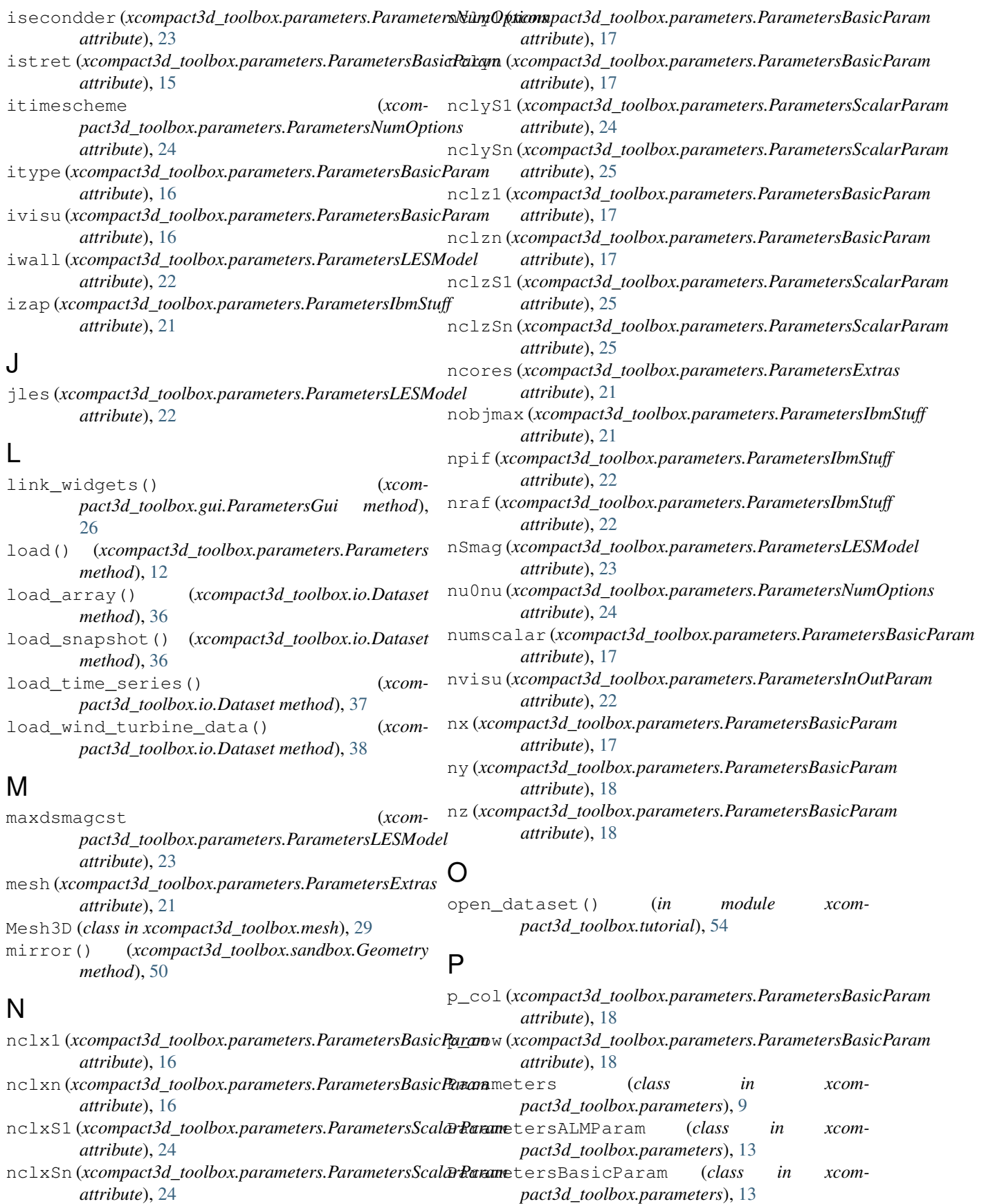

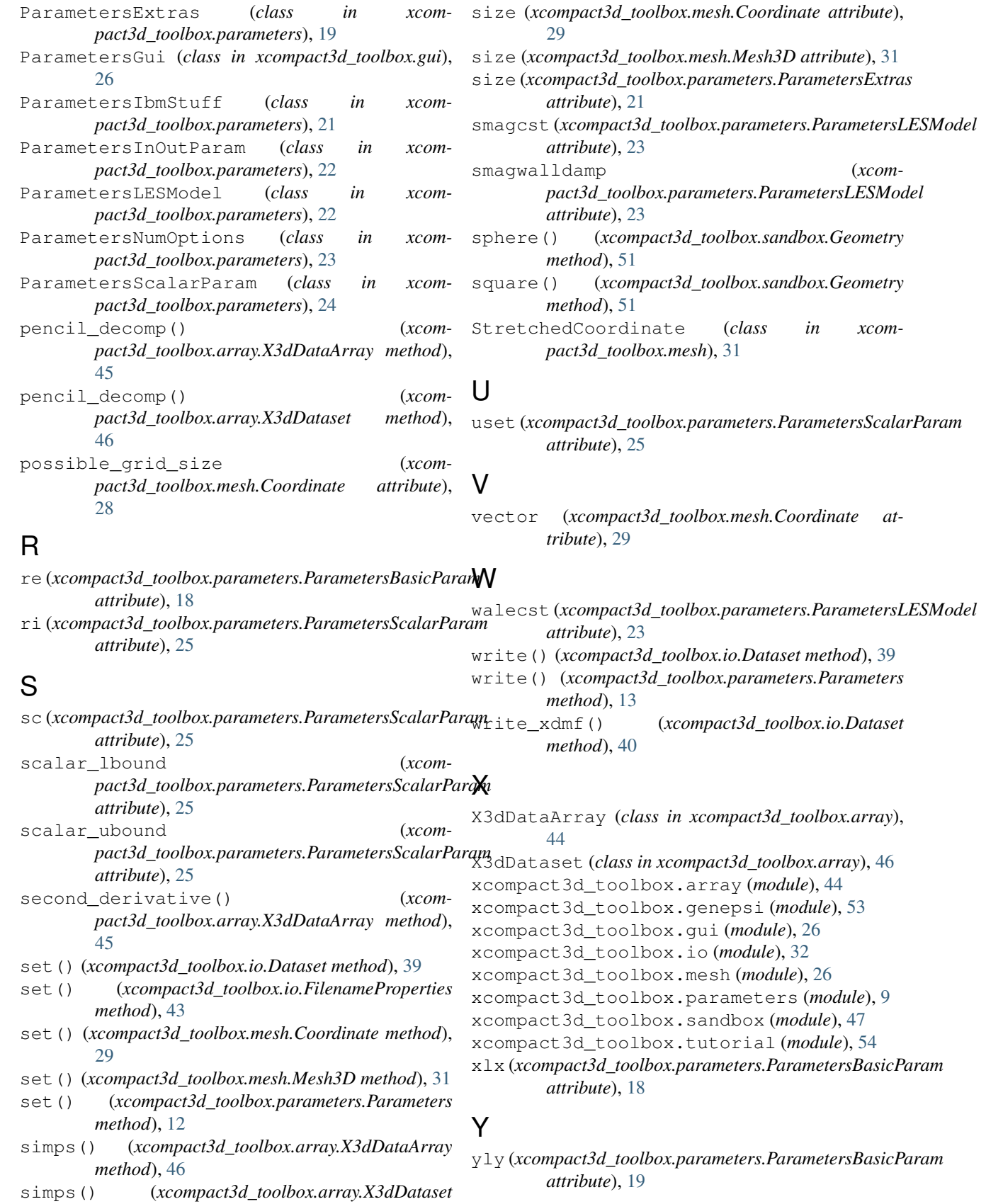

*method*), [47](#page-50-1)
## Z

zlz (*xcompact3d\_toolbox.parameters.ParametersBasicParam attribute*), [19](#page-22-0)